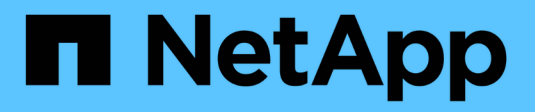

## **Utilizzare Astra Control Center**

Astra Control Center

NetApp November 21, 2023

This PDF was generated from https://docs.netapp.com/it-it/astra-control-center-2304/use/manageapps.html on November 21, 2023. Always check docs.netapp.com for the latest.

# **Sommario**

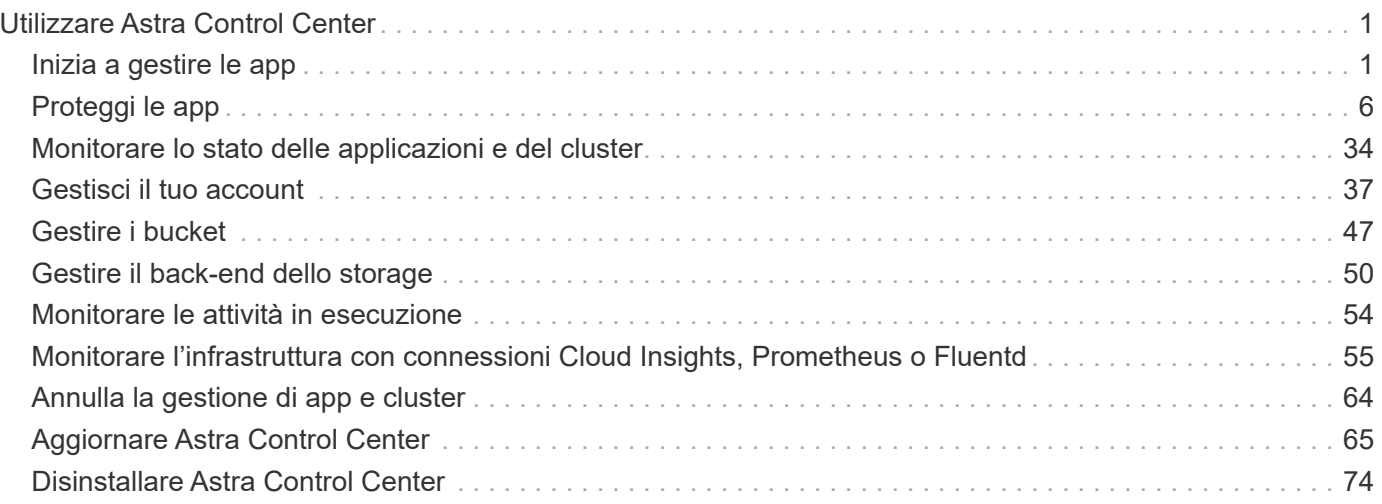

# <span id="page-2-0"></span>**Utilizzare Astra Control Center**

## <span id="page-2-1"></span>**Inizia a gestire le app**

Dopo di lei ["Aggiungere un cluster alla gestione di Astra Control",](https://docs.netapp.com/it-it/astra-control-center-2304/get-started/setup_overview.html#add-cluster) È possibile installare le applicazioni sul cluster (al di fuori di Astra Control) e quindi andare alla pagina delle applicazioni in Astra Control per definire le applicazioni e le relative risorse.

## **Requisiti di gestione delle applicazioni**

Astra Control ha i seguenti requisiti di gestione delle applicazioni:

- **Licensing**: Per gestire le applicazioni utilizzando Astra Control Center, è necessaria la licenza di valutazione di Astra Control Center o una licenza completa.
- **Namespace**: Le applicazioni possono essere definite all'interno di uno o più namespace specificati su un singolo cluster utilizzando Astra Control. Un'applicazione può contenere risorse che spaziano da più spazi dei nomi all'interno dello stesso cluster. Astra Control non supporta la possibilità di definire le applicazioni in più cluster.
- **Storage class**: Se si installa un'applicazione con una classe di storage impostata in modo esplicito e si deve clonare l'applicazione, il cluster di destinazione per l'operazione di clone deve avere la classe di storage specificata in origine. La clonazione di un'applicazione con una classe di storage esplicitamente impostata su un cluster che non ha la stessa classe di storage non avrà esito positivo.
- **Kubernetes resources**: Le applicazioni che utilizzano risorse Kubernetes non raccolte da Astra Control potrebbero non disporre di funzionalità complete di gestione dei dati delle applicazioni. Astra Control raccoglie le seguenti risorse Kubernetes:

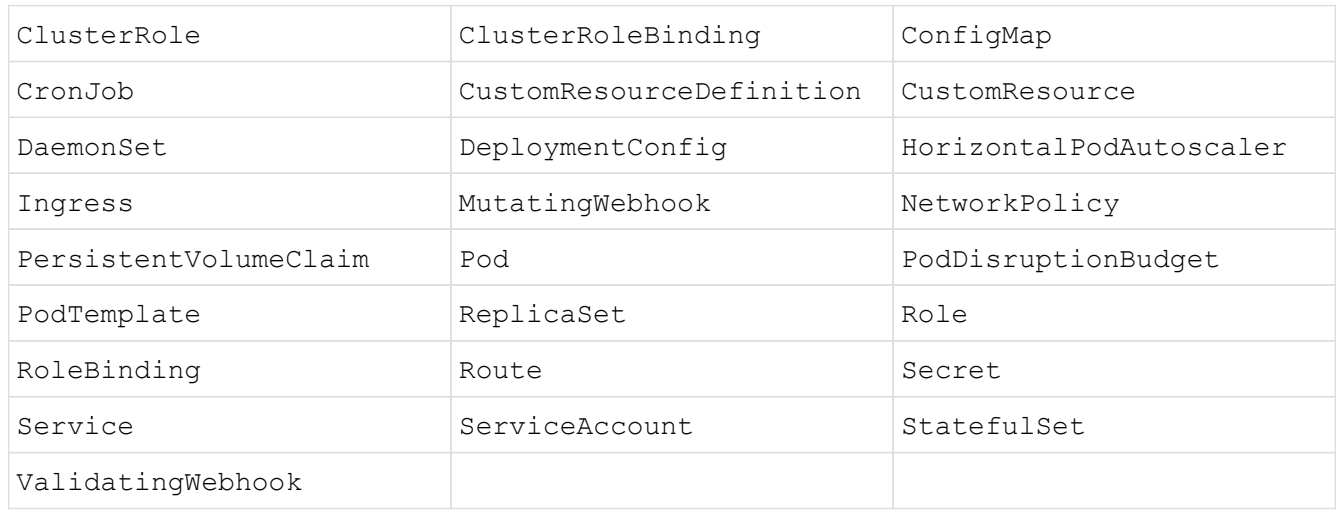

## <span id="page-2-2"></span>**Metodi di installazione delle applicazioni supportati**

Astra Control supporta i seguenti metodi di installazione dell'applicazione:

• **Manifest file**: Astra Control supporta le applicazioni installate da un file manifest utilizzando kubectl. Ad esempio:

```
kubectl apply -f myapp.yaml
```
- **Helm 3**: Se utilizzi Helm per installare le app, Astra Control richiede Helm versione 3. La gestione e la clonazione delle applicazioni installate con Helm 3 (o aggiornate da Helm 2 a Helm 3) sono completamente supportate. La gestione delle applicazioni installate con Helm 2 non è supportata.
- **Applicazioni distribuite dall'operatore**: Astra Control supporta le applicazioni installate con operatori con ambito namespace, in generale progettati con un'architettura "pass-by-value" piuttosto che "pass-byreference". Un operatore e l'applicazione che installa devono utilizzare lo stesso namespace; potrebbe essere necessario modificare il file YAML di implementazione per l'operatore per garantire che ciò avvenga.

Di seguito sono riportate alcune applicazioni per operatori che seguono questi modelli:

◦ ["Apache K8ssandra"](https://github.com/k8ssandra/cass-operator/tree/v1.7.1)

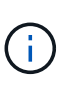

Per K8ssandra, sono supportate le operazioni di ripristino in-place. Un'operazione di ripristino su un nuovo namespace o cluster richiede che l'istanza originale dell'applicazione venga tolto. In questo modo si garantisce che le informazioni del peer group trasportate non conducano a comunicazioni tra istanze. La clonazione dell'applicazione non è supportata.

- ["Ci Jenkins"](https://github.com/jenkinsci/kubernetes-operator)
- ["Cluster XtraDB Percona"](https://github.com/percona/percona-xtradb-cluster-operator)

Astra Control potrebbe non essere in grado di clonare un operatore progettato con un'architettura "passby-reference" (ad esempio, l'operatore CockroachDB). Durante questi tipi di operazioni di cloning, l'operatore clonato tenta di fare riferimento ai segreti di Kubernetes dall'operatore di origine, nonostante abbia il proprio nuovo segreto come parte del processo di cloning. L'operazione di clonazione potrebbe non riuscire perché Astra Control non è a conoscenza dei segreti di Kubernetes nell'operatore di origine.

#### **Installa le app sul tuo cluster**

Dopo di che ["aggiunto il cluster"](https://docs.netapp.com/it-it/astra-control-center-2304/get-started/setup_overview.html#add-cluster) In Astra Control, puoi installare le app o gestire quelle esistenti sul cluster. È possibile gestire qualsiasi applicazione con un ambito per uno o più spazi dei nomi.

## **Definire le applicazioni**

Una volta che Astra Control rileva gli spazi dei nomi sui cluster, è possibile definire le applicazioni che si desidera gestire. È possibile scegliere [gestisci un'applicazione che spazia uno o più spazi dei nomi](#page-4-0) oppure [gestire un intero namespace come singola applicazione.](#page-6-0) Tutto questo si riduce al livello di granularità necessario per le operazioni di protezione dei dati.

Sebbene Astra Control ti consenta di gestire separatamente entrambi i livelli della gerarchia (lo spazio dei nomi e le applicazioni nello spazio dei nomi o negli spazi dei nomi), la Best practice è scegliere uno o l'altro. Le azioni eseguite in Astra Control possono non riuscire se vengono eseguite contemporaneamente sia a livello di spazio dei nomi che di applicazione.

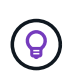

Ad esempio, è possibile impostare una policy di backup per "maria" con cadenza settimanale, ma potrebbe essere necessario eseguire il backup di "mariadb" (che si trova nello stesso namespace) con maggiore frequenza. In base a tali esigenze, sarebbe necessario gestire le applicazioni separatamente e non come un'applicazione con un singolo spazio dei nomi.

#### **Prima di iniziare**

- Un cluster Kubernetes aggiunto ad Astra Control.
- Una o più applicazioni installate sul cluster. [Scopri di più sui metodi di installazione delle app supportati](#page-2-2).
- Spazi dei nomi esistenti nel cluster Kubernetes aggiunto ad Astra Control.
- (Facoltativo) un'etichetta Kubernetes su qualsiasi ["Risorse Kubernetes supportate".](#page-2-1)

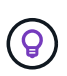

Un'etichetta è una coppia chiave/valore che è possibile assegnare agli oggetti Kubernetes per l'identificazione. Le etichette semplificano l'ordinamento, l'organizzazione e la ricerca degli oggetti Kubernetes. Per ulteriori informazioni sulle etichette Kubernetes, ["Consulta la](https://kubernetes.io/docs/concepts/overview/working-with-objects/labels/) [documentazione ufficiale di Kubernetes".](https://kubernetes.io/docs/concepts/overview/working-with-objects/labels/)

#### **A proposito di questa attività**

- Prima di iniziare, dovresti anche capire ["gestione degli spazi dei nomi standard e di sistema"](#page-2-1).
- Se intendi utilizzare più spazi dei nomi con le tue applicazioni in Astra Control, ["modificare i ruoli utente con](#page-38-1) [vincoli dello spazio dei nomi"](#page-38-1) Dopo l'aggiornamento a una versione di Astra Control Center con supporto di più namespace.
- Per istruzioni su come gestire le applicazioni utilizzando l'API Astra Control, vedere ["Astra Automation e](https://docs.netapp.com/us-en/astra-automation/) [informazioni API".](https://docs.netapp.com/us-en/astra-automation/)

#### **Opzioni di gestione delle applicazioni**

- [Definire le risorse da gestire come applicazione](#page-4-0)
- [Definire uno spazio dei nomi da gestire come applicazione](#page-6-0)

#### <span id="page-4-0"></span>**Definire le risorse da gestire come applicazione**

È possibile specificare ["Kubernetes risorse che compongono un'applicazione"](https://docs.netapp.com/it-it/astra-control-center-2304/concepts/app-management.html) Che si desidera gestire con Astra Control. La definizione di un'applicazione consente di raggruppare gli elementi del cluster Kubernetes in una singola applicazione. Questa raccolta di risorse Kubernetes è organizzata in base allo spazio dei nomi e ai criteri di selezione delle etichette.

La definizione di un'applicazione offre un controllo più granulare su ciò che deve essere incluso in un'operazione Astra Control, inclusi cloni, snapshot e backup.

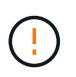

Quando definisci le app, assicurati di non includere una risorsa Kubernetes in più app con policy di protezione. La sovrapposizione delle policy di protezione sulle risorse Kubernetes può causare conflitti di dati. [Scopri di più in un esempio.](#page-7-1)

#### **Scopri di più sull'aggiunta di risorse con ambito cluster agli spazi dei nomi delle app.**

È possibile importare risorse del cluster associate alle risorse dello spazio dei nomi oltre a quelle incluse automaticamente in Astra Control. È possibile aggiungere una regola che includerà le risorse di un gruppo specifico, un tipo, una versione e, facoltativamente, un'etichetta. Questa operazione potrebbe essere utile se ci sono risorse che Astra Control non include automaticamente.

Non è possibile escludere nessuna delle risorse con ambito del cluster incluse automaticamente da Astra Control.

È possibile aggiungere quanto segue apiVersions (Che sono i gruppi combinati con la versione API):

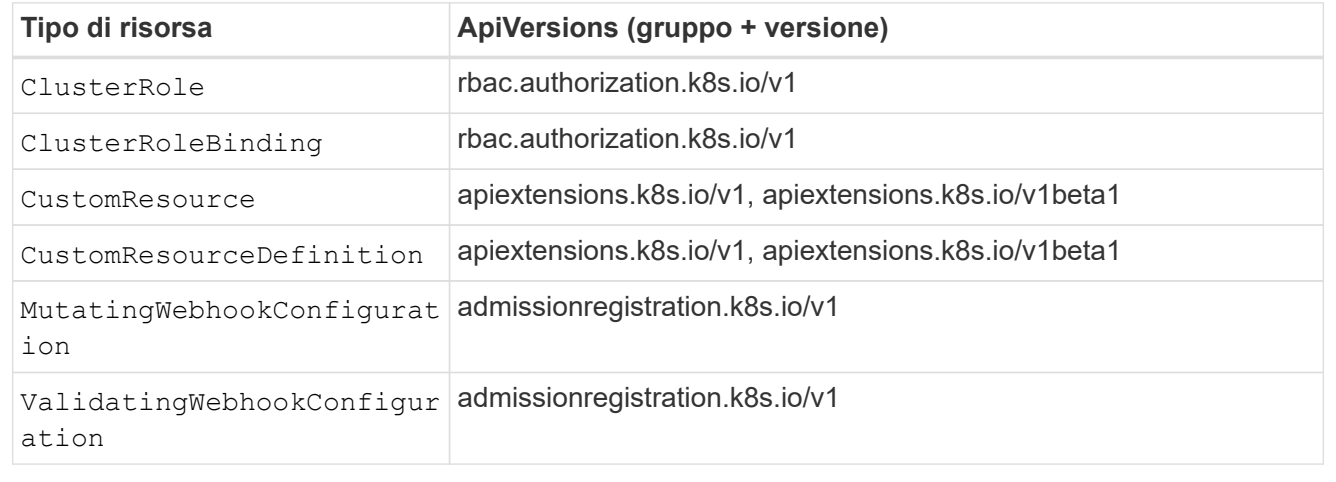

#### **Fasi**

- 1. Dalla pagina applicazioni, selezionare **Definisci**.
- 2. Nella finestra **define application** (Definisci applicazione), inserire il nome dell'applicazione.
- 3. Scegliere il cluster in cui viene eseguita l'applicazione nell'elenco a discesa **Cluster**.
- 4. Scegliere uno spazio dei nomi per l'applicazione dall'elenco a discesa **namespace**.

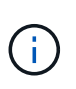

Le applicazioni possono essere definite all'interno di uno o più spazi dei nomi specifici su un singolo cluster utilizzando Astra Control. Un'applicazione può contenere risorse che spaziano da più spazi dei nomi all'interno dello stesso cluster. Astra Control non supporta la possibilità di definire le applicazioni in più cluster.

5. (Facoltativo) inserire un'etichetta per le risorse Kubernetes in ogni namespace. È possibile specificare un'etichetta singola o criteri di selezione delle etichette (query).

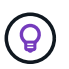

Per ulteriori informazioni sulle etichette Kubernetes, ["Consulta la documentazione ufficiale di](https://kubernetes.io/docs/concepts/overview/working-with-objects/labels/) [Kubernetes".](https://kubernetes.io/docs/concepts/overview/working-with-objects/labels/)

- 6. (Facoltativo) aggiungere spazi dei nomi aggiuntivi per l'applicazione selezionando **Aggiungi spazio dei nomi** e scegliendo lo spazio dei nomi dall'elenco a discesa.
- 7. (Facoltativo) inserire i criteri di selezione di un'etichetta o di un'etichetta singola per gli spazi dei nomi aggiuntivi aggiunti.
- 8. (Facoltativo) per includere risorse con ambito cluster oltre a quelle incluse automaticamente da Astra Control, selezionare **Includi risorse aggiuntive con ambito cluster** e completare quanto segue:
- a. Selezionare **Aggiungi regola di inclusione**.
- b. **Gruppo**: Selezionare il gruppo di risorse API dall'elenco a discesa.
- c. **Kind**: Dall'elenco a discesa, selezionare il nome dello schema dell'oggetto.
- d. **Version**: Inserire la versione dell'API.
- e. **Selettore etichetta**: Facoltativamente, includere un'etichetta da aggiungere alla regola. Questa etichetta viene utilizzata per recuperare solo le risorse corrispondenti a questa etichetta. Se non si fornisce un'etichetta, Astra Control raccoglie tutte le istanze del tipo di risorsa specificato per quel cluster.
- f. Esaminare la regola creata in base alle voci immesse.
- g. Selezionare **Aggiungi**.

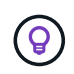

È possibile creare tutte le regole di risorse con ambito cluster desiderate. Le regole vengono visualizzate nel riepilogo dell'applicazione Definisci.

#### 9. Selezionare **Definisci**.

10. Dopo aver selezionato **define**, ripetere la procedura per altre applicazioni, in base alle necessità.

Al termine della definizione di un'applicazione, l'applicazione viene visualizzata in Healthy indicare nell'elenco delle applicazioni nella pagina applicazioni. Ora è possibile clonarlo e creare backup e snapshot.

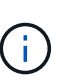

L'applicazione appena aggiunta potrebbe presentare un'icona di avviso sotto la colonna Protected, che indica che il backup non è stato ancora eseguito e non è stato pianificato per i backup.

Per visualizzare i dettagli di una particolare applicazione, selezionare il nome dell'applicazione.

Per visualizzare le risorse aggiunte a questa applicazione, selezionare la scheda **risorse**. Selezionare il numero dopo il nome della risorsa nella colonna Resource (risorsa) o inserire il nome della risorsa nella Search (Cerca) per visualizzare le risorse aggiuntive incluse nell'ambito del cluster.

#### <span id="page-6-0"></span>**Definire uno spazio dei nomi da gestire come applicazione**

È possibile aggiungere tutte le risorse Kubernetes in uno spazio dei nomi alla gestione di Astra Control definendo le risorse dello spazio dei nomi come applicazione. Questo metodo è preferibile alla definizione individuale delle applicazioni se si intende gestire e proteggere tutte le risorse in un determinato namespace in modo simile e a intervalli comuni.

#### **Fasi**

- 1. Dalla pagina Clusters, selezionare un cluster.
- 2. Selezionare la scheda **spazi dei nomi**.
- 3. Selezionare il menu Actions (azioni) per lo spazio dei nomi che contiene le risorse dell'applicazione che si desidera gestire e selezionare **define as application** (Definisci come applicazione).

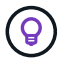

Se si desidera definire più applicazioni, selezionare dall'elenco namespace e selezionare il pulsante **azioni** nell'angolo in alto a sinistra, quindi selezionare **Definisci come applicazione**. In questo modo verranno definite più applicazioni singole nei rispettivi spazi dei nomi. Per le applicazioni con più spazi dei nomi, vedere [Definire le risorse da gestire](#page-4-0) [come applicazione](#page-4-0).

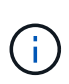

Selezionare la casella di controllo **Show system namespace** (Mostra spazi dei nomi di sistema) per visualizzare gli spazi dei nomi di sistema solitamente non utilizzati nella

 $\alpha$  aestione delle applicazioni per impostazione predefinita.  $\Box$  Show system namespaces we secopri [di più"](#page-2-1).

Al termine del processo, le applicazioni associate allo spazio dei nomi vengono visualizzate in Associated applications colonna.

## **E gli spazi dei nomi di sistema?**

Astra Control rileva anche gli spazi dei nomi di sistema su un cluster Kubernetes. Per impostazione predefinita, questi spazi dei nomi di sistema non vengono visualizzati perché è raro che sia necessario eseguire il backup delle risorse delle applicazioni di sistema.

È possibile visualizzare gli spazi dei nomi di sistema dalla scheda spazi dei nomi di un cluster selezionato selezionando la casella di controllo **Mostra spazi dei nomi di sistema**.

Show system namespaces

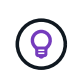

Astra Control non è un'applicazione standard, ma un'applicazione di sistema. Non si dovrebbe tentare di gestire Astra Control da solo. Per impostazione predefinita, Astra Control non viene visualizzato per la gestione.

## <span id="page-7-1"></span>**Esempio: Policy di protezione separata per release diverse**

In questo esempio, il team devops sta gestendo un'implementazione di release "canary". Il cluster del team dispone di tre pod che eseguono nginx. Due dei pod sono dedicati al rilascio stabile. Il terzo pod è per la release canary.

L'amministratore Kubernetes del team devops aggiunge l'etichetta deployment=stable ai pod a rilascio stabile. Il team aggiunge l'etichetta deployment=canary al pod di rilascio canary.

La release stabile del team include un requisito per snapshot orarie e backup giornalieri. La release canary è più effimera, quindi vogliono creare una politica di protezione meno aggressiva e a breve termine per qualsiasi cosa etichettata deployment=canary.

Per evitare possibili conflitti di dati, l'amministratore creerà due applicazioni: Una per la release "canary" e una per la release "stable". In questo modo i backup, gli snapshot e le operazioni di clonazione vengono separati per i due gruppi di oggetti Kubernetes.

## **Trova ulteriori informazioni**

- ["Utilizzare l'API di controllo Astra"](https://docs.netapp.com/us-en/astra-automation/index.html)
- ["Annullare la gestione di un'applicazione"](#page-65-0)

## <span id="page-7-0"></span>**Proteggi le app**

## **Panoramica della protezione**

Con Astra Control Center puoi creare backup, cloni, snapshot e policy di protezione per le tue applicazioni. Il backup delle tue applicazioni aiuta i tuoi servizi e i dati associati a essere il più possibile disponibili; durante uno scenario di disastro, il ripristino dal backup può garantire il ripristino completo di un'applicazione e dei dati associati con interruzioni minime. Backup, cloni e snapshot possono contribuire a proteggere da minacce comuni come ransomware, perdita accidentale di dati e disastri ambientali. ["Scopri i tipi di](https://docs.netapp.com/it-it/astra-control-center-2304/concepts/data-protection.html) [protezione dei dati disponibili in Astra Control Center e quando utilizzarli".](https://docs.netapp.com/it-it/astra-control-center-2304/concepts/data-protection.html)

Inoltre, è possibile replicare le applicazioni in un cluster remoto in preparazione del disaster recovery.

#### **Workflow di protezione delle app**

Puoi utilizzare il seguente flusso di lavoro di esempio per iniziare a proteggere le tue applicazioni.

#### **[Uno] Proteggi tutte le app**

Per garantire la protezione immediata delle applicazioni, ["creare un backup manuale di tutte le applicazioni".](#page-8-0)

#### **[Due] Configurare una policy di protezione per ogni applicazione**

Per automatizzare backup e snapshot futuri, ["configurare una policy di protezione per ogni applicazione".](#page-8-0) Ad esempio, è possibile iniziare con backup settimanali e snapshot giornalieri, con un mese di conservazione per entrambi. Si consiglia vivamente di automatizzare backup e snapshot con una policy di protezione rispetto a backup e snapshot manuali.

#### **[Tre] Modificare i criteri di protezione**

Man mano che le applicazioni e i loro modelli di utilizzo cambiano, regola le policy di protezione in base alle necessità per fornire la migliore protezione.

#### **[Quattro] Replica delle applicazioni su un cluster remoto**

["Replicare le applicazioni"](#page-18-0) A un cluster remoto utilizzando la tecnologia SnapMirror di NetApp. Astra Control replica le snapshot su un cluster remoto, offrendo funzionalità di disaster recovery asincrone.

#### **[Cinque] In caso di disastro, ripristinate le applicazioni con il backup o la replica più recente sul sistema remoto**

In caso di perdita di dati, è possibile eseguire il ripristino ["ripristino del backup più recente"](#page-13-0) primo per ogni applicazione. È quindi possibile ripristinare l'ultimo snapshot (se disponibile). In alternativa, è possibile utilizzare la replica su un sistema remoto.

## <span id="page-8-0"></span>**Proteggi le app con snapshot e backup**

Proteggi tutte le app eseguendo snapshot e backup utilizzando una policy di protezione automatica o ad-hoc. È possibile utilizzare l'interfaccia utente di Astra Control Center o. ["L'API Astra Control"](https://docs.netapp.com/us-en/astra-automation/index.html) per proteggere le applicazioni.

#### **A proposito di questa attività**

• **Helm ha implementato le app**: Se utilizzi Helm per implementare le app, Astra Control Center richiede Helm versione 3. La gestione e la clonazione delle applicazioni implementate con Helm 3 (o aggiornate da Helm 2 a Helm 3) sono completamente supportate. Le app implementate con Helm 2 non sono supportate.

• \* (Solo cluster OpenShift) Aggiungi policy\*: Quando crei un progetto per ospitare un'applicazione su un cluster OpenShift, al progetto (o namespace Kubernetes) viene assegnato un UID SecurityContext. Per consentire ad Astra Control Center di proteggere la tua applicazione e spostarla in un altro cluster o progetto in OpenShift, devi aggiungere policy che consentano all'applicazione di essere eseguita come qualsiasi UID. Ad esempio, i seguenti comandi CLI di OpenShift concedono le policy appropriate a un'applicazione WordPress.

oc new-project wordpress oc adm policy add-scc-to-group anyuid system:serviceaccounts:wordpress oc adm policy add-scc-to-user privileged -z default -n wordpress

È possibile eseguire le seguenti attività relative alla protezione dei dati dell'applicazione:

- [Configurare un criterio di protezione](#page-9-0)
- [Creare un'istantanea](#page-10-0)
- [Creare un backup](#page-11-0)
- [Visualizzare snapshot e backup](#page-11-1)
- [Eliminare le istantanee](#page-12-0)
- [Annullare i backup](#page-12-1)
- [Eliminare i backup](#page-12-2)

#### <span id="page-9-0"></span>**Configurare un criterio di protezione**

Una policy di protezione protegge un'applicazione creando snapshot, backup o entrambi in base a una pianificazione definita. È possibile scegliere di creare snapshot e backup ogni ora, ogni giorno, ogni settimana e ogni mese, nonché specificare il numero di copie da conservare.

Se hai bisogno di backup o snapshot per eseguire più frequentemente di una volta all'ora, è possibile ["Utilizza](https://docs.netapp.com/us-en/astra-automation/workflows/workflows_before.html) [l'API REST di Astra Control per creare snapshot e backup".](https://docs.netapp.com/us-en/astra-automation/workflows/workflows_before.html)

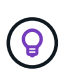

Eseguire l'offset delle pianificazioni di backup e replica per evitare sovrapposizioni di pianificazione. Ad esempio, eseguire backup all'inizio dell'ora ogni ora e pianificare la replica per iniziare con un offset di 5 minuti e un intervallo di 10 minuti.

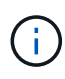

Se l'applicazione utilizza una classe di storage supportata da ontap-nas-economy driver, non è possibile utilizzare policy di protezione. Migrare a una classe di storage supportata da Astra Control se si desidera pianificare backup e snapshot.

#### **Fasi**

- 1. Selezionare **applicazioni**, quindi selezionare il nome di un'applicazione.
- 2. Selezionare **Data Protection** (protezione dati).
- 3. Selezionare **Configura policy di protezione**.
- 4. Definire un programma di protezione scegliendo il numero di snapshot e backup da conservare ogni ora, ogni giorno, ogni settimana e ogni mese.

È possibile definire le pianificazioni orarie, giornaliere, settimanali e mensili contemporaneamente. Un programma non diventa attivo fino a quando non viene impostato un livello di conservazione.

Quando si imposta un livello di conservazione per i backup, è possibile scegliere il bucket in cui si desidera memorizzare i backup.

Nell'esempio seguente vengono impostati quattro programmi di protezione: ogni ora, ogni giorno, ogni settimana e ogni mese per snapshot e backup.

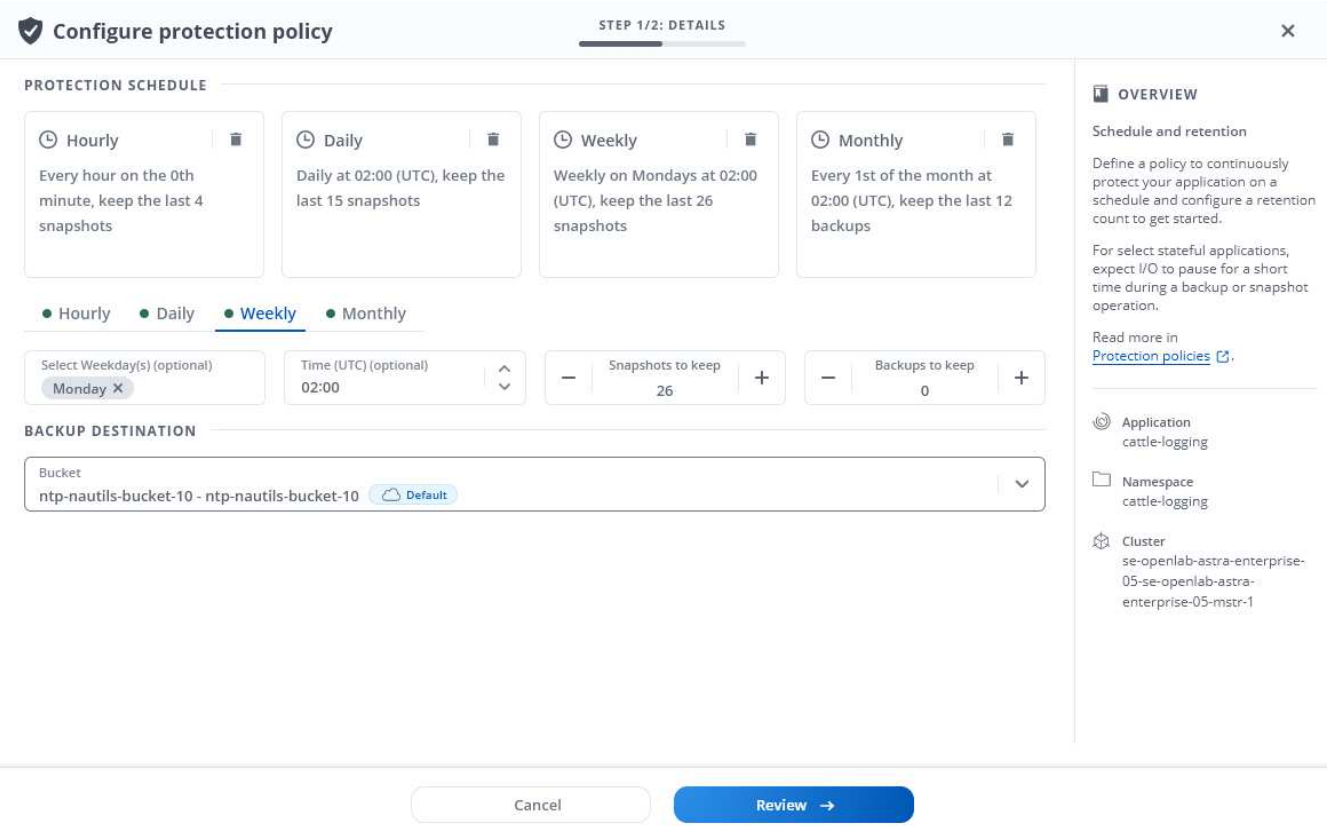

- 5. Selezionare **Revisione**.
- 6. Selezionare **Imposta policy di protezione.**

#### **Risultato**

Astra Control implementa la policy di protezione dei dati creando e conservando snapshot e backup utilizzando la policy di pianificazione e conservazione definita dall'utente.

#### <span id="page-10-0"></span>**Creare un'istantanea**

Puoi creare uno snapshot on-demand in qualsiasi momento.

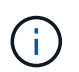

Se l'applicazione utilizza una classe di storage supportata da ontap-nas-economy driver, impossibile creare snapshot. Utilizzare una classe di storage alternativa per gli snapshot.

#### **Fasi**

- 1. Selezionare **applicazioni**.
- 2. Dal menu Options (Opzioni) nella colonna **Actions** (azioni) dell'applicazione desiderata, selezionare **Snapshot**.
- 3. Personalizzare il nome dell'istantanea, quindi selezionare **Avanti**.
- 4. Esaminare il riepilogo dell'istantanea e selezionare **Snapshot**.

#### **Risultato**

Viene avviato il processo di snapshot. Un'istantanea ha successo quando lo stato è **integro** nella colonna **Stato** della pagina **Data Protection** > **Snapshot**.

#### <span id="page-11-0"></span>**Creare un backup**

Puoi anche eseguire il backup di un'applicazione in qualsiasi momento.

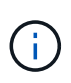

I bucket S3 in Astra Control Center non riportano la capacità disponibile. Prima di eseguire il backup o la clonazione delle applicazioni gestite da Astra Control Center, controllare le informazioni del bucket nel sistema di gestione ONTAP o StorageGRID.

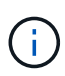

Se l'applicazione utilizza una classe di storage supportata da ontap-nas-economy driver, assicurarsi di aver definito un backendType nel ["Oggetto storage Kubernetes"](https://docs.netapp.com/us-en/trident/trident-reference/objects.html#kubernetes-storageclass-objects) con un valore di ontap-nas-economy prima di eseguire qualsiasi operazione di protezione. Backup delle applicazioni supportate da ontap-nas-economy sono disruptive e l'applicazione non sarà disponibile fino al completamento dell'operazione di backup.

#### **Fasi**

- 1. Selezionare **applicazioni**.
- 2. Dal menu Opzioni nella colonna **azioni** dell'applicazione desiderata, selezionare **Backup**.
- 3. Personalizzare il nome del backup.
- 4. Scegliere se eseguire il backup dell'applicazione da uno snapshot esistente. Se si seleziona questa opzione, è possibile scegliere da un elenco di snapshot esistenti.
- 5. Scegliere un bucket di destinazione per il backup dall'elenco dei bucket di storage.
- 6. Selezionare **Avanti**.
- 7. Esaminare il riepilogo del backup e selezionare **Backup**.

#### **Risultato**

Astra Control crea un backup dell'applicazione.

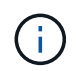

Se la rete presenta un'interruzione o è eccessivamente lenta, potrebbe verificarsi un timeout dell'operazione di backup. In questo modo, il backup non viene eseguito correttamente.

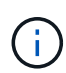

Per annullare un backup in esecuzione, seguire le istruzioni riportate in [Annullare i backup](#page-12-1). Per eliminare il backup, attendere il completamento, quindi seguire le istruzioni riportate in [Eliminare](#page-12-2) [i backup](#page-12-2).

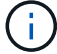

Dopo un'operazione di protezione dei dati (clone, backup, ripristino) e il successivo ridimensionamento persistente del volume, si verifica un ritardo di venti minuti prima che le nuove dimensioni del volume vengano visualizzate nell'interfaccia utente. L'operazione di protezione dei dati viene eseguita correttamente in pochi minuti ed è possibile utilizzare il software di gestione per il back-end dello storage per confermare la modifica delle dimensioni del volume.

#### <span id="page-11-1"></span>**Visualizzare snapshot e backup**

È possibile visualizzare le istantanee e i backup di un'applicazione dalla scheda Data Protection (protezione

dati).

#### **Fasi**

- 1. Selezionare **applicazioni**, quindi selezionare il nome di un'applicazione.
- 2. Selezionare **Data Protection** (protezione dati).

Le istantanee vengono visualizzate per impostazione predefinita.

3. Selezionare **Backup** per visualizzare l'elenco dei backup.

#### <span id="page-12-0"></span>**Eliminare le istantanee**

Eliminare le snapshot pianificate o on-demand non più necessarie.

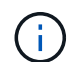

Non è possibile eliminare uno snapshot attualmente in fase di replica.

#### **Fasi**

- 1. Selezionare **applicazioni**, quindi selezionare il nome di un'applicazione gestita.
- 2. Selezionare **Data Protection** (protezione dati).
- 3. Dal menu Options (Opzioni) nella colonna **Actions** (azioni) per lo snapshot desiderato, selezionare **Delete snapshot** (Elimina snapshot).
- 4. Digitare la parola "DELETE" per confermare l'eliminazione, quindi selezionare **Yes, Delete snapshot**.

#### **Risultato**

Astra Control elimina lo snapshot.

#### <span id="page-12-1"></span>**Annullare i backup**

È possibile annullare un backup in corso.

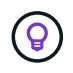

Per annullare un backup, il backup deve essere in Running stato. Non è possibile annullare un backup in Pending stato.

#### **Fasi**

- 1. Selezionare **applicazioni**, quindi selezionare il nome di un'applicazione.
- 2. Selezionare **Data Protection** (protezione dati).
- 3. Selezionare **Backup**.
- 4. Dal menu Options (Opzioni) nella colonna **Actions** (azioni) per il backup desiderato, selezionare **Cancel** (Annulla).
- 5. Digitare la parola "CANCEL" per confermare l'operazione, quindi selezionare **Yes, CANCEL backup** (Sì, Annulla backup\*).

#### <span id="page-12-2"></span>**Eliminare i backup**

Eliminare i backup pianificati o on-demand non più necessari.

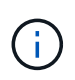

Per annullare un backup in esecuzione, seguire le istruzioni riportate in [Annullare i backup](#page-12-1). Per eliminare il backup, attendere che sia stato completato, quindi seguire queste istruzioni.

#### **Fasi**

- 1. Selezionare **applicazioni**, quindi selezionare il nome di un'applicazione.
- 2. Selezionare **Data Protection** (protezione dati).
- 3. Selezionare **Backup**.
- 4. Dal menu Options (Opzioni) nella colonna **Actions** (azioni) per il backup desiderato, selezionare **Delete backup** (Elimina backup).
- 5. Digitare la parola "DELETE" per confermare l'eliminazione, quindi selezionare **Yes, Delete backup**.

#### **Risultato**

Astra Control elimina il backup.

## <span id="page-13-0"></span>**Ripristinare le applicazioni**

Astra Control può ripristinare l'applicazione da uno snapshot o da un backup. Il ripristino da uno snapshot esistente sarà più rapido quando si ripristina l'applicazione nello stesso cluster. È possibile utilizzare l'interfaccia utente di Astra Control o. ["L'API Astra Control"](https://docs.netapp.com/us-en/astra-automation/index.html) per ripristinare le applicazioni.

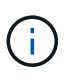

Se si aggiunge un filtro dello spazio dei nomi a un gancio di esecuzione che viene eseguito dopo un'operazione di ripristino o clonazione e l'origine e la destinazione del ripristino o del clone si trovano in spazi dei nomi diversi, il filtro dello spazio dei nomi viene applicato solo allo spazio dei nomi di destinazione.

#### **A proposito di questa attività**

- **Proteggi prima le tue applicazioni**: Ti consigliamo vivamente di creare un'istantanea o un backup dell'applicazione prima di ripristinarla. In questo modo, è possibile clonare lo snapshot o il backup nel caso in cui il ripristino non abbia esito positivo.
- **Check destination Volumes** (Controlla volumi di destinazione): Se si esegue il ripristino in una classe di storage diversa, assicurarsi che la classe di storage utilizzi la stessa modalità di accesso al volume persistente (ad esempio ReadWriteMany). L'operazione di ripristino non riesce se la modalità di accesso al volume persistente di destinazione è diversa. Ad esempio, se il volume persistente di origine utilizza la modalità di accesso RWX, selezionare una classe di storage di destinazione che non è in grado di fornire RWX, come Azure Managed Disks, AWS EBS, Google Persistent Disk o. ontap-san, causa l'errore dell'operazione di ripristino. Per ulteriori informazioni sulle modalità di accesso al volume persistente, fare riferimento a. ["Kubernetes"](https://kubernetes.io/docs/concepts/storage/persistent-volumes/#access-modes) documentazione.
- **Pianificare le esigenze di spazio**: Quando si esegue un ripristino in-place di un'applicazione che utilizza lo storage NetApp ONTAP, lo spazio utilizzato dall'applicazione ripristinata può raddoppiare. Dopo aver eseguito un ripristino in-place, rimuovere eventuali snapshot indesiderati dall'applicazione ripristinata per liberare spazio di storage.
- \* (Solo cluster OpenShift) Aggiungi policy\*: Quando crei un progetto per ospitare un'applicazione su un cluster OpenShift, al progetto (o namespace Kubernetes) viene assegnato un UID SecurityContext. Per consentire ad Astra Control Center di proteggere la tua applicazione e spostarla in un altro cluster o progetto in OpenShift, devi aggiungere policy che consentano all'applicazione di essere eseguita come qualsiasi UID. Ad esempio, i seguenti comandi CLI di OpenShift concedono le policy appropriate a un'applicazione WordPress.

```
oc new-project wordpress
oc adm policy add-scc-to-group anyuid system:serviceaccounts:wordpress
oc adm policy add-scc-to-user privileged -z default -n wordpress
```
• **Helm ha implementato le applicazioni**: Le applicazioni implementate con Helm 3 (o aggiornate da Helm 2 a Helm 3) sono completamente supportate. Le app implementate con Helm 2 non sono supportate.

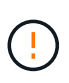

L'esecuzione di un'operazione di ripristino in-place su un'applicazione che condivida le risorse con un'altra applicazione può avere risultati non intenzionale. Tutte le risorse condivise tra le applicazioni vengono sostituite quando viene eseguito un ripristino in-place su una delle applicazioni. Per ulteriori informazioni, vedere [questo esempio.](#page-17-0)

#### **Fasi**

- 1. Selezionare **applicazioni**, quindi selezionare il nome di un'applicazione.
- 2. Dal menu Opzioni nella colonna azioni, selezionare **Ripristina**.
- 3. Scegliere il tipo di ripristino:
	- **Ripristina gli spazi dei nomi originali**: Utilizzare questa procedura per ripristinare l'applicazione sul posto nel cluster originale.

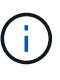

Se l'applicazione utilizza una classe di storage supportata da ontap-nas-economy driver, è necessario ripristinare l'applicazione utilizzando le classi di storage originali. Non è possibile specificare un'altra classe di storage se si ripristina l'applicazione nello stesso namespace.

- i. Seleziona lo snapshot o il backup da utilizzare per ripristinare l'applicazione in-place, che ripristina l'applicazione a una versione precedente di se stessa.
- ii. Selezionare **Avanti**.

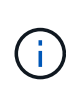

Se si ripristina uno spazio dei nomi precedentemente cancellato, viene creato un nuovo spazio dei nomi con lo stesso nome come parte del processo di ripristino. Tutti gli utenti che disponevano dei diritti per gestire le applicazioni nello spazio dei nomi precedentemente cancellato devono ripristinare manualmente i diritti nello spazio dei nomi appena ricreato.

◦ **Ripristina nuovi spazi dei nomi**: Utilizzare questa procedura per ripristinare l'applicazione in un altro cluster o con spazi dei nomi diversi dall'origine.

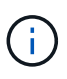

È possibile utilizzare questa procedura per eseguire una delle due operazioni a una classe di storage supportata da ontap-nas Sullo stesso cluster **O** copiare l'applicazione in un altro cluster con una classe di storage supportata da ontap-naseconomy driver.

- i. Specificare il nome dell'applicazione ripristinata.
- ii. Scegliere il cluster di destinazione per l'applicazione che si desidera ripristinare.
- iii. Immettere uno spazio dei nomi di destinazione per ogni spazio dei nomi di origine associato all'applicazione.

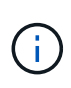

Astra Control crea nuovi spazi dei nomi di destinazione come parte di questa opzione di ripristino. Gli spazi dei nomi di destinazione specificati non devono essere già presenti nel cluster di destinazione.

iv. Selezionare **Avanti**.

- v. Selezionare lo snapshot o il backup da utilizzare per ripristinare l'applicazione.
- vi. Selezionare **Avanti**.
- vii. Scegliere una delle seguenti opzioni:
	- **Ripristina utilizzando le classi di storage originali**: L'applicazione utilizza la classe di storage originariamente associata, a meno che non esista nel cluster di destinazione. In questo caso, viene utilizzata la classe di storage predefinita per il cluster.
	- **Ripristinare utilizzando una classe di storage diversa**: Selezionare una classe di storage esistente nel cluster di destinazione. Tutti i volumi delle applicazioni, indipendentemente dalle classi di storage originariamente associate, verranno migrati in questa diversa classe di storage come parte del ripristino.
- viii. Selezionare **Avanti**.
- 4. Scegli le risorse da filtrare:
	- **Restore all resources** (Ripristina tutte le risorse): Ripristina tutte le risorse associate all'applicazione originale.
	- **Filter resources**: Specificare le regole per ripristinare un sottoinsieme delle risorse applicative originali:
		- i. Scegliere di includere o escludere risorse dall'applicazione ripristinata.
		- ii. Selezionare **Aggiungi regola di inclusione** o **Aggiungi regola di esclusione** e configurare la regola per filtrare le risorse corrette durante il ripristino dell'applicazione. È possibile modificare una regola o rimuoverla e crearne di nuovo fino a quando la configurazione non è corretta.

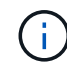

Per ulteriori informazioni sulla configurazione delle regole di inclusione ed esclusione, vedere [Filtrare le risorse durante il ripristino di un'applicazione.](#page-16-0)

- 5. Selezionare **Avanti**.
- 6. Esaminare attentamente i dettagli relativi all'azione di ripristino, digitare "restore" (se richiesto) e selezionare **Restore**.

#### **Risultato**

Astra Control ripristina l'applicazione in base alle informazioni fornite. Se hai ripristinato l'applicazione in-place, il contenuto dei volumi persistenti esistenti viene sostituito con il contenuto dei volumi persistenti dell'applicazione ripristinata.

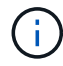

Dopo un'operazione di protezione dei dati (cloning, backup o ripristino) e il successivo ridimensionamento persistente del volume, si verifica un ritardo fino a venti minuti prima che la nuova dimensione del volume venga visualizzata nell'interfaccia utente Web. L'operazione di protezione dei dati viene eseguita correttamente in pochi minuti ed è possibile utilizzare il software di gestione per il back-end dello storage per confermare la modifica delle dimensioni del volume.

Qualsiasi utente membro con vincoli di spazio dei nomi in base al nome/ID dello spazio dei nomi o alle etichette dello spazio dei nomi può clonare o ripristinare un'applicazione in un nuovo spazio dei nomi nello stesso cluster o in qualsiasi altro cluster dell'account dell'organizzazione. Tuttavia, lo stesso utente non può accedere all'applicazione clonata o ripristinata nel nuovo namespace. Dopo la creazione di un nuovo spazio dei nomi mediante un'operazione di clone o ripristino, l'amministratore/proprietario dell'account può modificare l'account utente membro e aggiornare i vincoli di ruolo per consentire all'utente interessato di accedere al nuovo spazio dei nomi.

#### <span id="page-16-0"></span>**Filtrare le risorse durante il ripristino di un'applicazione**

È possibile aggiungere una regola di filtro a un ["ripristinare"](#page-13-0) operazione che specifica le risorse applicative esistenti da includere o escludere dall'applicazione ripristinata. È possibile includere o escludere risorse in base a uno spazio dei nomi, un'etichetta o un GVK (GroupVersionKind) specificati.

**Scopri di più sugli scenari di inclusione ed esclusione**

- **Si seleziona una regola di inclusione con spazi dei nomi originali (ripristino in-place)**: Le risorse applicative esistenti definite nella regola verranno eliminate e sostituite da quelle dello snapshot o del backup selezionato che si sta utilizzando per il ripristino. Tutte le risorse non specificate nella regola di inclusione resteranno invariate.
- **Selezionare una regola di inclusione con nuovi spazi dei nomi**: Utilizzare la regola per selezionare le risorse specifiche che si desidera utilizzare nell'applicazione ripristinata. Le risorse non specificate nella regola di inclusione non verranno incluse nell'applicazione ripristinata.
- **Si seleziona una regola di esclusione con spazi dei nomi originali (ripristino in-place)**: Le risorse specificate per l'esclusione non verranno ripristinate e rimarranno invariate. Le risorse non specificate da escludere verranno ripristinate dallo snapshot o dal backup. Tutti i dati sui volumi persistenti verranno cancellati e ricreati se il corrispondente StatefulSet fa parte delle risorse filtrate.
- **Selezionare una regola di esclusione con nuovi spazi dei nomi**: Utilizzare la regola per selezionare le risorse specifiche che si desidera rimuovere dall'applicazione ripristinata. Le risorse non specificate da escludere verranno ripristinate dallo snapshot o dal backup.

Le regole possono includere o escludere tipi. Non sono disponibili regole che combinano inclusione ed esclusione delle risorse.

#### **Fasi**

 $\mathbf{f}$ 

1. Dopo aver scelto di filtrare le risorse e aver selezionato un'opzione di inclusione o esclusione nella procedura guidata Restore App, selezionare **Aggiungi regola di inclusione** o **Aggiungi regola di esclusione**.

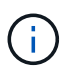

Non è possibile escludere risorse con ambito cluster che vengono automaticamente incluse da Astra Control.

2. Configurare la regola di filtro:

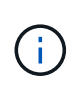

È necessario specificare almeno uno spazio dei nomi, un'etichetta o un GVK. Assicurarsi che tutte le risorse conservate dopo l'applicazione delle regole di filtro siano sufficienti per mantenere l'applicazione ripristinata in uno stato di integrità.

a. Selezionare uno spazio dei nomi specifico per la regola. Se non si effettua una selezione, nel filtro

verranno utilizzati tutti gli spazi dei nomi.

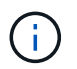

Se l'applicazione conteneva originariamente più spazi dei nomi e la ripristinerai in nuovi spazi dei nomi, tutti gli spazi dei nomi verranno creati anche se non contengono risorse.

- b. (Facoltativo) inserire un nome di risorsa.
- c. (Facoltativo) **selettore di etichette**: Includere un ["selettore di etichette"](https://kubernetes.io/docs/concepts/overview/working-with-objects/labels/#label-selectors) da aggiungere alla regola. Il selettore di etichette viene utilizzato per filtrare solo le risorse corrispondenti all'etichetta selezionata.
- d. (Facoltativo) selezionare **Use GVK (GroupVersionKind) set to filter resources** for additional filtering options.

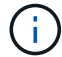

Se si utilizza un filtro GVK, è necessario specificare versione e tipo.

- i. (Facoltativo) **Group**: Dall'elenco a discesa, selezionare il gruppo Kubernetes API.
- ii. **Kind**: Dall'elenco a discesa, selezionare lo schema dell'oggetto per il tipo di risorsa Kubernetes da utilizzare nel filtro.
- iii. **Version** (versione): Selezionare la versione dell'API Kubernetes.
- 3. Esaminare la regola creata in base alle voci immesse.
- 4. Selezionare **Aggiungi**.

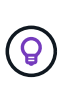

È possibile creare tutte le regole di inclusione ed esclusione delle risorse desiderate. Le regole vengono visualizzate nel riepilogo dell'applicazione di ripristino prima di avviare l'operazione.

#### **Migrazione dallo storage ontap-nas-Economy allo storage ontap-nas**

È possibile utilizzare Astra Control ["ripristino dell'applicazione"](#page-13-0) oppure ["clone dell'applicazione"](#page-25-0) operazione per migrare i volumi delle applicazioni da una classe di storage supportata da ontap-nas-economy, che consente opzioni di protezione applicativa limitate, a una classe di storage supportata da ontap-nas Con la sua gamma completa di opzioni di protezione Astra Control. L'operazione di cloning o restore esegue la migrazione dei volumi basati su Qtree che utilizzano un ontap-nas-economy back-end per volumi standard supportati da ontap-nas. A prescindere dal fatto che lo siano ontap-nas-economy supportato solo o misto, verrà migrato alla classe di storage di destinazione. Una volta completata la migrazione, le opzioni di protezione non sono più limitate.

#### <span id="page-17-0"></span>**Problemi di ripristino in-place per un'applicazione che condivide le risorse con un'altra applicazione**

È possibile eseguire un'operazione di ripristino in-place su un'applicazione che condivide le risorse con un'altra applicazione e produce risultati non desiderati. Tutte le risorse condivise tra le applicazioni vengono sostituite quando viene eseguito un ripristino in-place su una delle applicazioni.

Di seguito viene riportato uno scenario di esempio che crea una situazione indesiderabile quando si utilizza la replica di NetApp SnapMirror per un ripristino:

- 1. L'applicazione viene definita app1 utilizzo dello spazio dei nomi ns1.
- 2. Viene configurata una relazione di replica per app1.
- 3. L'applicazione viene definita app2 (sullo stesso cluster) utilizzando gli spazi dei nomi ns1 e. ns2.
- 4. Viene configurata una relazione di replica per app2.

5. La replica inversa per app2. Questo causa il app1 app sul cluster di origine da disattivare.

## <span id="page-18-0"></span>**Replica delle applicazioni su un sistema remoto utilizzando la tecnologia SnapMirror**

Grazie ad Astra Control, puoi creare business continuity per le tue applicazioni con un RPO (Recovery Point Objective) basso e un RTO basso (Recovery Time Objective) utilizzando le funzionalità di replica asincrona della tecnologia NetApp SnapMirror. Una volta configurata, questa opzione consente alle applicazioni di replicare le modifiche dei dati e delle applicazioni da un cluster all'altro.

Per un confronto tra backup/ripristini e replica, fare riferimento a. ["Concetti relativi alla protezione dei dati"](https://docs.netapp.com/it-it/astra-control-center-2304/concepts/data-protection.html).

Puoi replicare le app in diversi scenari, come ad esempio i seguenti scenari on-premise, ibridi e multi-cloud:

- Dal sito a on-premise al sito B on-premise
- On-premise per il cloud con Cloud Volumes ONTAP
- Cloud con Cloud Volumes ONTAP in on-premise
- Cloud con Cloud Volumes ONTAP al cloud (tra diverse regioni dello stesso cloud provider o a diversi cloud provider)

Astra Control è in grado di replicare le applicazioni tra cluster on-premise, on-premise nel cloud (utilizzando Cloud Volumes ONTAP) o tra cloud (da Cloud Volumes ONTAP a Cloud Volumes ONTAP).

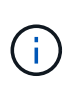

È possibile replicare contemporaneamente un'altra applicazione (in esecuzione sull'altro cluster o sito) nella direzione opposta. Ad esempio, è possibile replicare le applicazioni A, B, C dal Datacenter 1 al Datacenter 2 e le applicazioni X, Y, Z dal Datacenter 2 al Datacenter 1.

Utilizzando Astra Control, è possibile eseguire le seguenti attività relative alla replica delle applicazioni:

- [Impostare una relazione di replica](#page-19-0)
- [Portare online un'applicazione replicata sul cluster di destinazione \(failover\)](#page-21-0)
- [Risincronizzare una replica con esito negativo](#page-21-1)
- [Replica inversa delle applicazioni](#page-22-0)
- [Eseguire il failback delle applicazioni nel cluster di origine originale](#page-22-1)
- [Eliminare una relazione di replica dell'applicazione](#page-23-0)

#### **Prerequisiti per la replica**

La replica dell'applicazione Astra Control richiede che i seguenti prerequisiti siano soddisfatti prima di iniziare:

- **Cluster ONTAP**:
	- **Trident**: Astra Trident versione 22.07 o successiva deve esistere sia sui cluster Kubernetes di origine che di destinazione che utilizzano ONTAP come backend.
	- **Licenze**: Le licenze asincrone di ONTAP SnapMirror che utilizzano il bundle di protezione dati devono essere attivate sia sul cluster ONTAP di origine che su quello di destinazione. Fare riferimento a. ["Panoramica sulle licenze SnapMirror in ONTAP"](https://docs.netapp.com/us-en/ontap/data-protection/snapmirror-licensing-concept.html) per ulteriori informazioni.
- **Abbinamento**:
	- **Cluster e SVM**: I cluster ONTAP e la SVM host devono essere associati. Fare riferimento a. ["Panoramica del peering di cluster e SVM"](https://docs.netapp.com/us-en/ontap-sm-classic/peering/index.html) per ulteriori informazioni.
	- **Trident e SVM**: La SVM remota associata deve essere disponibile per Astra Trident sul cluster di destinazione.
- **Astra Control Center**:

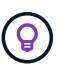

["Implementare Astra Control Center"](https://docs.netapp.com/it-it/astra-control-center-2304/get-started/install_acc.html) in un terzo dominio di errore o sito secondario per un disaster recovery perfetto.

- **Cluster gestiti**: I seguenti cluster devono essere aggiunti e gestiti da Astra Control, idealmente in diversi domini o siti di errore:
	- Cluster Kubernetes di origine
	- Cluster Kubernetes di destinazione
	- Cluster ONTAP associati
- **Account utente**: Quando si aggiunge un backend di storage ONTAP al centro di controllo Astra, applicare le credenziali utente con il ruolo "admin". Questo ruolo dispone di metodi di accesso http e. ontapi Abilitato sia sui cluster di origine che di destinazione ONTAP. Fare riferimento a. ["Gestire gli](https://docs.netapp.com/us-en/ontap-sm-classic/online-help-96-97/concept_cluster_user_accounts.html#users-list) [account utente nella documentazione di ONTAP"](https://docs.netapp.com/us-en/ontap-sm-classic/online-help-96-97/concept_cluster_user_accounts.html#users-list) per ulteriori informazioni.
- **Configurazione di Astra Trident/ONTAP**: Il Centro di controllo Astra richiede la configurazione di almeno una classe di storage che supporti la replica per i cluster di origine e di destinazione.

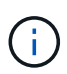

La replica di Astra Control supporta le applicazioni che utilizzano una singola classe di storage. Quando Aggiungi un'applicazione a uno spazio dei nomi, assicurati che l'applicazione abbia la stessa classe di storage delle altre applicazioni nello spazio dei nomi. Quando si aggiunge un PVC a un'applicazione replicata, assicurarsi che il nuovo PVC abbia la stessa classe di storage degli altri PVC nello spazio dei nomi.

#### <span id="page-19-0"></span>**Impostare una relazione di replica**

L'impostazione di una relazione di replica comporta quanto segue:

- Scelta della frequenza con cui Astra Control deve acquisire un'applicazione Snapshot (che include le risorse Kubernetes dell'applicazione e le snapshot dei volumi per ciascun volume dell'applicazione)
- Scelta della pianificazione della replica (incluse le risorse Kubernetes e i dati dei volumi persistenti)
- Impostazione del tempo di esecuzione dell'istantanea

#### **Fasi**

- 1. Dalla barra di navigazione a sinistra di Astra Control, selezionare **applicazioni**.
- 2. Nella pagina Application (applicazione), selezionare la scheda **Data Protection** > **Replication** (protezione dati).
- 3. Nella scheda Data Protection > Replication (protezione dati > replica), selezionare **Configure Replication policy** (Configura policy di replica). In alternativa, dalla casella protezione applicazione, selezionare l'opzione azioni e selezionare **Configura policy di replica**.
- 4. Inserire o selezionare le seguenti informazioni:
	- **Destination cluster** (cluster di destinazione): Inserire un cluster di destinazione diverso dall'origine.
- **Destination storage class** (Classe di storage di destinazione): Selezionare o immettere la classe di storage che utilizza la SVM associata sul cluster ONTAP di destinazione.
- **Tipo di replica**: "Asincrono" è attualmente l'unico tipo di replica disponibile.
- **Destination namespace** (spazio dei nomi di destinazione): Immettere spazi dei nomi di destinazione nuovi o esistenti per il cluster di destinazione.
- (Facoltativo) aggiungere spazi dei nomi aggiuntivi selezionando **Aggiungi spazio dei nomi** e scegliendo lo spazio dei nomi dall'elenco a discesa.
- **Replication frequency** (frequenza di replica): Consente di impostare la frequenza con cui Astra Control deve acquisire un'istantanea e replicarla nella destinazione.
- **Offset**: Consente di impostare il numero di minuti dall'inizio dell'ora in cui si desidera che Astra Control prenda un'istantanea. È possibile utilizzare un offset in modo che non coincidano con altre operazioni pianificate.

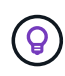

Ĥ.

Eseguire l'offset delle pianificazioni di backup e replica per evitare sovrapposizioni di pianificazione. Ad esempio, eseguire backup all'inizio dell'ora ogni ora e pianificare la replica per iniziare con un offset di 5 minuti e un intervallo di 10 minuti.

5. Selezionare **Avanti**, rivedere il riepilogo e selezionare **Salva**.

All'inizio, lo stato visualizza "app-mirror" prima che si verifichi la prima pianificazione.

Astra Control crea un'applicazione Snapshot utilizzata per la replica.

6. Per visualizzare lo stato dell'applicazione Snapshot, selezionare la scheda **applicazioni** > **Snapshot**.

Il nome Snapshot utilizza il formato di replication-schedule-<string>. Astra Control conserva l'ultimo snapshot utilizzato per la replica. Le snapshot di replica precedenti vengono eliminate dopo il completamento della replica.

#### **Risultato**

In questo modo si crea la relazione di replica.

Astra Control completa le seguenti azioni in seguito alla definizione della relazione:

- Crea uno spazio dei nomi sulla destinazione (se non esiste)
- Crea un PVC sullo spazio dei nomi di destinazione corrispondente ai PVC dell'applicazione di origine.
- Utilizza un'istantanea iniziale coerente con l'applicazione.
- Stabilisce la relazione di SnapMirror per i volumi persistenti utilizzando l'istantanea iniziale.

La pagina Data Protection mostra lo stato e lo stato della relazione di replica: <Health status> | <Relationship life cycle state>

Ad esempio: Normale | stabilito

Scopri di più sugli stati e sullo stato della replica alla fine di questo argomento.

#### <span id="page-21-0"></span>**Portare online un'applicazione replicata sul cluster di destinazione (failover)**

Utilizzando Astra Control, è possibile eseguire il failover delle applicazioni replicate in un cluster di destinazione. Questa procedura interrompe la relazione di replica e porta l'applicazione online sul cluster di destinazione. Questa procedura non interrompe l'applicazione sul cluster di origine se era operativa.

#### **Fasi**

- 1. Dalla barra di navigazione a sinistra di Astra Control, selezionare **applicazioni**.
- 2. Nella pagina Application (applicazione), selezionare la scheda **Data Protection** > **Replication** (protezione dati).
- 3. Nella scheda Data Protection > Replication (protezione dati > Replica), dal menu Actions (azioni), selezionare **failover**.
- 4. Nella pagina failover, esaminare le informazioni e selezionare **failover**.

#### **Risultato**

Le seguenti azioni si verificano in seguito alla procedura di failover:

- Sul cluster di destinazione, l'applicazione viene avviata in base all'ultimo snapshot replicato.
- Il cluster e l'applicazione di origine (se operativi) non vengono arrestati e continueranno a funzionare.
- Lo stato di replica cambia in "failover", quindi in "failover" una volta completato.
- La policy di protezione dell'applicazione di origine viene copiata nell'applicazione di destinazione in base alle pianificazioni presenti nell'applicazione di origine al momento del failover.
- Se nell'applicazione di origine sono attivati uno o più hook di esecuzione post-ripristino, tali hook di esecuzione vengono eseguiti per l'applicazione di destinazione.
- Astra Control mostra l'applicazione sia sul cluster di origine che di destinazione, nonché il relativo stato di salute.

#### <span id="page-21-1"></span>**Risincronizzare una replica con esito negativo**

L'operazione di risincronizzazione ristabilisce la relazione di replica. È possibile scegliere l'origine della relazione per conservare i dati nel cluster di origine o di destinazione. Questa operazione ristabilisce le relazioni di SnapMirror per avviare la replica del volume nella direzione desiderata.

Il processo arresta l'applicazione sul nuovo cluster di destinazione prima di ristabilire la replica.

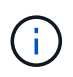

Durante il processo di risincronizzazione, lo stato del ciclo di vita viene visualizzato come "stabiling" (in corso).

#### **Fasi**

- 1. Dalla barra di navigazione a sinistra di Astra Control, selezionare **applicazioni**.
- 2. Nella pagina Application (applicazione), selezionare la scheda **Data Protection** > **Replication** (protezione dati).
- 3. Nella scheda Data Protection > Replication (protezione dati > Replica), dal menu Actions (azioni), selezionare **Resync**.
- 4. Nella pagina Resync, selezionare l'istanza dell'applicazione di origine o di destinazione contenente i dati che si desidera conservare.

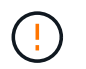

Scegliere con attenzione l'origine di risincronizzazione, in quanto i dati sulla destinazione verranno sovrascritti.

- 5. Selezionare **Resync** per continuare.
- 6. Digitare "resync" per confermare.
- 7. Selezionare **Sì, risincronizzare** per terminare.

#### **Risultato**

- La pagina Replication (Replica) mostra "stabiling" (in corso) come stato della replica.
- Astra Control arresta l'applicazione sul nuovo cluster di destinazione.
- Astra Control ristabilisce la replica del volume persistente nella direzione selezionata utilizzando la risincronizzazione di SnapMirror.
- La pagina Replication mostra la relazione aggiornata.

#### <span id="page-22-0"></span>**Replica inversa delle applicazioni**

Si tratta dell'operazione pianificata per spostare l'applicazione nel cluster di destinazione continuando a replicare nel cluster di origine. Astra Control arresta l'applicazione nel cluster di origine e replica i dati nella destinazione prima di eseguire il failover dell'applicazione nel cluster di destinazione.

In questa situazione, si sta sostituendo l'origine e la destinazione. Il cluster di origine originale diventa il nuovo cluster di destinazione e il cluster di destinazione originale diventa il nuovo cluster di origine.

#### **Fasi**

- 1. Dalla barra di navigazione a sinistra di Astra Control, selezionare **applicazioni**.
- 2. Nella pagina Application (applicazione), selezionare la scheda **Data Protection** > **Replication** (protezione dati).
- 3. Nella scheda Data Protection > Replication (protezione dati > Replica), dal menu Actions (azioni), selezionare **Reverse Replication** (replica inversa).
- 4. Nella pagina Replica inversa, esaminare le informazioni e selezionare **Replica inversa** per continuare.

#### **Risultato**

Le seguenti azioni si verificano in seguito alla replica inversa:

- Viene acquisita un'istantanea delle risorse Kubernetes dell'applicazione di origine.
- I pod dell'applicazione di origine vengono interrotti correttamente eliminando le risorse Kubernetes dell'applicazione (lasciando PVC e PVS in posizione).
- Una volta spenti i pod, le istantanee dei volumi dell'applicazione vengono acquisite e replicate.
- Le relazioni di SnapMirror vengono interrotte, rendendo i volumi di destinazione pronti per la lettura/scrittura.
- Le risorse Kubernetes dell'applicazione vengono ripristinate da Snapshot pre-shutdown, utilizzando i dati del volume replicati dopo l'arresto dell'applicazione di origine.
- La replica viene ristabilita in senso inverso.

## <span id="page-22-1"></span>**Eseguire il failback delle applicazioni nel cluster di origine originale**

Utilizzando Astra Control, è possibile ottenere il "failback" dopo un'operazione di failover utilizzando la

seguente sequenza di operazioni. In questo flusso di lavoro per ripristinare la direzione di replica originale, Astra Control replica (risincronizza) le modifiche dell'applicazione nel cluster di origine prima di invertire la direzione di replica.

Questo processo inizia da una relazione che ha completato un failover verso una destinazione e prevede i seguenti passaggi:

- Iniziare con uno stato di failover.
- Risincronizzare la relazione.
- Invertire la replica.

#### **Fasi**

- 1. Dalla barra di navigazione a sinistra di Astra Control, selezionare **applicazioni**.
- 2. Nella pagina Application (applicazione), selezionare la scheda **Data Protection** > **Replication** (protezione dati).
- 3. Nella scheda Data Protection > Replication (protezione dati > Replica), dal menu Actions (azioni), selezionare **Resync**.
- 4. Per un'operazione di fail back, scegliere l'applicazione failed over come origine dell'operazione di risync (mantenendo i dati scritti dopo il failover).
- 5. Digitare "resync" per confermare.
- 6. Selezionare **Sì, risincronizzare** per terminare.
- 7. Al termine della risincronizzazione, nel menu azioni della scheda protezione dati > Replica, selezionare **Replica inversa**.
- 8. Nella pagina Replica inversa, esaminare le informazioni e selezionare **Replica inversa**.

#### **Risultato**

Questo combina i risultati delle operazioni di "risincronizzazione" e "reverse relationship" per portare l'applicazione online sul cluster di origine con la replica ripresa nel cluster di destinazione originale.

#### <span id="page-23-0"></span>**Eliminare una relazione di replica dell'applicazione**

L'eliminazione della relazione comporta due applicazioni separate senza alcuna relazione tra di esse.

#### **Fasi**

- 1. Dalla barra di navigazione a sinistra di Astra Control, selezionare **applicazioni**.
- 2. Nella pagina Application (applicazione), selezionare la scheda **Data Protection** > **Replication** (protezione dati).
- 3. Nella scheda Data Protection > Replication (protezione dati > replica), dalla casella Application Protection (protezione applicazione) o nel diagramma delle relazioni, selezionare **Delete Replication Relationship (Elimina relazione di replica)**.

#### **Risultato**

Le seguenti azioni si verificano in seguito all'eliminazione di una relazione di replica:

• Se la relazione viene stabilita ma l'applicazione non è ancora stata messa in linea sul cluster di destinazione (failover), Astra Control conserva i PVC creati durante l'inizializzazione, lascia un'applicazione gestita "vuota" sul cluster di destinazione e conserva l'applicazione di destinazione per conservare eventuali backup creati.

• Se l'applicazione è stata portata online sul cluster di destinazione (failover), Astra Control conserva PVC e applicazioni di destinazione. Le applicazioni di origine e di destinazione sono ora considerate come applicazioni indipendenti. Le pianificazioni di backup rimangono su entrambe le applicazioni ma non sono associate l'una all'altra.

#### **stato di salute della relazione di replica e stati del ciclo di vita della relazione**

Astra Control visualizza lo stato della relazione e gli stati del ciclo di vita della relazione di replica.

#### **Stati di integrità delle relazioni di replica**

I seguenti stati indicano lo stato della relazione di replica:

- **Normale**: La relazione sta stabilendo o è stata stabilita e l'istantanea più recente è stata trasferita correttamente.
- **Attenzione**: La relazione sta fallendo o ha avuto un failover (e quindi non protegge più l'applicazione di origine).
- **Critico**
	- La relazione sta stabilendo o fallendo e l'ultimo tentativo di riconciliazione non è riuscito.
	- La relazione viene stabilita e l'ultimo tentativo di riconciliare l'aggiunta di un nuovo PVC sta fallendo.
	- La relazione viene stabilita (in modo da replicare un'istantanea di successo ed è possibile eseguire il failover), ma l'istantanea più recente non è riuscita o non è riuscita a replicarsi.

#### **stati del ciclo di vita della replica**

I seguenti stati riflettono le diverse fasi del ciclo di vita della replica:

- **Definizione**: È in corso la creazione di una nuova relazione di replica. Astra Control crea uno spazio dei nomi, se necessario, crea dichiarazioni di volumi persistenti (PVC) su nuovi volumi nel cluster di destinazione e crea relazioni SnapMirror. Questo stato può anche indicare che la replica sta eseguendo una risyncing o un'inversione della replica.
- **Stabilito**: Esiste una relazione di replica. Astra Control verifica periodicamente la disponibilità dei PVC, verifica la relazione di replica, crea periodicamente istantanee dell'applicazione e identifica eventuali nuovi PVC di origine nell'applicazione. In tal caso, Astra Control crea le risorse per includerle nella replica.
- **Failover**: Astra Control interrompe le relazioni SnapMirror e ripristina le risorse Kubernetes dell'applicazione dall'ultima snapshot dell'applicazione replicata con successo.
- **Failed over**: Astra Control interrompe la replica dal cluster di origine, utilizza l'applicazione Snapshot replicata più recente (riuscita) sulla destinazione e ripristina le risorse Kubernetes.
- **Risyncing**: Astra Control risincronizza i nuovi dati sull'origine resync alla destinazione resync utilizzando la risync di SnapMirror. Questa operazione potrebbe sovrascrivere alcuni dati sulla destinazione in base alla direzione della sincronizzazione. Astra Control interrompe l'esecuzione dell'applicazione sullo spazio dei nomi di destinazione e rimuove l'applicazione Kubernetes. Durante il processo di risyncing, lo stato viene visualizzato come "stabiling" (in corso).
- **Inversione**: È l'operazione pianificata per spostare l'applicazione nel cluster di destinazione continuando a replicare nel cluster di origine. Astra Control arresta l'applicazione sul cluster di origine, replica i dati nella destinazione prima di eseguire il failover dell'applicazione nel cluster di destinazione. Durante la replica inversa, lo stato viene visualizzato come "stabiling" (in corso).
- **Eliminazione**:
	- Se la relazione di replica è stata stabilita ma non è stato ancora eseguito il failover, Astra Control

rimuove i PVC creati durante la replica ed elimina l'applicazione gestita di destinazione.

◦ Se la replica ha già avuto esito negativo, Astra Control conserva i PVC e l'applicazione di destinazione.

## <span id="page-25-0"></span>**Clonare e migrare le applicazioni**

È possibile clonare un'applicazione esistente per creare un'applicazione duplicata sullo stesso cluster Kubernetes o su un altro cluster. Quando Astra Control clona un'applicazione, crea un clone della configurazione dell'applicazione e dello storage persistente.

La clonazione può essere di aiuto nel caso in cui sia necessario spostare applicazioni e storage da un cluster Kubernetes a un altro. Ad esempio, è possibile spostare i carichi di lavoro attraverso una pipeline ci/CD e attraverso gli spazi dei nomi Kubernetes. È possibile utilizzare l'interfaccia utente di Astra Control Center o. ["L'API Astra Control"](https://docs.netapp.com/us-en/astra-automation/index.html) per clonare e migrare le applicazioni.

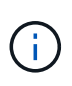

Se si aggiunge un filtro dello spazio dei nomi a un gancio di esecuzione che viene eseguito dopo un'operazione di ripristino o clonazione e l'origine e la destinazione del ripristino o del clone si trovano in spazi dei nomi diversi, il filtro dello spazio dei nomi viene applicato solo allo spazio dei nomi di destinazione.

#### **Prima di iniziare**

- **Check destination Volumes** (Controlla volumi di destinazione): Se si esegue la clonazione in una classe di storage diversa, assicurarsi che la classe di storage utilizzi la stessa modalità di accesso al volume persistente (ad esempio ReadWriteMany). L'operazione di clonazione non riesce se la modalità di accesso al volume persistente di destinazione è diversa. Ad esempio, se il volume persistente di origine utilizza la modalità di accesso RWX, selezionare una classe di storage di destinazione che non è in grado di fornire RWX, come Azure Managed Disks, AWS EBS, Google Persistent Disk o. ontap-san, causerà l'errore dell'operazione di clonazione. Per ulteriori informazioni sulle modalità di accesso al volume persistente, fare riferimento a. ["Kubernetes"](https://kubernetes.io/docs/concepts/storage/persistent-volumes/#access-modes) documentazione.
- Per clonare le applicazioni in un cluster diverso, è necessario assicurarsi che le istanze cloud che contengono i cluster di origine e di destinazione (se non sono uguali) abbiano un bucket predefinito. Sarà necessario assegnare un bucket predefinito per ogni istanza del cloud.
- Durante le operazioni di cloni, le applicazioni che necessitano di una risorsa IngressClass o di webhook per funzionare correttamente non devono disporre di tali risorse già definite nel cluster di destinazione.

Durante la clonazione delle applicazioni in ambienti OpenShift, Astra Control Center deve consentire a OpenShift di montare volumi e modificare la proprietà dei file. Per questo motivo, è necessario configurare un criterio di esportazione dei volumi ONTAP per consentire queste operazioni. Puoi farlo con i seguenti comandi:

 $\left(\begin{smallmatrix} 1\\1\end{smallmatrix}\right)$ 

- 1. export-policy rule modify -vserver <storage virtual machine name> -policyname <policy name> -ruleindex 1 -superuser sys
- 2. export-policy rule modify -vserver <storage virtual machine name> -policyname <policy name> -ruleindex 1 -anon 65534

#### **Limitazioni dei cloni**

• **Classi di storage esplicite**: Se si implementa un'applicazione con una classe di storage esplicitamente impostata e si deve clonare l'applicazione, il cluster di destinazione deve avere la classe di storage specificata in origine. La clonazione di un'applicazione con una classe di storage esplicitamente impostata su un cluster che non ha la stessa classe di storage non avrà esito positivo.

- **ontap-nas-economy-backed storage class**: Se l'applicazione utilizza una classe di storage supportata da ontap-nas-economy driver, la parte di backup di un'operazione clone è disgregante. L'applicazione di origine non è disponibile fino al completamento del backup. La parte di ripristino dell'operazione clone non ha interruzioni.
- **Cloni e vincoli dell'utente**: Qualsiasi utente membro con vincoli dello spazio dei nomi in base al nome/ID dello spazio dei nomi o alle etichette dello spazio dei nomi può clonare o ripristinare un'applicazione in un nuovo spazio dei nomi sullo stesso cluster o in qualsiasi altro cluster dell'account dell'organizzazione. Tuttavia, lo stesso utente non può accedere all'applicazione clonata o ripristinata nel nuovo namespace. Dopo la creazione di un nuovo spazio dei nomi mediante un'operazione di clone o ripristino, l'amministratore/proprietario dell'account può modificare l'account utente membro e aggiornare i vincoli di ruolo per consentire all'utente interessato di accedere al nuovo spazio dei nomi.
- **I cloni utilizzano bucket predefiniti**: Durante il backup o il ripristino di un'applicazione, è possibile specificare un ID bucket. Un'operazione di cloni dell'applicazione, tuttavia, utilizza sempre il bucket predefinito definito. Non esiste alcuna opzione per modificare i bucket per un clone. Se si desidera controllare quale bucket viene utilizzato, è possibile farlo ["modificare l'impostazione predefinita del bucket"](#page-48-0) oppure fare una ["backup"](#page-8-0) seguito da un ["ripristinare"](#page-13-0) separatamente.
- **Con Jenkins ci**: Se si clonano istanze distribuite dall'operatore di Jenkins ci, è necessario ripristinare manualmente i dati persistenti. Si tratta di un limite del modello di implementazione dell'applicazione.
- **Con i bucket S3**: I bucket S3 in Astra Control Center non riportano la capacità disponibile. Prima di eseguire il backup o la clonazione delle applicazioni gestite da Astra Control Center, controllare le informazioni del bucket nel sistema di gestione ONTAP o StorageGRID.

#### **Considerazioni su OpenShift**

- **Versioni di Clusters e OpenShift**: Se clonate un'applicazione tra cluster, i cluster di origine e di destinazione devono essere la stessa distribuzione di OpenShift. Ad esempio, se clonate un'applicazione da un cluster OpenShift 4.7, utilizzate un cluster di destinazione che è anche OpenShift 4.7.
- **Progetti e UID**: Quando crei un progetto per ospitare un'applicazione su un cluster OpenShift, al progetto (o namespace Kubernetes) viene assegnato un UID SecurityContext. Per consentire ad Astra Control Center di proteggere la tua applicazione e spostarla in un altro cluster o progetto in OpenShift, devi aggiungere policy che consentano all'applicazione di essere eseguita come qualsiasi UID. Ad esempio, i seguenti comandi CLI di OpenShift concedono le policy appropriate a un'applicazione WordPress.

```
oc new-project wordpress
oc adm policy add-scc-to-group anyuid system:serviceaccounts:wordpress
oc adm policy add-scc-to-user privileged -z default -n wordpress
```
#### **Fasi**

- 1. Selezionare **applicazioni**.
- 2. Effettuare una delle seguenti operazioni:
	- Selezionare il menu Options (Opzioni) nella colonna **Actions** (azioni) per l'applicazione desiderata.
	- Selezionare il nome dell'applicazione desiderata e l'elenco a discesa Status (Stato) in alto a destra nella pagina.
- 3. Selezionare **Clone**.
- 4. Specificare i dettagli per il clone:
	- Immettere un nome.
	- Scegliere un cluster di destinazione per il clone.
	- Immettere gli spazi dei nomi di destinazione per il clone. Ogni namespace di origine associato

all'applicazione viene mappato allo spazio dei nomi di destinazione definito dall'utente.

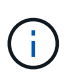

Astra Control crea nuovi spazi dei nomi di destinazione come parte dell'operazione di clone. Gli spazi dei nomi di destinazione specificati non devono essere già presenti nel cluster di destinazione.

- Selezionare **Avanti**.
- Scegliere se si desidera creare il clone da uno snapshot o da un backup esistente. Se non si seleziona questa opzione, Astra Control Center crea il clone dallo stato corrente dell'applicazione.
	- Se si sceglie di clonare da uno snapshot o da un backup esistente, scegliere lo snapshot o il backup che si desidera utilizzare.
- Selezionare **Avanti**.
- Scegliere di mantenere la classe di storage originale associata all'applicazione o di selezionare una classe di storage diversa.

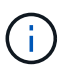

È possibile migrare la classe di storage di un'applicazione a un cloud provider nativo di classe di storage o ad un'altra classe di storage supportata, a una classe di storage supportata da ontap-nas sullo stesso cluster oppure copiare l'applicazione in un altro cluster con una classe di storage supportata da ontap-nas-economy driver.

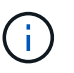

Se si seleziona una classe di storage diversa e questa classe di storage non esiste al momento del ripristino, viene restituito un errore.

- 5. Selezionare **Avanti**.
- 6. Esaminare le informazioni relative al clone e selezionare **Clone**.

#### **Risultato**

Astra Control clona l'applicazione in base alle informazioni fornite. L'operazione di clonazione viene eseguita correttamente quando il nuovo clone dell'applicazione è attivo Healthy nella pagina **applicazioni**.

Dopo la creazione di un nuovo spazio dei nomi mediante un'operazione di clone o ripristino, l'amministratore/proprietario dell'account può modificare l'account utente membro e aggiornare i vincoli di ruolo per consentire all'utente interessato di accedere al nuovo spazio dei nomi.

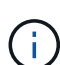

Dopo un'operazione di protezione dei dati (clone, backup o ripristino) e il successivo ridimensionamento persistente del volume, si verifica un ritardo di venti minuti prima che le nuove dimensioni del volume vengano visualizzate nell'interfaccia utente. L'operazione di protezione dei dati viene eseguita correttamente in pochi minuti ed è possibile utilizzare il software di gestione per il back-end dello storage per confermare la modifica delle dimensioni del volume.

## **Gestire gli hook di esecuzione delle applicazioni**

Un gancio di esecuzione è un'azione personalizzata che è possibile configurare per l'esecuzione in combinazione con un'operazione di protezione dei dati di un'applicazione gestita. Ad esempio, se si dispone di un'applicazione di database, è possibile utilizzare un gancio di esecuzione per mettere in pausa tutte le transazioni del database prima di uno snapshot e riprendere le transazioni al termine dello snapshot. Ciò garantisce

#### **Tipi di hook di esecuzione**

Astra Control supporta i seguenti tipi di hook di esecuzione, in base al momento in cui possono essere eseguiti:

- Pre-snapshot
- Post-snapshot
- Pre-backup
- Post-backup
- Post-ripristino

#### **Esecuzione dei filtri hook**

Quando si aggiunge o si modifica un gancio di esecuzione a un'applicazione, è possibile aggiungere filtri a un gancio di esecuzione per gestire i contenitori corrispondenti. I filtri sono utili per le applicazioni che utilizzano la stessa immagine container su tutti i container, ma possono utilizzare ogni immagine per uno scopo diverso (ad esempio Elasticsearch). I filtri consentono di creare scenari in cui gli hook di esecuzione verranno eseguiti su alcuni di questi contenitori identici, ma non necessariamente su tutti. Se si creano più filtri per un singolo gancio di esecuzione, questi vengono combinati con un operatore AND logico. È possibile avere fino a 10 filtri attivi per gancio di esecuzione.

Ogni filtro aggiunto a un gancio di esecuzione utilizza un'espressione regolare per far corrispondere i contenitori nel cluster. Quando un gancio corrisponde a un container, il gancio esegue lo script associato su quel container.

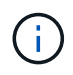

 $\left( \begin{array}{c} 1 \end{array} \right)$ 

Le espressioni regolari per i filtri utilizzano la sintassi RE2 (espressione regolare), che non supporta la creazione di un filtro che esclude i contenitori dall'elenco di corrispondenze.

Per informazioni sulla sintassi supportata da Astra Control per le espressioni regolari nei filtri hook di esecuzione, vedere ["Supporto della sintassi RE2 \(Regular Expression 2\)".](https://github.com/google/re2/wiki/Syntax)

#### **Note importanti sugli hook di esecuzione personalizzati**

Quando si pianificano gli hook di esecuzione per le applicazioni, considerare quanto segue.

Poiché gli hook di esecuzione spesso riducono o disattivano completamente le funzionalità dell'applicazione con cui vengono eseguiti, è consigliabile ridurre al minimo il tempo necessario per l'esecuzione degli hook di esecuzione personalizzati.

Se si avvia un'operazione di backup o snapshot con gli hook di esecuzione associati, ma poi si annulla, gli hook possono ancora essere eseguiti se l'operazione di backup o snapshot è già iniziata. Ciò significa che la logica utilizzata in un gancio di esecuzione post-backup non può presumere che il backup sia stato completato.

- Un gancio di esecuzione deve utilizzare uno script per eseguire le azioni. Molti hook di esecuzione possono fare riferimento allo stesso script.
- Astra Control richiede che gli script utilizzati dagli hook di esecuzione siano scritti nel formato degli script shell eseguibili.
- La dimensione dello script è limitata a 96 KB.
- Astra Control utilizza le impostazioni degli uncino di esecuzione e qualsiasi criterio corrispondente per determinare quali hook sono applicabili a un'operazione di snapshot, backup o ripristino.
- Tutti i guasti degli uncini di esecuzione sono guasti di tipo soft; altri hook e l'operazione di protezione dei dati vengono ancora tentati anche in caso di interruzione di un hook. Tuttavia, quando un gancio non funziona, viene registrato un evento di avviso nel registro eventi della pagina **attività**.
- Per creare, modificare o eliminare gli hook di esecuzione, è necessario essere un utente con autorizzazioni Owner, Admin o Member.
- Se l'esecuzione di un gancio di esecuzione richiede più di 25 minuti, l'hook non riesce, creando una voce del registro eventi con un codice di ritorno "N/A". Qualsiasi snapshot interessata verrà contrassegnata come non riuscita e una voce del registro eventi risultante annoterà il timeout.
- Per le operazioni di protezione dei dati ad hoc, tutti gli eventi hook vengono generati e salvati nel registro eventi della pagina **Activity**. Tuttavia, per le operazioni di protezione dei dati pianificate, nel registro eventi vengono registrati solo gli eventi di errore hook (gli eventi generati dalle operazioni di protezione dei dati pianificate vengono ancora registrati).
- Se Astra Control Center esegue il failover di un'applicazione di origine replicata nell'applicazione di destinazione, tutti gli hook di esecuzione post-ripristino abilitati per l'applicazione di origine vengono eseguiti per l'applicazione di destinazione al termine del failover.
- Se si aggiunge un filtro dello spazio dei nomi a un gancio di esecuzione che viene eseguito dopo un'operazione di ripristino o clonazione e l'origine e la destinazione del ripristino o del clone si trovano in spazi dei nomi diversi, il filtro dello spazio dei nomi viene applicato solo allo spazio dei nomi di destinazione.

#### **Ordine di esecuzione**

Quando viene eseguita un'operazione di protezione dei dati, gli eventi hook di esecuzione hanno luogo nel seguente ordine:

- 1. Gli eventuali hook di esecuzione pre-operation personalizzati applicabili vengono eseguiti sui container appropriati. È possibile creare ed eseguire tutti gli hook pre-operation personalizzati necessari, ma l'ordine di esecuzione di questi hook prima dell'operazione non è garantito né configurabile.
- 2. Viene eseguita l'operazione di protezione dei dati.
- 3. Gli eventuali hook di esecuzione post-operation personalizzati applicabili vengono eseguiti sui container appropriati. È possibile creare ed eseguire tutti gli hook post-operation personalizzati necessari, ma l'ordine di esecuzione di questi hook dopo l'operazione non è garantito né configurabile.

Se si creano più hook di esecuzione dello stesso tipo (ad esempio, pre-snapshot), l'ordine di esecuzione di tali hook non è garantito. Tuttavia, è garantito l'ordine di esecuzione di ganci di tipi diversi. Ad esempio, l'ordine di esecuzione di una configurazione con tutti e cinque i diversi tipi di hook è simile al seguente:

- 1. Hook pre-backup eseguiti
- 2. Hook pre-snapshot eseguiti
- 3. Esecuzione di hook post-snapshot
- 4. Hook post-backup eseguiti
- 5. Esecuzione degli hook di post-ripristino

È possibile vedere un esempio di questa configurazione nello scenario numero 2 dalla tabella nella [Determinare se verrà eseguito un gancio.](#page-30-0)

Prima di abilitarli in un ambiente di produzione, è necessario verificare sempre gli script hook di esecuzione. È possibile utilizzare il comando 'kubectl exec' per testare comodamente gli script. Dopo aver attivato gli hook di esecuzione in un ambiente di produzione, testare le snapshot e i backup risultanti per assicurarsi che siano coerenti. Per eseguire questa operazione, clonare l'applicazione in uno spazio dei nomi temporaneo, ripristinare lo snapshot o il backup e quindi testare l'applicazione.

#### <span id="page-30-0"></span>**Determinare se verrà eseguito un gancio**

Utilizza la seguente tabella per determinare se verrà eseguito un gancio di esecuzione personalizzato per l'applicazione.

Si noti che tutte le operazioni di alto livello delle applicazioni consistono nell'eseguire una delle operazioni di base di snapshot, backup o ripristino. A seconda dello scenario, un'operazione di cloni può consistere in varie combinazioni di queste operazioni, quindi gli hook di esecuzione eseguiti da un'operazione di cloni variano.

Le operazioni di ripristino in-place richiedono un'istantanea o un backup esistente, in modo che queste operazioni non eseguano snapshot o hook di backup.

> Se si avvia e poi si annulla un backup che include uno snapshot e sono associati degli hook di esecuzione, alcuni hook potrebbero essere eseguiti e altri no. Ciò significa che un gancio di esecuzione post-backup non può presumere che il backup sia stato completato. Tenere presente i seguenti punti per i backup annullati con gli hook di esecuzione associati:

 $\mathbf{d}$ 

 $(i)$ 

- Gli hook pre-backup e post-backup sono sempre in esecuzione.
- Se il backup include un nuovo snapshot e lo snapshot è stato avviato, vengono eseguiti gli hook pre-snapshot e post-snapshot.
- Se il backup viene annullato prima dell'avvio dello snapshot, gli hook pre-snapshot e postsnapshot non vengono eseguiti.

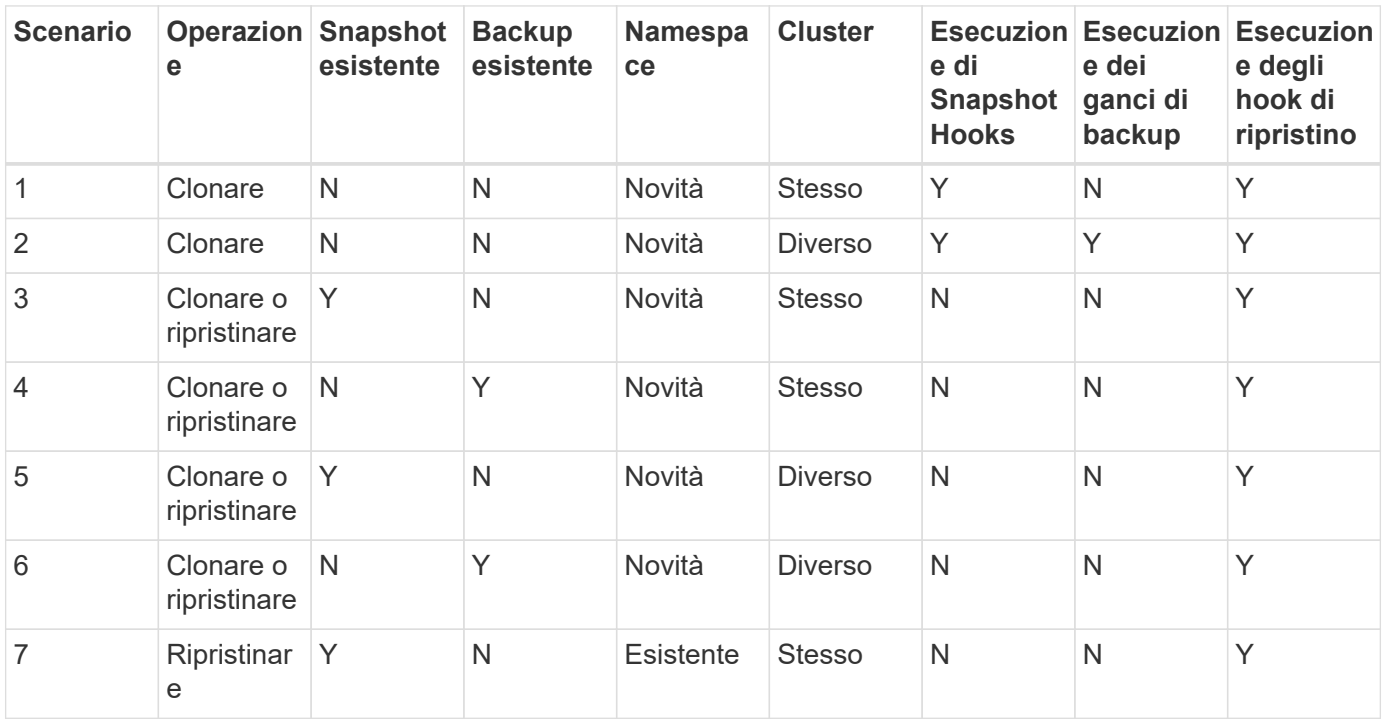

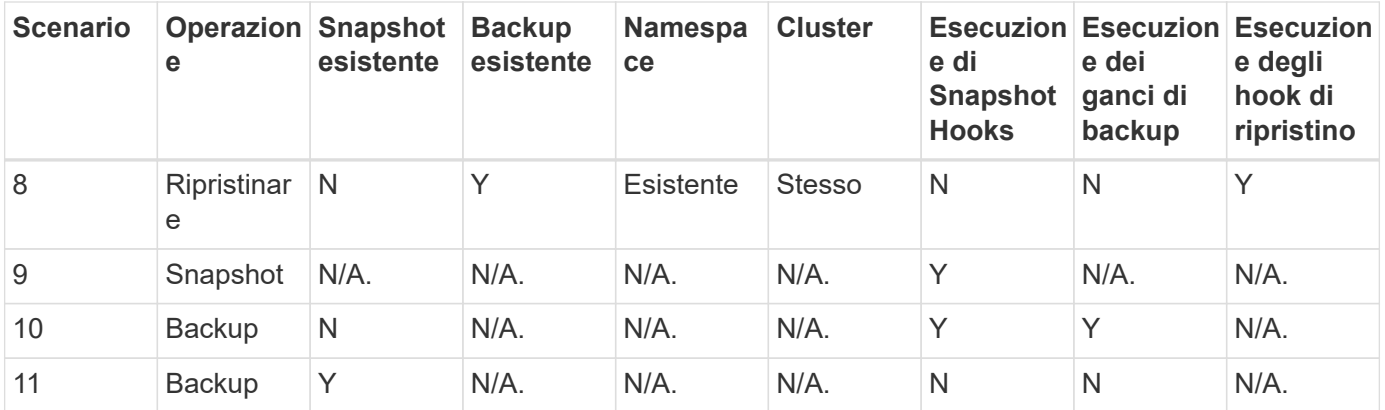

#### <span id="page-31-0"></span>**Esempi di gancio di esecuzione**

Visitare il ["Progetto NetApp Verda GitHub"](https://github.com/NetApp/Verda) Per scaricare gli hook di esecuzione per le applicazioni più diffuse come Apache Cassandra ed Elasticsearch. Puoi anche vedere esempi e trovare idee per strutturare i tuoi hook di esecuzione personalizzati.

#### **Visualizzare gli hook di esecuzione esistenti**

È possibile visualizzare gli hook di esecuzione personalizzati esistenti per un'applicazione.

#### **Fasi**

- 1. Accedere a **applicazioni** e selezionare il nome di un'applicazione gestita.
- 2. Selezionare la scheda **Execution Hooks**.

È possibile visualizzare tutti gli hook di esecuzione attivati o disattivati nell'elenco risultante. È possibile visualizzare lo stato di un gancio, il numero di contenitori corrispondenti, il tempo di creazione e il momento in cui viene eseguito (pre- o post-operazione). È possibile selezionare + accanto al nome dell'hook per espandere l'elenco dei container su cui verrà eseguito. Per visualizzare i registri degli eventi relativi agli hook di esecuzione per questa applicazione, accedere alla scheda **attività**.

#### **Visualizzare gli script esistenti**

È possibile visualizzare gli script caricati. In questa pagina puoi anche vedere quali script sono in uso e quali hook li stanno utilizzando.

#### **Fasi**

- 1. Vai a **account**.
- 2. Selezionare la scheda **script**.

In questa pagina è possibile visualizzare un elenco degli script caricati. La colonna **Used by** mostra gli hook di esecuzione che utilizzano ogni script.

#### **Aggiungere uno script**

Ogni gancio di esecuzione deve utilizzare uno script per eseguire le azioni. È possibile aggiungere uno o più script a cui possono fare riferimento gli hook di esecuzione. Molti hook di esecuzione possono fare riferimento allo stesso script; ciò consente di aggiornare molti hook di esecuzione modificando solo uno script.

#### **Fasi**

- 1. Vai a **account**.
- 2. Selezionare la scheda **script**.
- 3. Selezionare **Aggiungi**.
- 4. Effettuare una delle seguenti operazioni:
	- Caricare uno script personalizzato.
		- i. Selezionare l'opzione **carica file**.
		- ii. Selezionare un file e caricarlo.
		- iii. Assegnare allo script un nome univoco.
		- iv. (Facoltativo) inserire eventuali note che altri amministratori dovrebbero conoscere sullo script.
		- v. Selezionare **Salva script**.
	- Incollare uno script personalizzato dagli Appunti.
		- i. Selezionare l'opzione **Incolla o tipo**.
		- ii. Selezionare il campo di testo e incollare il testo dello script nel campo.
		- iii. Assegnare allo script un nome univoco.
		- iv. (Facoltativo) inserire eventuali note che altri amministratori dovrebbero conoscere sullo script.

#### 5. Selezionare **Salva script**.

#### **Risultato**

Il nuovo script viene visualizzato nell'elenco della scheda **script**.

#### **Eliminare uno script**

È possibile rimuovere uno script dal sistema se non è più necessario e non viene utilizzato da alcun hook di esecuzione.

#### **Fasi**

- 1. Vai a **account**.
- 2. Selezionare la scheda **script**.
- 3. Scegliere uno script da rimuovere e selezionare il menu nella colonna **azioni**.
- 4. Selezionare **Delete** (Elimina).

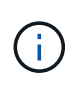

Se lo script è associato a uno o più hook di esecuzione, l'azione **Delete** non è disponibile. Per eliminare lo script, modificare prima gli hook di esecuzione associati e associarli a uno script diverso.

#### **Creare un gancio di esecuzione personalizzato**

È possibile creare un gancio di esecuzione personalizzato per un'applicazione. Fare riferimento a. [Esempi di](#page-31-0) [gancio di esecuzione](#page-31-0) per esempi di gancio. Per creare gli hook di esecuzione, è necessario disporre delle autorizzazioni Owner (Proprietario), Admin (Amministratore) o Member (membro).

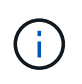

Quando si crea uno script shell personalizzato da utilizzare come uncino di esecuzione, ricordarsi di specificare la shell appropriata all'inizio del file, a meno che non si stiano eseguendo comandi specifici o fornendo il percorso completo di un eseguibile.

#### **Fasi**

- 1. Selezionare **applicazioni**, quindi selezionare il nome di un'applicazione gestita.
- 2. Selezionare la scheda **Execution Hooks**.
- 3. Selezionare **Aggiungi**.
- 4. Nell'area **Dettagli gancio**:
	- a. Determinare quando il gancio deve funzionare selezionando un tipo di operazione dal menu a discesa **operazione**.
	- b. Immettere un nome univoco per l'hook.
	- c. (Facoltativo) inserire gli argomenti da passare al gancio durante l'esecuzione, premendo il tasto Invio dopo ogni argomento inserito per registrarne ciascuno.
- 5. (Facoltativo) nell'area **Dettagli filtro gancio**, è possibile aggiungere filtri per controllare i contenitori su cui viene eseguito l'gancio di esecuzione:
	- a. Selezionare **Aggiungi filtro**.
	- b. Nella colonna **tipo filtro gancio**, scegliere un attributo sul quale filtrare dal menu a discesa.
	- c. Nella colonna **Regex**, immettere un'espressione regolare da utilizzare come filtro. Astra Control utilizza ["Sintassi regex espressione regolare 2 \(RE2\)".](https://github.com/google/re2/wiki/Syntax)

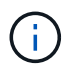

Se si filtra sul nome esatto di un attributo (ad esempio il nome di un pod) senza altro testo nel campo di espressione regolare, viene eseguita una corrispondenza di sottostringa. Per associare un nome esatto e solo il nome, utilizzare la sintassi di corrispondenza stringa esatta (ad esempio, ^exact\_podname\$).

d. Per aggiungere altri filtri, selezionare **Aggiungi filtro**.

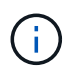

I filtri multipli per un gancio di esecuzione sono combinati con un operatore and logico. È possibile avere fino a 10 filtri attivi per gancio di esecuzione.

- 6. Al termine, selezionare **Avanti**.
- 7. Nell'area **script**, eseguire una delle seguenti operazioni:
	- Aggiungere un nuovo script.
		- i. Selezionare **Aggiungi**.
		- ii. Effettuare una delle seguenti operazioni:
			- Caricare uno script personalizzato.
				- I. Selezionare l'opzione **carica file**.
				- II. Selezionare un file e caricarlo.
				- III. Assegnare allo script un nome univoco.
				- IV. (Facoltativo) inserire eventuali note che altri amministratori dovrebbero conoscere sullo script.
				- V. Selezionare **Salva script**.
			- Incollare uno script personalizzato dagli Appunti.
				- I. Selezionare l'opzione **Incolla o tipo**.
				- II. Selezionare il campo di testo e incollare il testo dello script nel campo.
- III. Assegnare allo script un nome univoco.
- IV. (Facoltativo) inserire eventuali note che altri amministratori dovrebbero conoscere sullo script.
- Selezionare uno script esistente dall'elenco.

In questo modo, il gancio di esecuzione deve utilizzare questo script.

- 8. Selezionare **Avanti**.
- 9. Esaminare la configurazione degli uncino di esecuzione.
- 10. Selezionare **Aggiungi**.

#### **Controllare lo stato di un gancio di esecuzione**

Al termine dell'esecuzione di un'operazione di snapshot, backup o ripristino, è possibile controllare lo stato degli hook di esecuzione eseguiti come parte dell'operazione. È possibile utilizzare queste informazioni di stato per determinare se si desidera mantenere l'esecuzione agganciata, modificarla o eliminarla.

#### **Fasi**

- 1. Selezionare **applicazioni**, quindi selezionare il nome di un'applicazione gestita.
- 2. Selezionare la scheda **Data Protection**.
- 3. Selezionare **Snapshot** per visualizzare le snapshot in esecuzione o **Backup** per visualizzare i backup in esecuzione.

Lo stato **Hook** mostra lo stato dell'esecuzione dell'hook al termine dell'operazione. Per ulteriori informazioni, passare il mouse sullo stato. Ad esempio, se si verificano errori di uncino di esecuzione durante uno snapshot, passando il mouse sullo stato di uncino per tale snapshot si ottiene un elenco di uncini di esecuzione non riusciti. Per visualizzare i motivi di ciascun guasto, consultare la pagina **Activity** (attività) nell'area di navigazione a sinistra.

#### **Visualizzare l'utilizzo dello script**

È possibile vedere quali hook di esecuzione utilizzano uno script specifico nell'interfaccia utente Web di Astra Control.

#### **Fasi**

- 1. Selezionare **account**.
- 2. Selezionare la scheda **script**.

La colonna **Used by** nell'elenco degli script contiene i dettagli su quali hook utilizzano ciascuno script dell'elenco.

3. Selezionare le informazioni nella colonna **utilizzato da** per lo script desiderato.

Viene visualizzato un elenco più dettagliato con i nomi degli hook che utilizzano lo script e il tipo di operazione con cui sono configurati per l'esecuzione.

#### **Modificare un gancio di esecuzione**

È possibile modificare un gancio di esecuzione se si desidera modificarne gli attributi, i filtri o lo script utilizzato. Per modificare gli hook di esecuzione, è necessario disporre delle autorizzazioni Owner, Admin o Member.

#### **Fasi**

- 1. Selezionare **applicazioni**, quindi selezionare il nome di un'applicazione gestita.
- 2. Selezionare la scheda **Execution Hooks**.
- 3. Selezionare il menu Options (Opzioni) nella colonna **Actions** (azioni) per un gancio che si desidera modificare.
- 4. Selezionare **Modifica**.
- 5. Apportare le modifiche necessarie, selezionando **Avanti** dopo aver completato ciascuna sezione.
- 6. Selezionare **Salva**.

#### **Disattiva un gancio di esecuzione**

È possibile disattivare un gancio di esecuzione se si desidera impedirne temporaneamente l'esecuzione prima o dopo un'istantanea di un'applicazione. Per disattivare gli hook di esecuzione, è necessario disporre delle autorizzazioni Owner, Admin o Member.

#### **Fasi**

- 1. Selezionare **applicazioni**, quindi selezionare il nome di un'applicazione gestita.
- 2. Selezionare la scheda **Execution Hooks**.
- 3. Selezionare il menu Options (Opzioni) nella colonna **Actions** (azioni) per un gancio che si desidera disattivare.
- 4. Selezionare **Disable** (Disattiva).

#### **Eliminare un gancio di esecuzione**

È possibile rimuovere completamente un gancio di esecuzione se non è più necessario. Per eliminare gli hook di esecuzione, è necessario disporre delle autorizzazioni Owner, Admin o Member.

#### **Fasi**

- 1. Selezionare **applicazioni**, quindi selezionare il nome di un'applicazione gestita.
- 2. Selezionare la scheda **Execution Hooks**.
- 3. Selezionare il menu Options (Opzioni) nella colonna **Actions** (azioni) per il gancio che si desidera eliminare.
- 4. Selezionare **Delete** (Elimina).
- 5. Nella finestra di dialogo visualizzata, digitare "DELETE" per confermare.
- 6. Selezionare **Sì, elimina gancio di esecuzione**.

#### **Per ulteriori informazioni**

• ["Progetto NetApp Verda GitHub"](https://github.com/NetApp/Verda)

## <span id="page-35-0"></span>**Monitorare lo stato delle applicazioni e del cluster**

## **Visualizza un riepilogo dello stato delle applicazioni e dei cluster**

Seleziona la \* dashboard\* per visualizzare una vista di alto livello delle tue app, cluster, backend di storage e della loro salute.
Questi non sono solo numeri statici o stati, ma puoi eseguire il drill-down da ciascuno di essi. Ad esempio, se le applicazioni non sono completamente protette, puoi passare il mouse sull'icona per identificare le applicazioni non completamente protette, il che include un motivo.

## **Sezione applicazioni**

La sezione **applicazioni** consente di identificare quanto segue:

- Quante app stai attualmente gestendo con Astra.
- Se queste applicazioni gestite sono in buona salute.
- Se le applicazioni sono completamente protette (sono protette se sono disponibili backup recenti).
- Il numero di applicazioni rilevate, ma non ancora gestite.

Idealmente, questo numero sarebbe pari a zero perché, una volta scoperte, gestireste o ignorereste le applicazioni. Quindi, è necessario monitorare il numero di applicazioni rilevate nella dashboard per identificare quando gli sviluppatori aggiungono nuove applicazioni a un cluster.

## **Riquadro dei cluster**

Il riquadro **Clusters** fornisce dettagli simili sullo stato dei cluster gestiti tramite Astra Control Center e consente di analizzare più dettagli come con un'applicazione.

## **Riquadro backend storage**

Il riquadro **Storage backend** fornisce informazioni utili per identificare lo stato dei back-end dello storage, tra cui:

- Quanti backend di storage vengono gestiti
- Se questi backend gestiti sono in buono stato
- Se i backend sono completamente protetti
- Il numero di backend rilevati, ma non ancora gestiti.

# **Visualizzare lo stato dei cluster e gestire le classi di storage**

Dopo aver aggiunto i cluster da gestire da Astra Control Center, è possibile visualizzare i dettagli del cluster, ad esempio la sua posizione, i nodi di lavoro, i volumi persistenti e le classi di storage. È inoltre possibile modificare la classe di storage predefinita per i cluster gestiti.

## **Visualizzare lo stato e i dettagli del cluster**

È possibile visualizzare i dettagli del cluster, ad esempio la posizione, i nodi di lavoro, i volumi persistenti e le classi di storage.

- 1. Nell'interfaccia utente di Astra Control Center, selezionare **Clusters**.
- 2. Nella pagina **Clusters**, selezionare il cluster di cui si desidera visualizzare i dettagli.

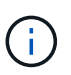

Se un cluster si trova in removed state Yet la connettività di rete e del cluster sembra sana (i tentativi esterni di accesso al cluster utilizzando le API di Kubernetes sono riusciti), il kubeconfig che hai fornito ad Astra Control potrebbe non essere più valido. Ciò può essere dovuto alla rotazione o alla scadenza del certificato sul cluster. Per risolvere questo problema, aggiornare le credenziali associate al cluster in Astra Control utilizzando ["API di](https://docs.netapp.com/us-en/astra-automation/index.html) [controllo Astra"](https://docs.netapp.com/us-en/astra-automation/index.html).

- 3. Visualizzare le informazioni nelle schede **Overview**, **Storage** e **Activity** per trovare le informazioni desiderate.
	- **Panoramica**: Dettagli sui nodi di lavoro, incluso il loro stato.
	- **Storage**: I volumi persistenti associati al calcolo, inclusi la classe e lo stato dello storage.
	- **Attività**: Mostra le attività correlate al cluster.

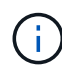

È inoltre possibile visualizzare le informazioni sul cluster partendo da Astra Control Center **Dashboard**. Nella scheda **Clusters** sotto **Riepilogo risorse**, è possibile selezionare i cluster gestiti, che consentono di accedere alla pagina **Clusters**. Una volta visualizzata la pagina **Clusters**, seguire la procedura descritta in precedenza.

## **Modificare la classe di storage predefinita**

È possibile modificare la classe di storage predefinita per un cluster. Quando Astra Control gestisce un cluster, tiene traccia della classe di storage predefinita del cluster.

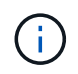

Non modificare la classe di storage utilizzando i comandi kubectl. Utilizzare questa procedura. Astra Control ripristinerà le modifiche se effettuate utilizzando kubectl.

### **Fasi**

- 1. Nell'interfaccia utente Web di Astra Control Center, selezionare **Clusters**.
- 2. Nella pagina **Clusters**, selezionare il cluster che si desidera modificare.
- 3. Selezionare la scheda **Storage**.
- 4. Selezionare la categoria **classi di storage**.
- 5. Selezionare il menu **azioni** per la classe di storage che si desidera impostare come predefinita.
- 6. Selezionare **Imposta come predefinito**.

## **Visualizza lo stato di salute e i dettagli di un'applicazione**

Dopo aver iniziato a gestire un'applicazione, Astra Control fornisce informazioni dettagliate sull'applicazione che consentono di identificarne lo stato (se è integro), lo stato di protezione (se è completamente protetto in caso di guasto), i pod, lo storage persistente e molto altro ancora.

- 1. Nell'interfaccia utente di Astra Control Center, selezionare **applicazioni**, quindi selezionare il nome di un'applicazione.
- 2. Esaminare le informazioni.
	- **App Status**: Fornisce uno stato che riflette lo stato dell'applicazione in Kubernetes. Ad esempio, i pod

e i volumi persistenti sono online? Se un'applicazione non è in buone condizioni, è necessario risolvere il problema sul cluster osservando i log di Kubernetes. Astra non fornisce informazioni utili per la risoluzione di un'applicazione guasta.

- **App Protection Status**: Fornisce uno stato di protezione dell'applicazione:
	- **Completamente protetto**: L'applicazione dispone di una pianificazione di backup attiva e di un backup riuscito che risale a meno di una settimana fa
	- **Protezione parziale**: L'applicazione dispone di una pianificazione di backup attiva, di una pianificazione di snapshot attiva o di un backup o snapshot riuscito
	- **Non protetto**: Applicazioni non completamente protette o parzialmente protette.

*Non è possibile essere completamente protetti fino a quando non si dispone di un backup recente*. Ciò è importante perché i backup vengono memorizzati in un archivio a oggetti lontano dai volumi persistenti. Se un guasto o un incidente cancella il cluster e lo storage persistente, è necessario un backup per il ripristino. Un'istantanea non ti consentirebbe di ripristinarla.

- **Panoramica**: Informazioni sullo stato dei pod associati all'applicazione.
- **Data Protection**: Consente di configurare una policy di protezione dei dati e di visualizzare le snapshot e i backup esistenti.
- **Storage**: Mostra i volumi persistenti a livello di applicazione. Lo stato di un volume persistente è dal punto di vista del cluster Kubernetes.
- **Risorse**: Consente di verificare quali risorse vengono sottoposte a backup e gestite.
- **Attività**: Mostra le attività correlate all'applicazione.

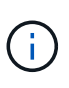

È inoltre possibile visualizzare le informazioni dell'applicazione partendo da Astra Control Center **Dashboard**. Nella scheda **applicazioni** sotto **Riepilogo risorse**, è possibile selezionare le applicazioni gestite, che consentono di accedere alla pagina **applicazioni**. Una volta visualizzata la pagina **applicazioni**, seguire la procedura descritta in precedenza.

# **Gestisci il tuo account**

## <span id="page-38-0"></span>**Gestire utenti e ruoli locali**

È possibile aggiungere, rimuovere e modificare gli utenti dell'installazione di Astra Control Center utilizzando l'interfaccia utente di Astra Control. È possibile utilizzare l'interfaccia utente di Astra Control o. ["L'API Astra Control"](https://docs.netapp.com/us-en/astra-automation/index.html) per gestire gli utenti.

È inoltre possibile utilizzare LDAP per eseguire l'autenticazione per gli utenti selezionati.

## **Utilizzare LDAP**

LDAP è un protocollo standard di settore per l'accesso alle informazioni di directory distribuite e una scelta popolare per l'autenticazione aziendale. È possibile collegare Astra Control Center a un server LDAP per eseguire l'autenticazione per gli utenti Astra Control selezionati. Ad alto livello, la configurazione prevede l'integrazione di Astra con LDAP e la definizione degli utenti e dei gruppi Astra Control corrispondenti alle definizioni LDAP. È possibile utilizzare l'API Astra Control o l'interfaccia utente Web per configurare l'autenticazione LDAP e gli utenti e i gruppi LDAP. Per ulteriori informazioni, consultare la seguente documentazione:

- ["Utilizzare l'API Astra Control per gestire l'autenticazione remota e gli utenti"](https://docs.netapp.com/us-en/astra-automation/workflows_infra/ldap_prepare.html)
- ["Utilizzare l'interfaccia utente di Astra Control per gestire utenti e gruppi remoti"](#page-44-0)
- ["Utilizzare l'interfaccia utente di Astra Control per gestire l'autenticazione remota"](#page-42-0)

## **Aggiungere utenti**

Gli account Owner e gli amministratori possono aggiungere altri utenti all'installazione di Astra Control Center.

## **Fasi**

- 1. Nell'area di navigazione **Gestisci account**, selezionare **account**.
- 2. Selezionare la scheda **utenti**.
- 3. Selezionare **Aggiungi utente**.
- 4. Immettere il nome dell'utente, l'indirizzo e-mail e una password temporanea.

L'utente dovrà modificare la password al primo accesso.

5. Selezionare un ruolo utente con le autorizzazioni di sistema appropriate.

Ciascun ruolo fornisce le seguenti autorizzazioni:

- Un **Viewer** può visualizzare le risorse.
- Un **Member** dispone delle autorizzazioni per il ruolo Viewer e può gestire app e cluster, annullare la gestione delle app ed eliminare snapshot e backup.
- Un **Admin** dispone delle autorizzazioni di ruolo membro e può aggiungere e rimuovere qualsiasi altro utente ad eccezione del Proprietario.
- Un **Owner** dispone delle autorizzazioni di ruolo Admin e può aggiungere e rimuovere qualsiasi account utente.
- 6. Per aggiungere vincoli a un utente con ruolo membro o visualizzatore, attivare la casella di controllo **limita ruolo ai vincoli**.

Per ulteriori informazioni sull'aggiunta di vincoli, fare riferimento a. ["Gestire utenti e ruoli locali".](#page-38-0)

7. Selezionare **Aggiungi**.

## **Gestire le password**

Puoi gestire le password per gli account utente in Astra Control Center.

### **Modificare la password**

È possibile modificare la password dell'account utente in qualsiasi momento.

- 1. Selezionare l'icona User (utente) nella parte superiore destra della schermata.
- 2. Selezionare **Profilo**.
- 3. Dal menu Opzioni nella colonna **azioni** e selezionare **Modifica password**.
- 4. Immettere una password conforme ai requisiti.
- 5. Immettere nuovamente la password per confermare.

## 6. Selezionare **Cambia password**.

#### **Reimpostare la password di un altro utente**

Se l'account dispone delle autorizzazioni di ruolo Amministratore o Proprietario, è possibile reimpostare le password per altri account utente e per i propri. Quando si reimposta una password, si assegna una password temporanea che l'utente dovrà modificare al momento dell'accesso.

## **Fasi**

- 1. Nell'area di navigazione **Gestisci account**, selezionare **account**.
- 2. Selezionare l'elenco a discesa **azioni**.
- 3. Selezionare **Reset Password** (Ripristina password).
- 4. Immettere una password temporanea conforme ai requisiti della password.
- 5. Immettere nuovamente la password per confermare.

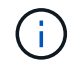

Al successivo accesso, all'utente verrà richiesto di modificare la password.

## 6. Selezionare **Ripristina password**.

## **Rimuovere gli utenti**

Gli utenti con il ruolo Owner (Proprietario) o Admin (Amministratore) possono rimuovere altri utenti dall'account in qualsiasi momento.

### **Fasi**

- 1. Nell'area di navigazione **Gestisci account**, selezionare **account**.
- 2. Nella scheda **utenti**, selezionare la casella di controllo nella riga di ciascun utente che si desidera rimuovere.
- 3. Dal menu Options (Opzioni) nella colonna **Actions** (azioni), selezionare **Remove user/s** (Rimuovi utenti).
- 4. Quando richiesto, confermare l'eliminazione digitando la parola "remove", quindi selezionare **Yes, Remove User** (Sì, Rimuovi utente).

## **Risultato**

Astra Control Center rimuove l'utente dall'account.

## **Gestire i ruoli**

È possibile gestire i ruoli aggiungendo vincoli dello spazio dei nomi e limitando i ruoli utente a tali vincoli. In questo modo è possibile controllare l'accesso alle risorse all'interno dell'organizzazione. È possibile utilizzare l'interfaccia utente di Astra Control o. ["L'API Astra Control"](https://docs.netapp.com/us-en/astra-automation/index.html) per gestire i ruoli.

### **Aggiungere un vincolo dello spazio dei nomi a un ruolo**

Un utente Admin o Owner può aggiungere vincoli di spazio dei nomi ai ruoli Member o Viewer.

- 1. Nell'area di navigazione **Gestisci account**, selezionare **account**.
- 2. Selezionare la scheda **utenti**.
- 3. Nella colonna **azioni**, selezionare il pulsante di menu per un utente con ruolo membro o visualizzatore.

## 4. Selezionare **Modifica ruolo**.

5. Attivare la casella di controllo **limita ruolo ai vincoli**.

La casella di controllo è disponibile solo per i ruoli Member o Viewer. È possibile selezionare un ruolo diverso dall'elenco a discesa **ruolo**.

6. Selezionare **Aggiungi vincolo**.

È possibile visualizzare l'elenco dei vincoli disponibili in base allo spazio dei nomi o all'etichetta dello spazio dei nomi.

- 7. Nell'elenco a discesa **tipo di vincolo**, selezionare **spazio dei nomi Kubernetes** o **etichetta dello spazio dei nomi Kubernetes** a seconda della configurazione degli spazi dei nomi.
- 8. Selezionare uno o più spazi dei nomi o etichette dall'elenco per comporre un vincolo che limiti i ruoli a tali spazi dei nomi.
- 9. Selezionare **Conferma**.

La pagina **Modifica ruolo** visualizza l'elenco dei vincoli scelti per questo ruolo.

10. Selezionare **Conferma**.

Nella pagina **account**, è possibile visualizzare i vincoli per qualsiasi ruolo membro o visualizzatore nella colonna **ruolo**.

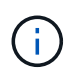

Se si abilitano i vincoli per un ruolo e si seleziona **Conferma** senza aggiungere alcun vincolo, il ruolo viene considerato con restrizioni complete (al ruolo viene negato l'accesso a tutte le risorse assegnate agli spazi dei nomi).

## **Rimuovere un vincolo dello spazio dei nomi da un ruolo**

Un utente Admin o Owner può rimuovere un vincolo dello spazio dei nomi da un ruolo.

## **Fasi**

- 1. Nell'area di navigazione **Gestisci account**, selezionare **account**.
- 2. Selezionare la scheda **utenti**.
- 3. Nella colonna **azioni**, selezionare il pulsante di menu per un utente con ruolo membro o visualizzatore con vincoli attivi.
- 4. Selezionare **Modifica ruolo**.

La finestra di dialogo **Modifica ruolo** visualizza i vincoli attivi per il ruolo.

- 5. Selezionare la **X** a destra del vincolo da rimuovere.
- 6. Selezionare **Conferma**.

## **Per ulteriori informazioni**

• ["Ruoli e spazi dei nomi degli utenti"](https://docs.netapp.com/it-it/astra-control-center-2304/concepts/user-roles-namespaces.html)

## <span id="page-42-0"></span>**Gestire l'autenticazione remota**

LDAP è un protocollo standard di settore per l'accesso alle informazioni di directory distribuite e una scelta popolare per l'autenticazione aziendale. È possibile collegare Astra Control Center a un server LDAP per eseguire l'autenticazione per gli utenti Astra Control selezionati.

Ad alto livello, la configurazione prevede l'integrazione di Astra con LDAP e la definizione degli utenti e dei gruppi Astra Control corrispondenti alle definizioni LDAP. È possibile utilizzare l'API Astra Control o l'interfaccia utente Web per configurare l'autenticazione LDAP e gli utenti e i gruppi LDAP.

# $\mathbf{f}$

Astra Control Center utilizza l'indirizzo e-mail nell'attributo "mail" LDAP per cercare e tenere traccia degli utenti remoti. Questo attributo potrebbe essere un campo facoltativo o vuoto nella directory. In questo campo deve esistere un indirizzo e-mail per tutti gli utenti remoti che si desidera visualizzare in Astra Control Center. Questo indirizzo e-mail viene utilizzato come nome utente in Astra Control Center per l'autenticazione.

## <span id="page-42-1"></span>**Aggiungere un certificato per l'autenticazione LDAPS**

Aggiungere il certificato TLS privato per il server LDAP in modo che Astra Control Center possa autenticarsi con il server LDAP quando si utilizza una connessione LDAPS. Questa operazione deve essere eseguita una sola volta o alla scadenza del certificato installato.

## **Fasi**

- 1. Vai a **account**.
- 2. Selezionare la scheda **certificati**.
- 3. Selezionare **Aggiungi**.
- 4. Caricare il .pem archiviare o incollare il contenuto del file dagli appunti.
- 5. Selezionare la casella di controllo **attendibile**.
- 6. Selezionare **Aggiungi certificato**.

## **Abilitare l'autenticazione remota**

È possibile attivare l'autenticazione LDAP e configurare la connessione tra Astra Control e il server LDAP remoto.

## **Prima di iniziare**

Se si intende utilizzare LDAPS, assicurarsi che il certificato TLS privato per il server LDAP sia installato in Astra Control Center in modo che Astra Control Center possa autenticarsi con il server LDAP. Vedere [Aggiungere un certificato per l'autenticazione LDAPS](#page-42-1) per istruzioni.

- 1. Accedere a **account > connessioni**.
- 2. Nel riquadro **Remote Authentication**, selezionare il menu di configurazione.
- 3. Selezionare **Connect**.
- 4. Inserire l'indirizzo IP del server, la porta e il protocollo di connessione preferito (LDAP o LDAPS).

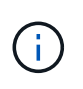

Come Best practice, utilizzare LDAPS per la connessione con il server LDAP. È necessario installare il certificato TLS privato del server LDAP in Astra Control Center prima di connettersi a LDAPS.

- 5. Inserire le credenziali dell'account di servizio nel formato e-mail ([administrator@example.com](mailto:administrator@example.com)). Astra Control utilizza queste credenziali per la connessione con il server LDAP.
- 6. Nella sezione **User Match** (corrispondenza utente), immettere il DN di base e un filtro di ricerca utente appropriato da utilizzare per il recupero delle informazioni utente dal server LDAP.
- 7. Nella sezione **corrispondenza gruppo**, immettere il DN della base di ricerca gruppo e un filtro di ricerca gruppo personalizzato appropriato.

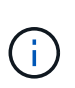

Assicurarsi di utilizzare il nome distinto (DN) di base corretto e un filtro di ricerca appropriato per **corrispondenza utente** e **corrispondenza gruppo**. Il DN di base indica ad Astra Control a quale livello della struttura di directory avviare la ricerca e il filtro di ricerca limita le parti della struttura di directory da cui Astra Control esegue la ricerca.

8. Selezionare **Invia**.

### **Risultato**

Lo stato del riquadro **Remote Authentication** (autenticazione remota) passa a **Pending** (in sospeso), quindi a **Connected** (connesso) quando viene stabilita la connessione al server LDAP.

### **Disattiva autenticazione remota**

È possibile disattivare temporaneamente una connessione attiva al server LDAP.

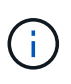

Quando si disattiva una connessione a un server LDAP, vengono salvate tutte le impostazioni e vengono conservati tutti gli utenti e i gruppi remoti aggiunti ad Astra Control da tale server LDAP. È possibile riconnettersi a questo server LDAP in qualsiasi momento.

### **Fasi**

- 1. Accedere a **account > connessioni**.
- 2. Nel riquadro **Remote Authentication**, selezionare il menu di configurazione.
- 3. Selezionare **Disable** (Disattiva).

### **Risultato**

Lo stato del riquadro **Remote Authentication** passa a **Disabled**. Tutte le impostazioni di autenticazione remota, gli utenti remoti e i gruppi remoti vengono preservati e la connessione può essere riattivata in qualsiasi momento.

### **Modificare le impostazioni di autenticazione remota**

Se la connessione al server LDAP è stata disattivata o il pannello **Remote Authentication** è in stato "Connection error" (errore di connessione), è possibile modificare le impostazioni di configurazione.

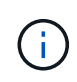

Non è possibile modificare l'URL o l'indirizzo IP del server LDAP quando il pannello **Remote Authentication** (autenticazione remota) è in stato "Disabled" (Disattivato). È necessario [Disconnettere l'autenticazione remota](#page-44-1) prima di tutto.

- 1. Accedere a **account > connessioni**.
- 2. Nel riquadro **Remote Authentication**, selezionare il menu di configurazione.
- 3. Selezionare **Modifica**.
- 4. Apportare le modifiche necessarie e selezionare **Modifica**.

## <span id="page-44-1"></span>**Disconnettere l'autenticazione remota**

È possibile disconnettersi da un server LDAP e rimuovere le impostazioni di configurazione da Astra Control.

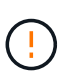

Quando ci si disconnette dal server LDAP, tutte le impostazioni di configurazione per quel server LDAP vengono rimosse da Astra Control, così come tutti gli utenti e i gruppi remoti che sono stati aggiunti da quel server LDAP.

## **Fasi**

- 1. Accedere a **account > connessioni**.
- 2. Nel riquadro **Remote Authentication**, selezionare il menu di configurazione.
- 3. Selezionare **Disconnect**.

## **Risultato**

Lo stato del riquadro **Remote Authentication** (autenticazione remota) passa a **Disconnected** (disconnesso). Le impostazioni di autenticazione remota, gli utenti remoti e i gruppi remoti vengono rimossi da Astra Control.

## <span id="page-44-0"></span>**Gestire utenti e gruppi remoti**

Se è stata attivata l'autenticazione LDAP sul sistema Astra Control, è possibile cercare utenti e gruppi LDAP e includerli negli utenti approvati del sistema.

## **Aggiungere un utente remoto**

Gli account Owner e gli amministratori possono aggiungere utenti remoti ad Astra Control.

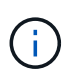

Non è possibile aggiungere un utente remoto se nel sistema esiste già un utente locale con lo stesso indirizzo e-mail. Per aggiungere l'utente come utente remoto, eliminare prima l'utente locale dal sistema.

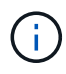

Astra Control Center utilizza l'indirizzo e-mail nell'attributo "mail" LDAP per cercare e tenere traccia degli utenti remoti. Questo attributo potrebbe essere un campo facoltativo o vuoto nella directory. In questo campo deve esistere un indirizzo e-mail per tutti gli utenti remoti che si desidera visualizzare in Astra Control Center. Questo indirizzo e-mail viene utilizzato come nome utente in Astra Control Center per l'autenticazione.

- 1. Accedere all'area **account**.
- 2. Selezionare la scheda **utenti e gruppi**.
- 3. All'estrema destra della pagina, selezionare **utenti remoti**.
- 4. Selezionare **Aggiungi**.
- 5. In alternativa, cercare un utente LDAP inserendo l'indirizzo e-mail dell'utente nel campo **Filtra per email**.
- 6. Selezionare uno o più utenti dall'elenco.
- 7. Assegnare un ruolo all'utente.

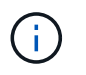

Se si assegnano ruoli diversi a un utente e al gruppo dell'utente, il ruolo più permissivo ha la precedenza.

8. Facoltativamente, assegnare uno o più vincoli dello spazio dei nomi a questo utente e selezionare **limita ruolo ai vincoli** per applicarli. È possibile aggiungere un nuovo vincolo dello spazio dei nomi selezionando **Aggiungi vincolo**.

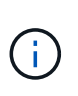

Quando a un utente vengono assegnati ruoli multipli tramite l'appartenenza al gruppo LDAP, i limiti nel ruolo più permissivo sono gli unici che hanno effetto. Ad esempio, se un utente con un ruolo Viewer locale unisce tre gruppi associati al ruolo Member, la somma dei vincoli dei ruoli Member ha effetto e tutti i vincoli del ruolo Viewer vengono ignorati.

### 9. Selezionare **Aggiungi**.

#### **Risultato**

Il nuovo utente viene visualizzato nell'elenco degli utenti remoti. In questo elenco, è possibile visualizzare i vincoli attivi sull'utente e gestire l'utente dal menu **azioni**.

### **Aggiungere un gruppo remoto**

Per aggiungere più utenti remoti contemporaneamente, gli account Owners e gli amministratori possono aggiungere gruppi remoti ad Astra Control. Quando si aggiunge un gruppo remoto, tutti gli utenti remoti di tale gruppo vengono aggiunti ad Astra Control e ereditano lo stesso ruolo.

#### **Fasi**

- 1. Accedere all'area **account**.
- 2. Selezionare la scheda **utenti e gruppi**.
- 3. All'estrema destra della pagina, selezionare **gruppi remoti**.
- 4. Selezionare **Aggiungi**.

In questa finestra, è possibile visualizzare un elenco dei nomi comuni e dei nomi distinti dei gruppi LDAP recuperati da Astra Control.

- 5. In alternativa, cercare un gruppo LDAP inserendo il nome comune del gruppo nel campo **Filtra per nome comune**.
- 6. Selezionare uno o più gruppi dall'elenco.
- 7. Assegnare un ruolo ai gruppi.

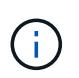

Il ruolo selezionato viene assegnato a tutti gli utenti di questo gruppo. Se si assegnano ruoli diversi a un utente e al gruppo dell'utente, il ruolo più permissivo ha la precedenza.

8. Facoltativamente, assegnare uno o più vincoli dello spazio dei nomi a questo gruppo e selezionare **limita ruolo ai vincoli** per applicarli. È possibile aggiungere un nuovo vincolo dello spazio dei nomi selezionando **Aggiungi vincolo**.

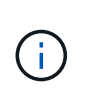

Quando a un utente vengono assegnati ruoli multipli tramite l'appartenenza al gruppo LDAP, i limiti nel ruolo più permissivo sono gli unici che hanno effetto. Ad esempio, se un utente con un ruolo Viewer locale unisce tre gruppi associati al ruolo Member, la somma dei vincoli dei ruoli Member ha effetto e tutti i vincoli del ruolo Viewer vengono ignorati.

9. Selezionare **Aggiungi**.

## **Risultato**

Il nuovo gruppo viene visualizzato nell'elenco dei gruppi remoti e tutti gli utenti remoti di questo gruppo vengono visualizzati nell'elenco degli utenti remoti. In questo elenco, è possibile visualizzare i dettagli sul gruppo e gestire il gruppo dal menu **azioni**.

## **Visualizzare e gestire le notifiche**

Astra informa l'utente quando le azioni sono state completate o non sono riuscite. Ad esempio, se il backup di un'applicazione è stato completato correttamente, viene visualizzata una notifica.

È possibile gestire queste notifiche dall'alto a destra dell'interfaccia:

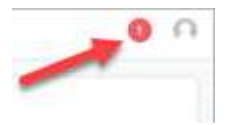

## **Fasi**

- 1. Selezionare il numero di notifiche non lette in alto a destra.
- 2. Esaminare le notifiche, quindi selezionare **Contrassegna come letto** o **Mostra tutte le notifiche**.

Se si seleziona **Mostra tutte le notifiche**, viene caricata la pagina Notifiche.

3. Nella pagina **Notifiche**, visualizzare le notifiche, selezionare quelle che si desidera contrassegnare come lette, selezionare **azione** e selezionare **Contrassegna come letta**.

## **Aggiungere e rimuovere le credenziali**

Aggiungi e rimuovi le credenziali per i provider di cloud privato locali, come ONTAP S3, i cluster Kubernetes gestiti con OpenShift o i cluster Kubernetes non gestiti dal tuo account in qualsiasi momento. Astra Control Center utilizza queste credenziali per scoprire i cluster Kubernetes e le applicazioni sui cluster e per eseguire il provisioning delle risorse per conto dell'utente.

Tutti gli utenti di Astra Control Center condividono gli stessi set di credenziali.

## **Aggiungere credenziali**

È possibile aggiungere credenziali ad Astra Control Center quando si gestiscono i cluster. Per aggiungere credenziali aggiungendo un nuovo cluster, fare riferimento a. ["Aggiungere un cluster Kubernetes"](https://docs.netapp.com/it-it/astra-control-center-2304/get-started/setup_overview.html#add-cluster).

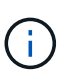

Se crei il tuo kubeconfig file, è necessario definire solo **un** elemento di contesto al suo interno. Vedere ["Documentazione Kubernetes"](https://kubernetes.io/docs/concepts/configuration/organize-cluster-access-kubeconfig/) per informazioni sulla creazione kubeconfig file.

## **Rimuovere le credenziali**

Rimuovere le credenziali da un account in qualsiasi momento. Rimuovere le credenziali solo dopo ["annullamento della gestione di tutti i cluster associati"](#page-65-0).

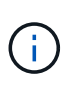

Il primo set di credenziali aggiunto ad Astra Control Center è sempre in uso perché Astra Control Center utilizza le credenziali per l'autenticazione nel bucket di backup. Si consiglia di non rimuovere queste credenziali.

## **Fasi**

- 1. Selezionare **account**.
- 2. Selezionare la scheda **credenziali**.
- 3. Selezionare il menu Opzioni nella colonna **Stato** per le credenziali che si desidera rimuovere.
- 4. Selezionare **Rimuovi**.
- 5. Digitare la parola "remove" per confermare l'eliminazione, quindi selezionare **Sì, Rimuovi credenziale**.

## **Risultato**

Astra Control Center rimuove le credenziali dall'account.

## <span id="page-47-0"></span>**Monitorare l'attività dell'account**

Puoi visualizzare i dettagli delle attività nel tuo account Astra Control. Ad esempio, quando sono stati invitati nuovi utenti, quando è stato aggiunto un cluster o quando è stata acquisita una snapshot. È inoltre possibile esportare l'attività dell'account in un file CSV.

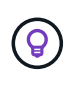

Se gestisci i cluster Kubernetes da Astra Control e Astra Control è connesso a Cloud Insights, Astra Control invia i registri degli eventi a Cloud Insights. Le informazioni di log, incluse le informazioni sull'implementazione del pod e sugli allegati PVC, vengono visualizzate nel registro delle attività di controllo Astra. Utilizza queste informazioni per identificare eventuali problemi sui cluster Kubernetes che stai gestendo.

### **Visualizza tutte le attività dell'account in Astra Control**

- 1. Selezionare **Activity** (attività).
- 2. Utilizza i filtri per restringere l'elenco delle attività o utilizza la casella di ricerca per trovare esattamente ciò che stai cercando.
- 3. Selezionare **Export to CSV** (Esporta in CSV) per scaricare l'attività dell'account in un file CSV.

### **Visualizzare l'attività dell'account per un'applicazione specifica**

- 1. Selezionare **applicazioni**, quindi selezionare il nome di un'applicazione.
- 2. Selezionare **Activity** (attività).

### **Visualizzare l'attività dell'account per i cluster**

- 1. Selezionare **Clusters**, quindi il nome del cluster.
- 2. Selezionare **Activity** (attività).

## **Intraprendere azioni per risolvere gli eventi che richiedono attenzione**

- 1. Selezionare **Activity** (attività).
- 2. Selezionare un evento che richiede attenzione.
- 3. Selezionare l'opzione a discesa **take action**.

Da questo elenco è possibile visualizzare le possibili azioni correttive da intraprendere, visualizzare la documentazione relativa al problema e ottenere supporto per risolvere il problema.

# **Aggiornare una licenza esistente**

È possibile convertire una licenza di valutazione in una licenza completa oppure aggiornare una licenza di valutazione o una licenza completa esistente con una nuova licenza. Se non si dispone di una licenza completa, rivolgersi al contatto commerciale NetApp per ottenere una licenza completa e un numero di serie. È possibile utilizzare l'interfaccia utente di Astra Control Center o. ["L'API Astra Control"](https://docs.netapp.com/us-en/astra-automation/index.html) per aggiornare una licenza esistente.

## **Fasi**

- 1. Accedere a. ["Sito di supporto NetApp"](https://mysupport.netapp.com/site/).
- 2. Accedere alla pagina di download di Astra Control Center, inserire il numero di serie e scaricare il file di licenza NetApp completo (NLF).
- 3. Accedere all'interfaccia utente di Astra Control Center.
- 4. Dalla barra di navigazione a sinistra, selezionare **account** > **licenza**.
- 5. Nella pagina **account** > **licenza**, selezionare il menu a discesa dello stato della licenza esistente e selezionare **Sostituisci**.
- 6. Individuare il file di licenza scaricato.
- 7. Selezionare **Aggiungi**.

La pagina **account** > **licenze** visualizza le informazioni sulla licenza, la data di scadenza, il numero di serie della licenza, l'ID account e le unità CPU utilizzate.

## **Per ulteriori informazioni**

• ["Licenza Astra Control Center"](https://docs.netapp.com/it-it/astra-control-center-2304/concepts/licensing.html)

# **Gestire i bucket**

Un provider di bucket dell'archivio di oggetti è essenziale se si desidera eseguire il backup delle applicazioni e dello storage persistente o se si desidera clonare le applicazioni tra cluster. Utilizzando Astra Control Center, Aggiungi un provider di archivi di oggetti come destinazione di backup off-cluster per le tue applicazioni.

Non è necessario un bucket se si clonano la configurazione dell'applicazione e lo storage persistente sullo

#### stesso cluster.

Utilizza uno dei seguenti provider di bucket Amazon Simple Storage Service (S3):

- NetApp ONTAP S3
- NetApp StorageGRID S3
- Microsoft Azure
- Generico S3

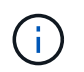

Amazon Web Services (AWS) e Google Cloud Platform (GCP) utilizzano il tipo di bucket S3 generico.

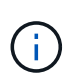

Sebbene Astra Control Center supporti Amazon S3 come provider di bucket S3 generico, Astra Control Center potrebbe non supportare tutti i vendor di archivi di oggetti che rivendicano il supporto S3 di Amazon.

Un bucket può trovarsi in uno dei seguenti stati:

- In sospeso: Il bucket è pianificato per il rilevamento.
- Disponibile: La benna è disponibile per l'uso.
- Rimosso: Il bucket non è attualmente accessibile.

Per istruzioni su come gestire i bucket utilizzando l'API Astra Control, vedere ["Astra Automation e informazioni](https://docs.netapp.com/us-en/astra-automation/) [API".](https://docs.netapp.com/us-en/astra-automation/)

È possibile eseguire queste attività relative alla gestione dei bucket:

- ["Aggiungi un bucket"](https://docs.netapp.com/it-it/astra-control-center-2304/get-started/setup_overview.html#add-a-bucket)
- [Modificare un bucket](#page-49-0)
- [Impostare il bucket predefinito](#page-50-0)
- [Ruotare o rimuovere le credenziali bucket](#page-50-1)
- [Rimuovere una benna](#page-51-0)

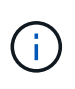

I bucket S3 in Astra Control Center non riportano la capacità disponibile. Prima di eseguire il backup o la clonazione delle applicazioni gestite da Astra Control Center, controllare le informazioni del bucket nel sistema di gestione ONTAP o StorageGRID.

## <span id="page-49-0"></span>**Modificare un bucket**

È possibile modificare le informazioni delle credenziali di accesso per un bucket e modificare se un bucket selezionato è il bucket predefinito.

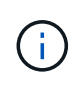

Quando si aggiunge un bucket, selezionare il bucket provider corretto e fornire le credenziali corrette per tale provider. Ad esempio, l'interfaccia utente accetta come tipo NetApp ONTAP S3 e accetta le credenziali StorageGRID; tuttavia, questo causerà l'errore di tutti i backup e ripristini futuri dell'applicazione che utilizzano questo bucket. Vedere ["Note di rilascio"](https://docs.netapp.com/it-it/astra-control-center-2304/release-notes/known-issues.html#selecting-a-bucket-provider-type-with-credentials-for-another-type-causes-data-protection-failures).

- 1. Dalla barra di navigazione a sinistra, selezionare **Bucket**.
- 2. Dal menu nella colonna **azioni**, selezionare **Modifica**.
- 3. Modificare qualsiasi informazione diversa dal tipo di bucket.

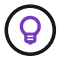

Impossibile modificare il tipo di bucket.

4. Selezionare **Aggiorna**.

## <span id="page-50-0"></span>**Impostare il bucket predefinito**

Quando si esegue un clone tra i cluster, Astra Control richiede un bucket predefinito. Seguire questi passaggi per impostare un bucket predefinito per tutti i cluster.

## **Fasi**

- 1. Accedere a **istanze cloud**.
- 2. Selezionare il menu nella colonna **azioni** per l'istanza di cloud nell'elenco.
- 3. Selezionare **Modifica**.
- 4. Nell'elenco **bucket**, selezionare il bucket che si desidera impostare come predefinito.
- 5. Selezionare **Salva**.

## <span id="page-50-1"></span>**Ruotare o rimuovere le credenziali bucket**

Astra Control utilizza le credenziali bucket per ottenere l'accesso e fornire chiavi segrete per un bucket S3 in modo che Astra Control Center possa comunicare con il bucket.

## **Ruotare le credenziali del bucket**

Se si ruotano le credenziali, ruotarle durante una finestra di manutenzione quando non sono in corso backup (pianificati o on-demand).

### **Procedura per modificare e ruotare le credenziali**

- 1. Dalla barra di navigazione a sinistra, selezionare **Bucket**.
- 2. Dal menu Opzioni nella colonna **azioni**, selezionare **Modifica**.
- 3. Creare la nuova credenziale.
- 4. Selezionare **Aggiorna**.

### **Rimuovere le credenziali bucket**

È necessario rimuovere le credenziali bucket solo se sono state applicate nuove credenziali a un bucket o se il bucket non è più utilizzato attivamente.

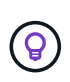

Il primo set di credenziali aggiunto ad Astra Control è sempre in uso perché Astra Control utilizza le credenziali per autenticare il bucket di backup. Non rimuovere queste credenziali se il bucket è in uso, in quanto ciò potrebbe causare errori di backup e indisponibilità del backup.

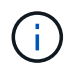

Se si rimuovono le credenziali bucket attive, vedere ["risoluzione dei problemi relativi alla](https://kb.netapp.com/Cloud/Astra/Control/Deleting_active_S3_bucket_credentials_leads_to_spurious_500_errors_reported_in_the_UI) [rimozione delle credenziali bucket"](https://kb.netapp.com/Cloud/Astra/Control/Deleting_active_S3_bucket_credentials_leads_to_spurious_500_errors_reported_in_the_UI).

Per istruzioni su come rimuovere le credenziali S3 utilizzando l'API Astra Control, vedere ["Astra Automation e](https://docs.netapp.com/us-en/astra-automation/) [informazioni API".](https://docs.netapp.com/us-en/astra-automation/)

## <span id="page-51-0"></span>**Rimuovere una benna**

È possibile rimuovere un bucket che non è più in uso o che non è integro. Questa operazione può essere utile per mantenere la configurazione dell'archivio di oggetti semplice e aggiornata.

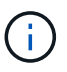

Non è possibile rimuovere un bucket predefinito. Se si desidera rimuovere tale bucket, selezionare prima un altro bucket come predefinito.

#### **Prima di iniziare**

- Prima di iniziare, verificare che non vi siano backup in esecuzione o completati per questo bucket.
- È necessario verificare che il bucket non venga utilizzato in alcuna policy di protezione attiva.

In tal caso, non sarà possibile continuare.

#### **Fasi**

- 1. Dalla barra di navigazione a sinistra, selezionare **Bucket**.
- 2. Dal menu **azioni**, selezionare **Rimuovi**.

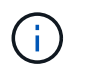

Astra Control garantisce innanzitutto che non vi siano policy di pianificazione che utilizzano il bucket per i backup e che non vi siano backup attivi nel bucket che si sta per rimuovere.

- 3. Digitare "remove" per confermare l'azione.
- 4. Selezionare **Sì, Rimuovi bucket**.

## **Trova ulteriori informazioni**

• ["Utilizzare l'API di controllo Astra"](https://docs.netapp.com/us-en/astra-automation/index.html)

# **Gestire il back-end dello storage**

La gestione dei cluster di storage in Astra Control come back-end dello storage consente di ottenere collegamenti tra volumi persistenti (PVS) e il back-end dello storage, oltre a metriche di storage aggiuntive. È possibile monitorare la capacità dello storage e i dettagli relativi allo stato di salute, incluse le prestazioni, se il centro di controllo Astra è connesso a Cloud Insights.

Per istruzioni su come gestire i back-end dello storage utilizzando l'API Astra Control, vedere ["Astra](https://docs.netapp.com/us-en/astra-automation/) [Automation e informazioni API"](https://docs.netapp.com/us-en/astra-automation/).

È possibile completare le seguenti attività relative alla gestione di un backend di storage:

- ["Aggiungere un backend di storage"](https://docs.netapp.com/it-it/astra-control-center-2304/get-started/setup_overview.html#add-a-storage-backend)
- [Visualizza i dettagli del back-end dello storage](#page-52-0)
- [Modificare i dettagli dell'autenticazione back-end dello storage](#page-53-0)
- [Gestire un backend di storage rilevato](#page-54-0)
- [Annullare la gestione di un backend di storage](#page-54-1)
- [Rimuovere un backend di storage](#page-54-2)

## <span id="page-52-0"></span>**Visualizza i dettagli del back-end dello storage**

È possibile visualizzare le informazioni di back-end dello storage dalla dashboard o dall'opzione Backend.

## **Visualizza i dettagli del back-end dello storage dalla dashboard**

## **Fasi**

- 1. Dalla barra di navigazione a sinistra, selezionare **Dashboard**.
- 2. Esaminare il pannello Storage backend della dashboard che mostra lo stato:
	- **Non integro**: Lo storage non è in uno stato ottimale. Ciò potrebbe essere dovuto a un problema di latenza o a un'applicazione degradata, ad esempio, a causa di un problema di container.
	- **Tutto sano**: Lo storage è stato gestito ed è in uno stato ottimale.
	- **Scoperto**: Lo storage è stato scoperto, ma non gestito da Astra Control.

## **Visualizza i dettagli del back-end dello storage dall'opzione Backend**

Visualizza informazioni sullo stato, la capacità e le performance del back-end (throughput IOPS e/o latenza).

È possibile visualizzare i volumi utilizzati dalle applicazioni Kubernetes, che vengono memorizzati in un backend di storage selezionato. Con Cloud Insights, è possibile visualizzare ulteriori informazioni. Vedere ["Documentazione Cloud Insights".](https://docs.netapp.com/us-en/cloudinsights/)

## **Fasi**

- 1. Nell'area di navigazione a sinistra, selezionare **Backend**.
- 2. Selezionare il backend dello storage.

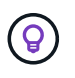

Se si è connessi a NetApp Cloud Insights, gli estratti di dati da Cloud Insights vengono visualizzati nella pagina backend.

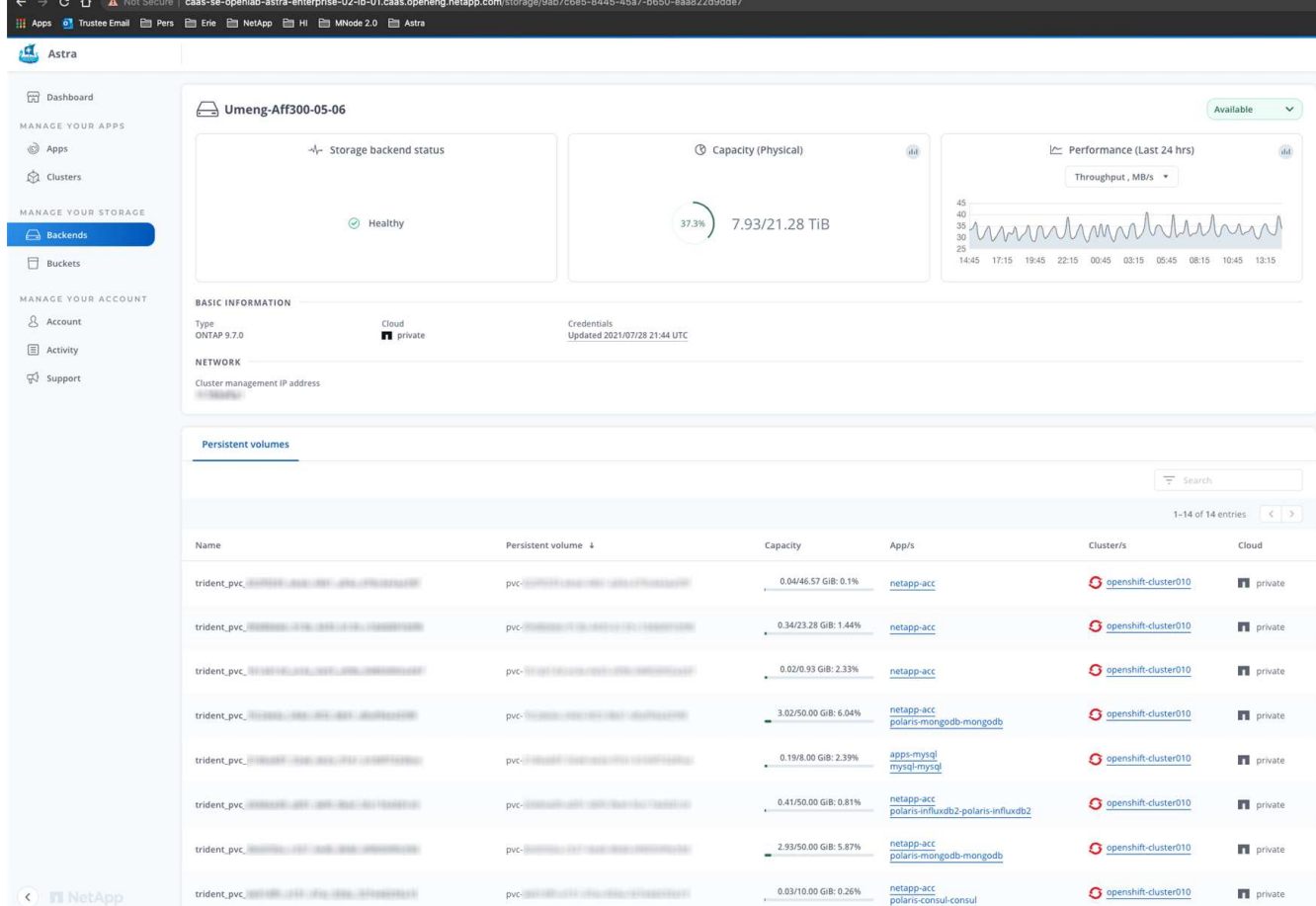

3. Per accedere direttamente a Cloud Insights, selezionare l'icona **Cloud Insights** accanto all'immagine delle metriche.

## <span id="page-53-0"></span>**Modificare i dettagli dell'autenticazione back-end dello storage**

Centro di controllo Astra offre due modalità di autenticazione di un backend ONTAP.

- **Autenticazione basata su credenziali**: Nome utente e password di un utente ONTAP con le autorizzazioni richieste. È necessario utilizzare un ruolo di accesso di sicurezza predefinito, ad esempio admin, per garantire la massima compatibilità con le versioni di ONTAP.
- **Autenticazione basata su certificato**: Il centro di controllo Astra può anche comunicare con un cluster ONTAP utilizzando un certificato installato sul back-end. Utilizzare il certificato client, la chiave e il certificato CA attendibile, se utilizzato (consigliato).

È possibile aggiornare i backend esistenti per passare da un tipo di autenticazione a un altro metodo. È supportato un solo metodo di autenticazione alla volta.

Per ulteriori informazioni sull'attivazione dell'autenticazione basata su certificati, fare riferimento a. ["Abilitare](https://docs.netapp.com/it-it/astra-control-center-2304/get-started/setup_overview.html#enable-authentication-on-the-ontap-storage-backend) [l'autenticazione sul backend dello storage ONTAP"](https://docs.netapp.com/it-it/astra-control-center-2304/get-started/setup_overview.html#enable-authentication-on-the-ontap-storage-backend).

- 1. Dalla barra di navigazione a sinistra, selezionare **Backend**.
- 2. Selezionare il backend dello storage.
- 3. Nel campo credenziali, selezionare l'icona **Modifica**.
- 4. Nella pagina Edit (Modifica), selezionare una delle seguenti opzioni.
	- **Usa credenziali amministratore**: Inserire l'indirizzo IP di gestione del cluster ONTAP e le credenziali di amministratore. Le credenziali devono essere credenziali a livello di cluster.

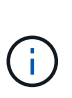

L'utente di cui si inseriscono le credenziali deve disporre di ontapi Metodo di accesso all'accesso dell'utente abilitato in Gestione di sistema di ONTAP sul cluster ONTAP. Se si intende utilizzare la replica SnapMirror, applicare le credenziali utente con il ruolo "admin", che dispone dei metodi di accesso ontapi e. http, Sui cluster ONTAP di origine e di destinazione. Fare riferimento a. ["Gestire gli account utente nella](https://docs.netapp.com/us-en/ontap-sm-classic/online-help-96-97/concept_cluster_user_accounts.html#users-list) [documentazione di ONTAP"](https://docs.netapp.com/us-en/ontap-sm-classic/online-help-96-97/concept_cluster_user_accounts.html#users-list) per ulteriori informazioni.

- **Usa un certificato**: Carica il certificato .pem file, la chiave del certificato .key e, facoltativamente, il file dell'autorità di certificazione.
- 5. Selezionare **Salva**.

## <span id="page-54-0"></span>**Gestire un backend di storage rilevato**

È possibile scegliere di gestire un backend di storage non gestito ma rilevato. Quando si gestisce un backend di storage, Astra Control indica se un certificato per l'autenticazione è scaduto.

## **Fasi**

- 1. Dalla barra di navigazione a sinistra, selezionare **Backend**.
- 2. Selezionare l'opzione **rilevato**.
- 3. Selezionare il backend dello storage.
- 4. Dal menu Opzioni nella colonna **azioni**, selezionare **Gestisci**.
- 5. Apportare le modifiche.
- 6. Selezionare **Salva**.

## <span id="page-54-1"></span>**Annullare la gestione di un backend di storage**

È possibile annullare la gestione del backend.

### **Fasi**

- 1. Dalla barra di navigazione a sinistra, selezionare **Backend**.
- 2. Selezionare il backend dello storage.
- 3. Dal menu Opzioni nella colonna **azioni**, selezionare **Annulla gestione**.
- 4. Digitare "unManage" per confermare l'azione.
- 5. Selezionare **Sì, Annulla gestione del backend di storage**.

## <span id="page-54-2"></span>**Rimuovere un backend di storage**

È possibile rimuovere un backend di storage non più in uso. Questa operazione può essere utile per mantenere la configurazione semplice e aggiornata.

## **Prima di iniziare**

- Assicurarsi che il backend dello storage non sia gestito.
- Assicurarsi che il backend dello storage non abbia volumi associati al cluster.

## **Fasi**

- 1. Dalla barra di navigazione a sinistra, selezionare **Backend**.
- 2. Se il backend viene gestito, annullarne la gestione.
	- a. Selezionare **Managed**.
	- b. Selezionare il backend dello storage.
	- c. Dall'opzione **azioni**, selezionare **Annulla gestione**.
	- d. Digitare "unManage" per confermare l'azione.
	- e. Selezionare **Sì, Annulla gestione del backend di storage**.
- 3. Selezionare **rilevato**.
	- a. Selezionare il backend dello storage.
	- b. Dall'opzione **azioni**, selezionare **Rimuovi**.
	- c. Digitare "remove" per confermare l'azione.
	- d. Selezionare **Sì, rimuovere il backend di storage**.

# **Trova ulteriori informazioni**

• ["Utilizzare l'API di controllo Astra"](https://docs.netapp.com/us-en/astra-automation/index.html)

# **Monitorare le attività in esecuzione**

In Astra Control è possibile visualizzare i dettagli relativi alle attività in esecuzione e alle attività che sono state completate, non riuscite o annullate nelle ultime 24 ore. Ad esempio, è possibile visualizzare lo stato di un'operazione di backup, ripristino o clonazione in esecuzione e visualizzare dettagli come percentuale completata e tempo rimanente stimato. È possibile visualizzare lo stato di un'operazione pianificata eseguita o avviata manualmente.

Durante la visualizzazione di un'attività in esecuzione o completata, è possibile espandere i dettagli dell'attività per visualizzare lo stato di ciascuna delle attività secondarie. La barra di avanzamento dell'attività è verde per le attività in corso o completate, blu per le attività annullate e rossa per le attività non riuscite a causa di un errore.

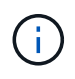

Per le operazioni di cloni, le sottoattività dell'attività consistono in un'operazione di snapshot e un'operazione di ripristino dello snapshot.

Per ulteriori informazioni sulle attività non riuscite, fare riferimento a. ["Monitorare l'attività dell'account"](#page-47-0).

## **Fasi**

- 1. Mentre un'attività è in esecuzione, passare a **applicazioni**.
- 2. Selezionare il nome di un'applicazione dall'elenco.
- 3. Nei dettagli dell'applicazione, selezionare la scheda **Tasks**.

È possibile visualizzare i dettagli delle attività correnti o passate e filtrare in base allo stato dell'attività.

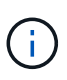

# **Monitorare l'infrastruttura con connessioni Cloud Insights, Prometheus o Fluentd**

È possibile configurare diverse impostazioni opzionali per migliorare l'esperienza di Astra Control Center. Per monitorare e ottenere informazioni sulla tua infrastruttura completa, crea una connessione a NetApp Cloud Insights, configura Prometheus o Aggiungi una connessione Fluentd.

Se la rete in cui si utilizza Astra Control Center richiede un proxy per la connessione a Internet (per caricare pacchetti di supporto sul sito di supporto NetApp o stabilire una connessione a Cloud Insights), è necessario configurare un server proxy in Astra Control Center.

- [Connettersi a Cloud Insights](#page-57-0)
- [Connettiti a Prometheus](#page-61-0)
- [Connettersi a Fluentd](#page-63-0)

## **Aggiungere un server proxy per le connessioni a Cloud Insights o al sito di supporto NetApp**

Se la rete in cui si utilizza Astra Control Center richiede un proxy per la connessione a Internet (per caricare pacchetti di supporto sul sito di supporto NetApp o stabilire una connessione a Cloud Insights), è necessario configurare un server proxy in Astra Control Center.

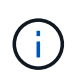

Astra Control Center non convalida i dati immessi per il server proxy. Assicurarsi di immettere i valori corretti.

## **Fasi**

- 1. Accedere ad Astra Control Center utilizzando un account con privilegio **admin**/**owner**.
- 2. Selezionare **account** > **connessioni**.
- 3. Selezionare **Connect** dall'elenco a discesa per aggiungere un server proxy.

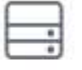

**HTTP PROXY** 

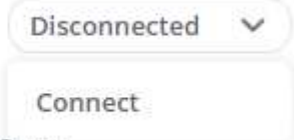

Configure Astra Control to send traffic through a proxy server.

- 4. Immettere il nome del server proxy o l'indirizzo IP e il numero della porta proxy.
- 5. Se il server proxy richiede l'autenticazione, selezionare la casella di controllo e immettere il nome utente e la password.
- 6. Selezionare **Connect**.

### **Risultato**

Se le informazioni sul proxy inserite sono state salvate, la sezione **Proxy HTTP** della pagina **account** > **connessioni** indica che è connesso e visualizza il nome del server.

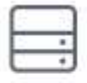

Connected

## HTTP PROXY ?

Server: proxy.example.com:8888

Authentication: Enabled

## **Modificare le impostazioni del server proxy**

È possibile modificare le impostazioni del server proxy.

## **Fasi**

- 1. Accedere ad Astra Control Center utilizzando un account con privilegio **admin**/**owner**.
- 2. Selezionare **account** > **connessioni**.
- 3. Selezionare **Edit** (Modifica) dall'elenco a discesa per modificare la connessione.
- 4. Modificare i dettagli del server e le informazioni di autenticazione.
- 5. Selezionare **Salva**.

## **Disattiva la connessione al server proxy**

È possibile disattivare la connessione al server proxy. Prima di disattivare l'opzione, viene visualizzato un avviso che potrebbe causare interruzioni ad altre connessioni.

## **Fasi**

- 1. Accedere ad Astra Control Center utilizzando un account con privilegio **admin**/**owner**.
- 2. Selezionare **account** > **connessioni**.
- 3. Selezionare **Disconnect** dall'elenco a discesa per disattivare la connessione.
- 4. Nella finestra di dialogo visualizzata, confermare l'operazione.

## <span id="page-57-0"></span>**Connettersi a Cloud Insights**

Per monitorare e ottenere informazioni sulla tua infrastruttura completa, collega NetApp Cloud Insights con la tua istanza del centro di controllo Astra. Cloud Insights è incluso nella licenza di Astra Control Center.

Cloud Insights deve essere accessibile dalla rete utilizzata dal centro di controllo Astra o indirettamente tramite un server proxy.

Quando il centro di controllo Astra è collegato a Cloud Insights, viene creato un pod unità di acquisizione. Questo pod raccoglie i dati dai back-end di storage gestiti dal centro di controllo Astra e li invia a Cloud Insights. Questo pod richiede 8 GB di RAM e 2 core CPU.

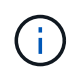

Quando Astra Control Center è associato a Cloud Insights, non utilizzare l'opzione **Modifica distribuzione** in Cloud Insights.

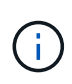

Dopo aver attivato la connessione Cloud Insights, è possibile visualizzare le informazioni sul throughput nella pagina **backend** e connettersi a Cloud Insights dopo aver selezionato un backend di storage. Le informazioni sono disponibili anche nella sezione cluster del pannello **Dashboard** e da qui è possibile connettersi a Cloud Insights.

## **Prima di iniziare**

- Un account Astra Control Center con privilegi **admin**/**owner**.
- Una licenza Astra Control Center valida.
- Un server proxy se la rete in cui si utilizza Astra Control Center richiede un proxy per la connessione a Internet.

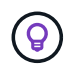

Se sei un nuovo utente di Cloud Insights, familiarizza con le caratteristiche e le funzionalità. Fare riferimento a. ["Documentazione Cloud Insights"](https://docs.netapp.com/us-en/cloudinsights/index.html).

#### **Fasi**

- 1. Accedere ad Astra Control Center utilizzando un account con privilegio **admin**/**owner**.
- 2. Selezionare **account** > **connessioni**.
- 3. Selezionare **Connect** dove nell'elenco a discesa viene visualizzato **disconnected** per aggiungere la connessione.

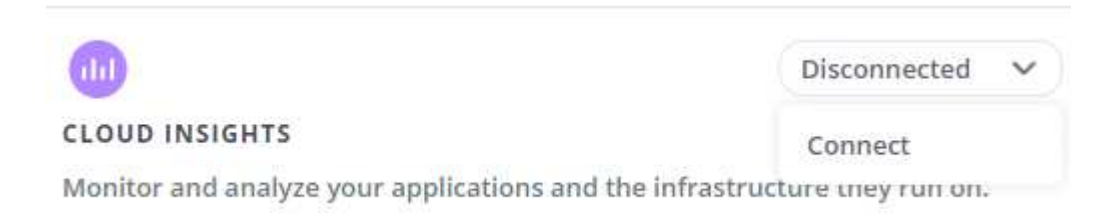

4. Inserire i token API Cloud Insights e l'URL del tenant. L'URL del tenant ha il seguente formato, ad esempio:

```
https://<environment-name>.c01.cloudinsights.netapp.com/
```
Quando si ottiene la licenza Cloud Insights, si ottiene l'URL del tenant. Se non si dispone dell'URL del tenant, consultare ["Documentazione Cloud Insights"](https://docs.netapp.com/us-en/cloudinsights/task_cloud_insights_onboarding_1.html).

- a. Per ottenere il ["Token API"](https://docs.netapp.com/us-en/cloudinsights/API_Overview.html#api-access-tokens), Accedere all'URL del tenant Cloud Insights.
- b. In Cloud Insights, generare un token di accesso API **lettura/scrittura** e **sola lettura** facendo clic su **Amministratore** > **accesso API**.

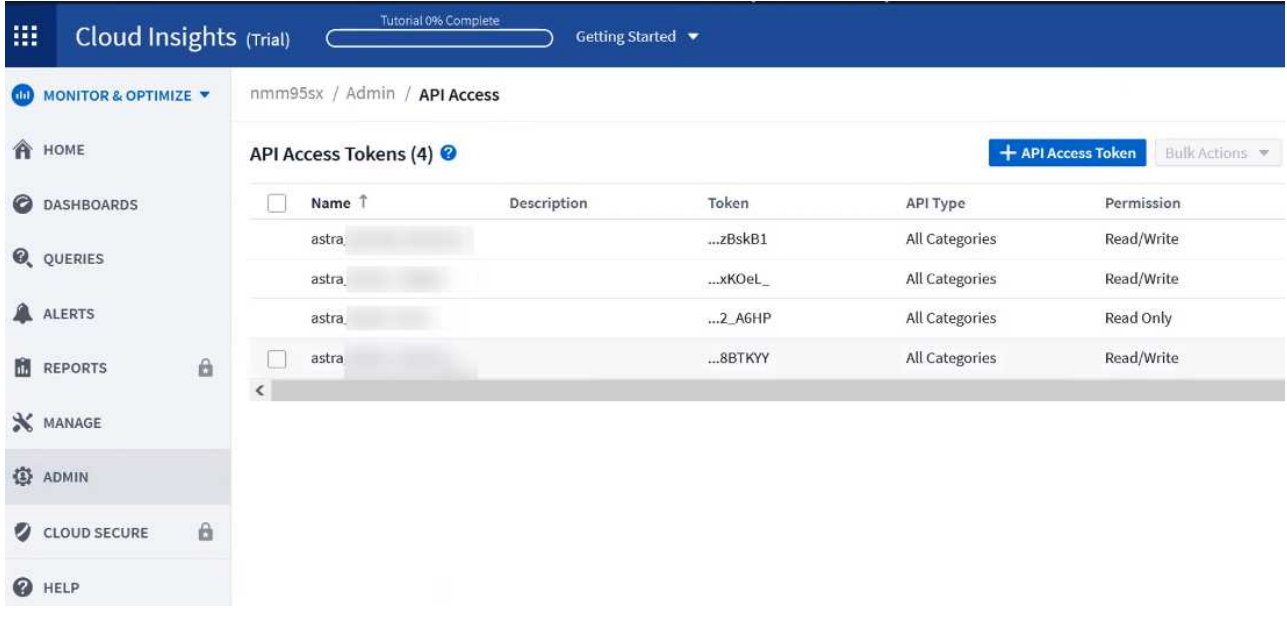

- c. Copiare la chiave **sola lettura**. Per attivare la connessione Cloud Insights, è necessario incollarla nella finestra di Astra Control Center. Per le autorizzazioni della chiave Read API Access Token, selezionare: Assets (risorse), Alerts (Avvisi), Acquisition Unit (unità di acquisizione) e Data Collection (raccolta dati).
- d. Copiare la chiave **Read/Write**. È necessario incollarlo nella finestra di dialogo di Astra Control Center **Connect Cloud Insights**. Per le autorizzazioni della chiave del token di accesso API lettura/scrittura, selezionare: Acquisizione dati, acquisizione log, unità di acquisizione e raccolta dati.

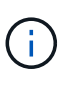

Si consiglia di generare una chiave **Read Only** e una chiave **Read/Write** e di non utilizzare la stessa chiave per entrambi gli scopi. Per impostazione predefinita, il periodo di scadenza del token è impostato su un anno. Si consiglia di mantenere la selezione predefinita per assegnare al token la durata massima prima della scadenza. Se il token scade, la telemetria si interrompe.

- e. Incollare le chiavi copiate da Cloud Insights in Astra Control Center.
- 5. Selezionare **Connect**.

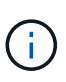

 $\left( \begin{array}{c} 1 \end{array} \right)$ 

Dopo aver selezionato **Connetti,** lo stato della connessione diventa **in sospeso** nella sezione **Cloud Insights** della pagina **account** > **connessioni**. L'attivazione della connessione e il passaggio allo stato **connesso** possono richiedere alcuni minuti.

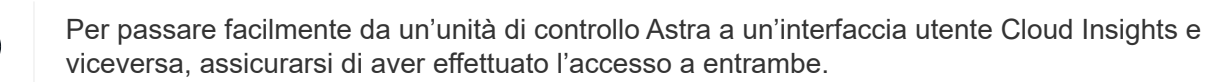

## **Visualizzare i dati in Cloud Insights**

Se la connessione ha avuto esito positivo, la sezione **Cloud Insights** della pagina **account** > **connessioni** indica che la connessione è stata stabilita e visualizza l'URL del tenant. È possibile visitare Cloud Insights per visualizzare e ricevere correttamente i dati.

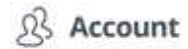

 $\Box$  Backends

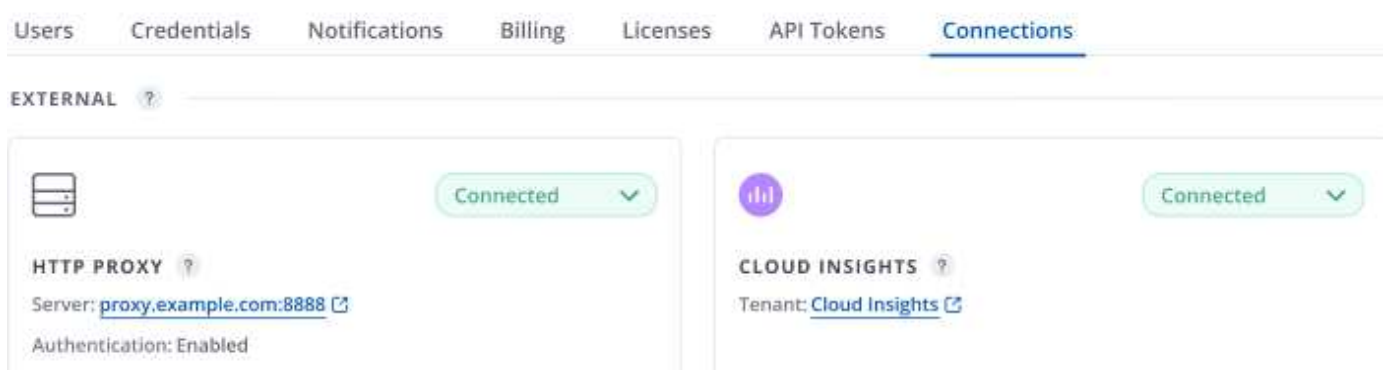

Se la connessione non è riuscita per qualche motivo, lo stato visualizza **Failed** (non riuscito). Il motivo del guasto è disponibile in **Notifiche** nella parte superiore destra dell'interfaccia utente.

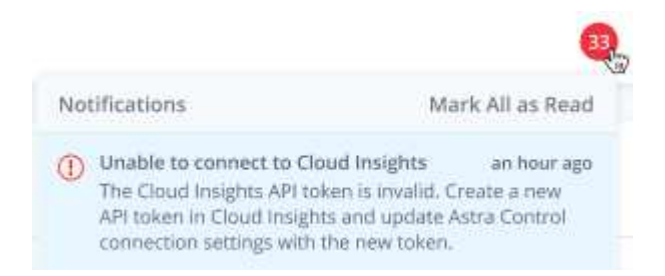

Le stesse informazioni sono disponibili anche in **account** > **Notifiche**.

Da Astra Control Center, è possibile visualizzare le informazioni sul throughput nella pagina **backend** e connettersi a Cloud Insights da qui dopo aver selezionato un backend di storage.

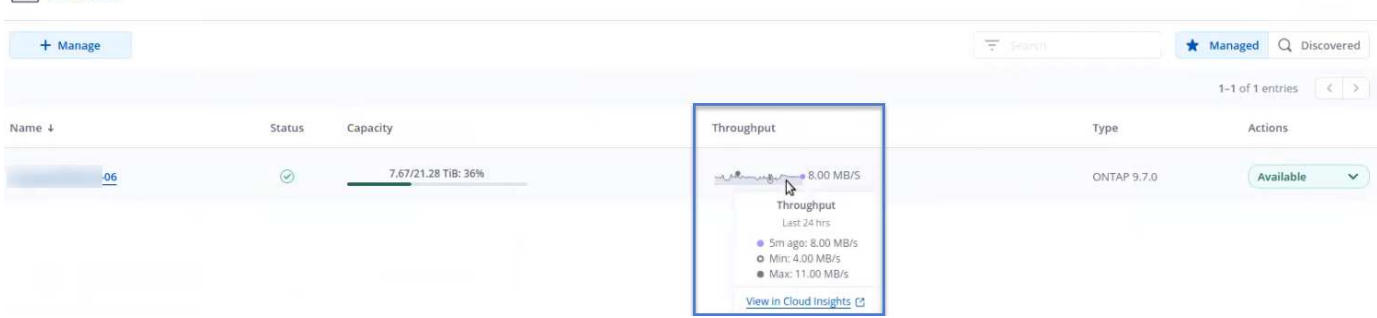

Per accedere direttamente a Cloud Insights, selezionare l'icona **Cloud Insights** accanto all'immagine delle metriche.

Le informazioni sono disponibili anche nella \* Dashboard\*.

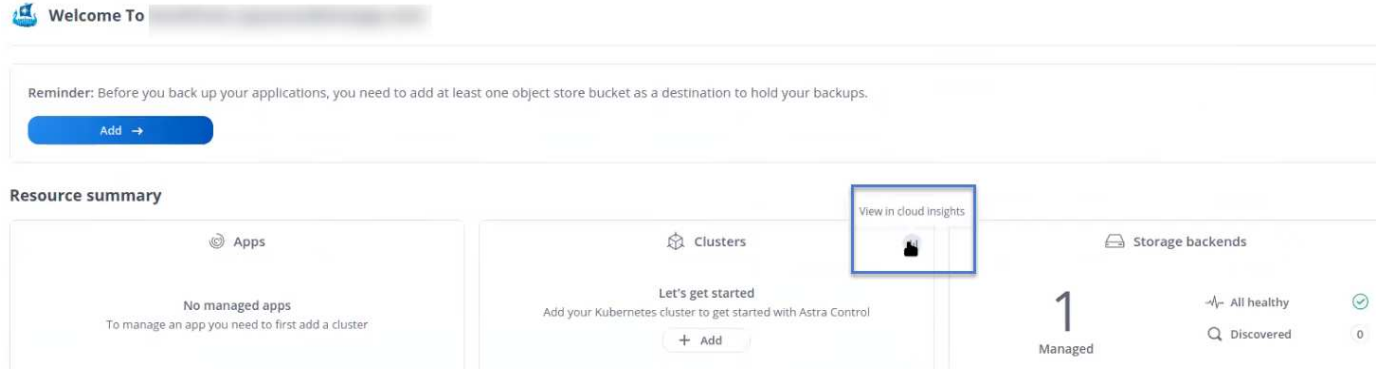

Dopo aver attivato la connessione Cloud Insights, se si rimuovono i backend aggiunti in Centro di controllo Astra, i backend smettono di inviare i report a Cloud Insights.

## **Modificare la connessione Cloud Insights**

È possibile modificare la connessione Cloud Insights.

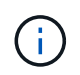

 $\left(\begin{smallmatrix} 1\\1\end{smallmatrix}\right)$ 

È possibile modificare solo le chiavi API. Per modificare l'URL del tenant Cloud Insights, si consiglia di scollegare la connessione Cloud Insights e di connettersi al nuovo URL.

### **Fasi**

- 1. Accedere ad Astra Control Center utilizzando un account con privilegio **admin**/**owner**.
- 2. Selezionare **account** > **connessioni**.
- 3. Selezionare **Edit** (Modifica) dall'elenco a discesa per modificare la connessione.
- 4. Modificare le impostazioni di connessione Cloud Insights.
- 5. Selezionare **Salva**.

### **Disattiva la connessione Cloud Insights**

È possibile disattivare la connessione Cloud Insights per un cluster Kubernetes gestito da Astra Control Center. La disattivazione della connessione Cloud Insights non elimina i dati di telemetria già caricati su Cloud Insights.

#### **Fasi**

- 1. Accedere ad Astra Control Center utilizzando un account con privilegio **admin**/**owner**.
- 2. Selezionare **account** > **connessioni**.
- 3. Selezionare **Disconnect** dall'elenco a discesa per disattivare la connessione.
- 4. Nella finestra di dialogo visualizzata, confermare l'operazione. Dopo aver confermato l'operazione, nella pagina **account** > **connessioni**, lo stato Cloud Insights diventa **in sospeso**. Il passaggio allo stato **disconnesso** richiede alcuni minuti.

## <span id="page-61-0"></span>**Connettiti a Prometheus**

Con Prometheus è possibile monitorare i dati di Astra Control Center. Puoi configurare Prometheus per raccogliere le metriche dall'endpoint di metriche del cluster Kubernetes e utilizzare Prometheus anche per visualizzare i dati delle metriche.

Per ulteriori informazioni sull'utilizzo di Prometheus, consultare la relativa documentazione all'indirizzo ["Introduzione a Prometheus".](https://prometheus.io/docs/prometheus/latest/getting_started/)

## **Di cosa hai bisogno**

Assicurarsi di aver scaricato e installato il pacchetto Prometheus sul cluster Astra Control Center o su un cluster diverso in grado di comunicare con il cluster Astra Control Center.

Seguire le istruzioni nella documentazione ufficiale per ["Installare Prometheus".](https://prometheus.io/docs/prometheus/latest/installation/)

Prometheus deve essere in grado di comunicare con il cluster Astra Control Center Kubernetes. Se Prometheus non è installato sul cluster Astra Control Center, è necessario assicurarsi che sia in grado di comunicare con il servizio di metriche in esecuzione sul cluster Astra Control Center.

## **Configurare Prometheus**

Astra Control Center espone un servizio di metriche sulla porta TCP 9090 nel cluster Kubernetes. Devi configurare Prometheus per raccogliere le metriche da questo servizio.

### **Fasi**

- 1. Accedere al server Prometheus.
- 2. Aggiungere la voce del cluster in prometheus. yml file. In yml aggiungere una voce simile alla seguente per il cluster in scrape configs section:

```
job name: '<Add your cluster name here. You can abbreviate. It just
needs to be a unique name>'
  metrics path: /accounts/<replace with your account ID>/metrics
    authorization:
     credentials: <replace with your API token>
  tls_config:
     insecure skip verify: true
  static configs:
    - targets: ['<replace with your astraAddress. If using FQDN, the
prometheus server has to be able to resolve it>']
```
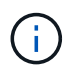

Se si imposta tls config insecure skip verify a. true, Il protocollo di crittografia TLS non è richiesto.

3. Riavviare il servizio Prometheus:

sudo systemctl restart prometheus

## **Accedi a Prometheus**

Accedere all'URL Prometheus.

```
1. In un browser, inserire l'URL Prometheus con la porta 9090.
```
2. Verificare la connessione selezionando **Status** > **Targets**.

## **Visualizza i dati in Prometheus**

Puoi utilizzare Prometheus per visualizzare i dati di Astra Control Center.

## **Fasi**

- 1. In un browser, inserire l'URL Prometheus.
- 2. Dal menu Prometheus, selezionare **grafico**.
- 3. Per utilizzare Metrics Explorer (Esplora metriche), selezionare l'icona accanto a **Execute** (Esegui).
- 4. Selezionare scrape\_samples\_scraped E selezionare **Esegui**.
- 5. Per visualizzare lo scraping dei campioni nel tempo, selezionare **Graph** (grafico).

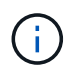

Se sono stati raccolti più dati del cluster, le metriche di ciascun cluster appaiono in un colore diverso.

# <span id="page-63-0"></span>**Connettersi a Fluentd**

È possibile inviare registri (eventi Kubernetes) da un sistema monitorato da Astra Control Center all'endpoint Fluentd. La connessione Fluentd è disattivata per impostazione predefinita.

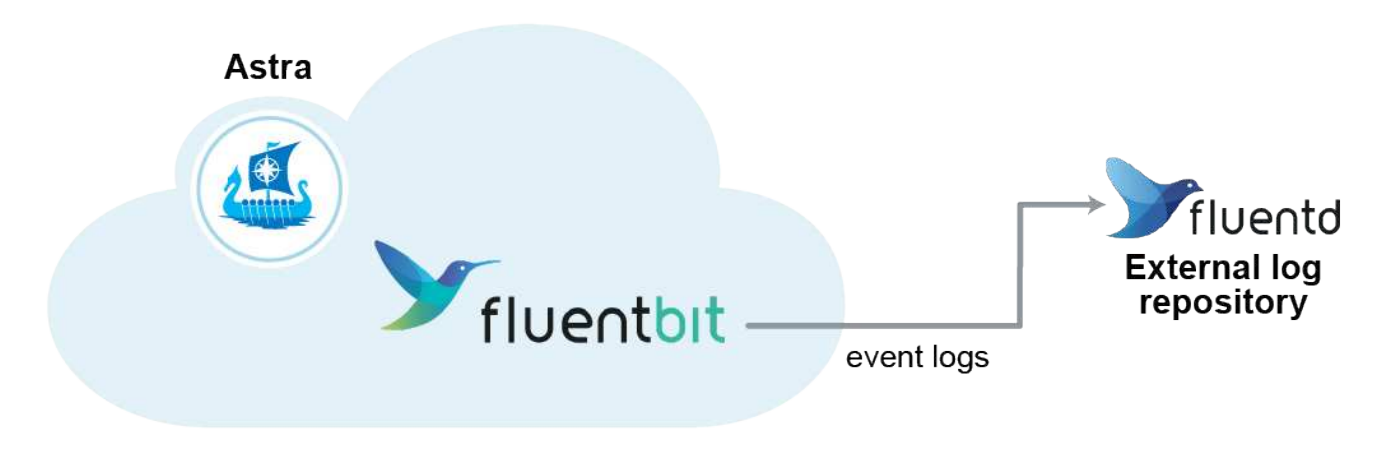

A Fluentd vengono inoltrati solo i log degli eventi dei cluster gestiti.

## **Prima di iniziare**

- Un account Astra Control Center con privilegi **admin**/**owner**.
- Astra Control Center installato e in esecuzione su un cluster Kubernetes.

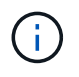

 $\mathbf{f}$ 

Astra Control Center non convalida i dati immessi per il server Fluentd. Assicurarsi di immettere i valori corretti.

- 1. Accedere ad Astra Control Center utilizzando un account con privilegio **admin**/**owner**.
- 2. Selezionare **account** > **connessioni**.

3. Selezionare **Connect** dall'elenco a discesa in cui viene visualizzato **disconnected** per aggiungere la connessione.

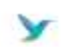

Disconnected

## **FLUENTD**

Connect Astra Control logs to Fluentd for use by your log analysis software.

- 4. Inserire l'indirizzo IP dell'host, il numero di porta e la chiave condivisa per il server Fluentd.
- 5. Selezionare **Connect**.

## **Risultato**

Se i dati immessi per il server Fluentd sono stati salvati, la sezione **Fluentd** della pagina **account** > **connessioni** indica che è connesso. A questo punto, è possibile visitare il server Fluentd collegato e visualizzare i registri degli eventi.

Se la connessione non è riuscita per qualche motivo, lo stato visualizza **Failed** (non riuscito). Il motivo del guasto è disponibile in **Notifiche** nella parte superiore destra dell'interfaccia utente.

Le stesse informazioni sono disponibili anche in **account** > **Notifiche**.

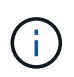

In caso di problemi con la raccolta dei log, è necessario accedere al nodo di lavoro e assicurarsi che i log siano disponibili in /var/log/containers/.

## **Modificare la connessione Fluentd**

È possibile modificare la connessione di Fluentd all'istanza di Astra Control Center.

### **Fasi**

- 1. Accedere ad Astra Control Center utilizzando un account con privilegio **admin**/**owner**.
- 2. Selezionare **account** > **connessioni**.
- 3. Selezionare **Edit** (Modifica) dall'elenco a discesa per modificare la connessione.
- 4. Modificare le impostazioni dell'endpoint Fluentd.
- 5. Selezionare **Salva**.

### **Disattiva la connessione Fluentd**

È possibile disattivare la connessione di Fluentd all'istanza di Astra Control Center.

- 1. Accedere ad Astra Control Center utilizzando un account con privilegio **admin**/**owner**.
- 2. Selezionare **account** > **connessioni**.
- 3. Selezionare **Disconnect** dall'elenco a discesa per disattivare la connessione.
- 4. Nella finestra di dialogo visualizzata, confermare l'operazione.

# <span id="page-65-0"></span>**Annulla la gestione di app e cluster**

Rimuovi le app o i cluster che non vuoi più gestire da Astra Control Center.

# **Annullare la gestione di un'applicazione**

Smetta di gestire le app che non vuoi più eseguire il backup, lo snapshot o la clonazione da Astra Control Center.

Quando si annulla la gestione di un'applicazione:

- Eventuali backup e snapshot esistenti verranno eliminati.
- Le applicazioni e i dati rimangono disponibili.

## **Fasi**

- 1. Dalla barra di navigazione a sinistra, selezionare **applicazioni**.
- 2. Selezionare l'applicazione.
- 3. Dal menu Opzioni nella colonna azioni, selezionare **UnGestisci**.
- 4. Esaminare le informazioni.
- 5. Digitare "unManage" per confermare.
- 6. Selezionare **Sì, Annulla gestione applicazione**.

## **Risultato**

Astra Control Center interrompe la gestione dell'applicazione.

# **Annullare la gestione di un cluster**

Interrompere la gestione del cluster che non si desidera più gestire da Astra Control Center.

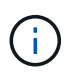

Prima di annullare la gestione del cluster, è necessario annullare la gestione delle applicazioni associate al cluster.

Quando si annulla la gestione di un cluster:

- Questa azione impedisce la gestione del cluster da parte di Astra Control Center. Non apporta modifiche alla configurazione del cluster e non elimina il cluster.
- Astra Trident non verrà disinstallato dal cluster. ["Scopri come disinstallare Astra Trident".](https://docs.netapp.com/us-en/trident/trident-managing-k8s/uninstall-trident.html)

## **Fasi**

- 1. Dalla barra di navigazione a sinistra, selezionare **Clusters**.
- 2. Selezionare la casella di controllo del cluster che non si desidera più gestire.
- 3. Dal menu Opzioni nella colonna **azioni**, selezionare **Annulla gestione**.
- 4. Confermare che si desidera annullare la gestione del cluster, quindi selezionare **Sì, Annulla gestione cluster**.

## **Risultato**

Lo stato del cluster cambia in **Removing** (Rimozione). In seguito, il cluster verrà rimosso dalla pagina **Clusters** e non sarà più gestito da Astra Control Center.

Ĥ.

**Se il centro di controllo Astra e Cloud Insights non sono connessi**, la disinstallazione del cluster rimuove tutte le risorse installate per l'invio dei dati di telemetria. **Se il centro di controllo Astra e Cloud Insights sono connessi**, la mancata gestione del cluster elimina solo il fluentbit e. event-exporter pod.

# <span id="page-66-0"></span>**Aggiornare Astra Control Center**

Per aggiornare Astra Control Center, scaricare il pacchetto di installazione dal NetApp Support Site e completare queste istruzioni. È possibile utilizzare questa procedura per aggiornare Astra Control Center in ambienti connessi a Internet o con connessione ad aria.

## **Prima di iniziare**

- Prima di eseguire l'aggiornamento, fare riferimento a. ["requisiti dell'ambiente operativo"](https://docs.netapp.com/it-it/astra-control-center-2304/get-started/requirements.html) Per garantire che l'ambiente soddisfi ancora i requisiti minimi per l'implementazione di Astra Control Center. L'ambiente deve avere i seguenti requisiti:
	- Una versione supportata di Astra Trident

Per determinare la versione in esecuzione, eseguire il seguente comando sul proprio centro di controllo Astra:

kubectl get tridentversion -n trident

Fare riferimento a. ["Documentazione di Astra Trident"](https://docs.netapp.com/us-en/trident/trident-managing-k8s/upgrade-trident.html#determine-the-version-to-upgrade-to) per eseguire l'aggiornamento da una versione precedente.

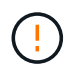

Devi eseguire l'aggiornamento ad Astra Trident 22.10 \* PRIOR\* per eseguire l'aggiornamento a Kubernetes 1.25.

- Una distribuzione Kubernetes supportata Per determinare la versione in esecuzione, eseguire il seguente comando sul proprio centro di controllo Astra: kubectl get nodes -o wide
- Risorse cluster sufficienti Per determinare le risorse del cluster, eseguire il seguente comando nel cluster Astra Control Center esistente: kubectl describe node <node name>
- Un registro che puoi utilizzare per inviare e caricare le immagini di Astra Control Center
- Una classe di storage predefinita Per determinare la classe di storage predefinita, eseguire il seguente comando per Astra Control Center esistente: kubectl get storageclass
- (Solo OpenShift) assicurarsi che tutti gli operatori del cluster siano in buono stato e disponibili.

kubectl get clusteroperators

• Assicurarsi che tutti i servizi API siano in buono stato e disponibili.

kubectl get apiservices

• Disconnettersi dall'interfaccia utente di Astra Control Center prima di iniziare l'aggiornamento.

#### **A proposito di questa attività**

Il processo di aggiornamento di Astra Control Center ti guida attraverso le seguenti fasi di alto livello:

- [Scarica ed estrai Astra Control Center](#page-67-0)
- [Rimuovere il plug-in NetApp Astra kubectl e installarlo di nuovo](#page-68-0)
- [Aggiungere le immagini al registro locale](#page-68-1)
- [Installare l'operatore Astra Control Center aggiornato](#page-70-0)
- [Aggiornare Astra Control Center](#page-66-0)
- [Verificare lo stato del sistema](#page-75-0)

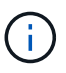

Non eliminare l'operatore di Astra Control Center (ad esempio, kubectl delete -f astra control center operator deploy.yaml) In qualsiasi momento durante l'aggiornamento o l'operazione di Astra Control Center per evitare di eliminare i pod.

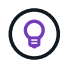

Eseguire gli aggiornamenti in una finestra di manutenzione quando pianificazioni, backup e snapshot non sono in esecuzione.

## <span id="page-67-0"></span>**Scarica ed estrai Astra Control Center**

- 1. Accedere alla ["Pagina di download del prodotto Astra Control Center"](https://mysupport.netapp.com/site/products/all/details/astra-control-center/downloads-tab) Sul sito di supporto NetApp. È possibile selezionare la versione più recente o un'altra versione desiderata dal menu a discesa.
- 2. Scarica il bundle contenente Astra Control Center (astra-control-center-[version].tar.gz).
- 3. (Consigliato ma opzionale) Scarica il bundle di certificati e firme per Astra Control Center (astracontrol-center-certs-[version].tar.gz) per verificare la firma del bundle:

tar -vxzf astra-control-center-certs-[version].tar.gz

```
openssl dgst -sha256 -verify certs/AstraControlCenter-public.pub
-signature certs/astra-control-center-[version].tar.gz.sig astra-
control-center-[version].tar.gz
```
Viene visualizzato l'output Verified OK una volta completata la verifica.

4. Estrarre le immagini dal bundle Astra Control Center:

tar -vxzf astra-control-center-[version].tar.gz

# <span id="page-68-0"></span>**Rimuovere il plug-in NetApp Astra kubectl e installarlo di nuovo**

È possibile utilizzare il plug-in della riga di comando di NetApp Astra kubectl per inviare immagini a un repository Docker locale.

1. Determinare se il plug-in è installato:

kubectl astra

- 2. Eseguire una delle seguenti operazioni:
	- Se il plugin è installato, il comando dovrebbe restituire la guida del plugin kubectl. Per rimuovere una versione esistente di kubectl-astra, eseguire questo comando: delete /usr/local/bin/kubectl-astra.
	- Se il comando restituisce un errore, il plug-in non è installato ed è possibile procedere con la fase successiva per installarlo.
- 3. Installare il plug-in:
	- a. Elencare i binari del plugin NetApp Astra kubectl disponibili e annotare il nome del file necessario per il sistema operativo e l'architettura della CPU:

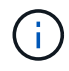

La libreria di plugin kubectl fa parte del bundle tar e viene estratta nella cartella kubectl-astra.

```
ls kubectl-astra/
```
a. Spostare il binario corretto nel percorso corrente e rinominarlo kubectl-astra:

```
cp kubectl-astra/<binary-name> /usr/local/bin/kubectl-astra
```
## <span id="page-68-1"></span>**Aggiungere le immagini al registro locale**

1. Completare la sequenza di passaggi appropriata per il motore dei container:

#### **Docker**

1. Passare alla directory root del tarball. Vengono visualizzati il file e la directory seguenti:

```
acc.manifest.bundle.yaml
acc/
```
- 2. Trasferire le immagini del pacchetto nella directory delle immagini di Astra Control Center nel registro locale. Eseguire le seguenti sostituzioni prima di eseguire push-images comando:
	- Sostituire <BUNDLE\_FILE> con il nome del file bundle di controllo Astra (acc.manifest.bundle.yaml).
	- Sostituire <MY\_FULL\_REGISTRY\_PATH&gt; con l&#8217;URL del repository Docker; ad esempio, "<a href="https://&lt;docker-registry&gt;"" class="bare">https://&lt;dockerregistry&gt:"</a>.
	- Sostituire <MY\_REGISTRY\_USER> con il nome utente.
	- Sostituire <MY\_REGISTRY\_TOKEN> con un token autorizzato per il registro.

```
kubectl astra packages push-images -m <BUNDLE_FILE> -r
<MY_FULL_REGISTRY_PATH> -u <MY_REGISTRY_USER> -p
<MY_REGISTRY_TOKEN>
```
### **Podman**

1. Passare alla directory root del tarball. Vengono visualizzati il file e la directory seguenti:

```
acc.manifest.bundle.yaml
acc/
```
2. Accedere al Registro di sistema:

podman login <YOUR\_REGISTRY>

3. Preparare ed eseguire uno dei seguenti script personalizzato per la versione di Podman utilizzata. Sostituire <MY\_FULL\_REGISTRY\_PATH> con l'URL del repository che include le sottodirectory.

<strong>Podman 4</strong>

```
export REGISTRY=<MY_FULL_REGISTRY_PATH>
export PACKAGENAME=acc
export PACKAGEVERSION=23.04.2-7
export DIRECTORYNAME=acc
for astraImageFile in $(ls ${DIRECTORYNAME}/images/*.tar) ; do
astraImage=$(podman load --input ${astraImageFile} | sed 's/Loaded
image: //')astraImageNoPath=$(echo ${astraImage} | sed 's:.*/::')
podman tag ${astraImageNoPath} ${REGISTRY}/netapp/astra/
${PACKAGENAME}/${PACKAGEVERSION}/${astraImageNoPath}
podman push ${REGISTRY}/netapp/astra/${PACKAGENAME}/${
PACKAGEVERSION}/${astraImageNoPath}
done
```
<strong>Podman 3</strong>

```
export REGISTRY=<MY_FULL_REGISTRY_PATH>
export PACKAGENAME=acc
export PACKAGEVERSION=23.04.2-7
export DIRECTORYNAME=acc
for astraImageFile in $(ls ${DIRECTORYNAME}/images/*.tar) ; do
astraImage=$(podman load --input ${astraImageFile} | sed 's/Loaded
image: //')astraImageNoPath=$(echo ${astraImage} | sed 's:.*/::')
podman tag ${astraImageNoPath} ${REGISTRY}/netapp/astra/
${PACKAGENAME}/${PACKAGEVERSION}/${astraImageNoPath}
podman push ${REGISTRY}/netapp/astra/${PACKAGENAME}/${
PACKAGEVERSION}/${astraImageNoPath}
done
```
 $\mathbf{f}$ 

Il percorso dell'immagine creato dallo script deve essere simile al seguente, a seconda della configurazione del Registro di sistema:

https://netappdownloads.jfrog.io/docker-astra-controlprod/netapp/astra/acc/23.04.2-7/image:version

## <span id="page-70-0"></span>**Installare l'operatore Astra Control Center aggiornato**

1. Modificare la directory:

```
cd manifests
```
2. Modificare l'yaml di implementazione dell'operatore di Astra Control Center

(astra\_control\_center\_operator\_deploy.yaml) per fare riferimento al registro locale e al segreto.

```
vim astra_control_center_operator_deploy.yaml
```
a. Se si utilizza un registro che richiede l'autenticazione, sostituire o modificare la riga predefinita di imagePullSecrets: [] con i seguenti elementi:

```
imagePullSecrets: [{name: astra-registry-cred}]
```
- b. Cambiare [your\_registry\_path] per kube-rbac-proxy al percorso del registro in cui sono state inviate le immagini in a. [passaggio precedente](#page-68-1).
- c. Cambiare [your\_registry\_path] per acc-operator al percorso del registro in cui sono state inviate le immagini in a. [passaggio precedente](#page-68-1).
- d. Aggiungere i seguenti valori a env sezione:

```
- name: ACCOP HELM UPGRADETIMEOUT
   value: 300m
```

```
apiVersion: apps/v1
kind: Deployment
metadata:
    labels:
      control-plane: controller-manager
    name: acc-operator-controller-manager
    namespace: netapp-acc-operator
spec:
    replicas: 1
    selector:
      matchLabels:
         control-plane: controller-manager
    strategy:
      type: Recreate
    template:
      metadata:
         labels:
           control-plane: controller-manager
      spec:
         containers:
```
```
  - args:
    - --secure-listen-address=0.0.0.0:8443
    - --upstream=http://127.0.0.1:8080/
    - --logtostderr=true
  - -v=10  image: [your_registry_path]/kube-rbac-proxy:v4.8.0
    name: kube-rbac-proxy
    ports:
    - containerPort: 8443
      name: https
  - args:
    - --health-probe-bind-address=:8081
    - --metrics-bind-address=127.0.0.1:8080
    - --leader-elect
    env:
  - name: ACCOP LOG LEVEL
      value: "2"
    - name: ACCOP_HELM_UPGRADETIMEOUT
      value: 300m
    image: [your_registry_path]/acc-operator:23.04.36
    imagePullPolicy: IfNotPresent
    livenessProbe:
      httpGet:
        path: /healthz
        port: 8081
      initialDelaySeconds: 15
      periodSeconds: 20
    name: manager
    readinessProbe:
      httpGet:
        path: /readyz
        port: 8081
      initialDelaySeconds: 5
      periodSeconds: 10
    resources:
      limits:
        cpu: 300m
        memory: 750Mi
      requests:
        cpu: 100m
        memory: 75Mi
    securityContext:
      allowPrivilegeEscalation: false
  imagePullSecrets: []
  securityContext:
    runAsUser: 65532
```
3. Installare l'operatore Astra Control Center aggiornato:

kubectl apply -f astra control center operator deploy.yaml

#### Esempio di risposta:

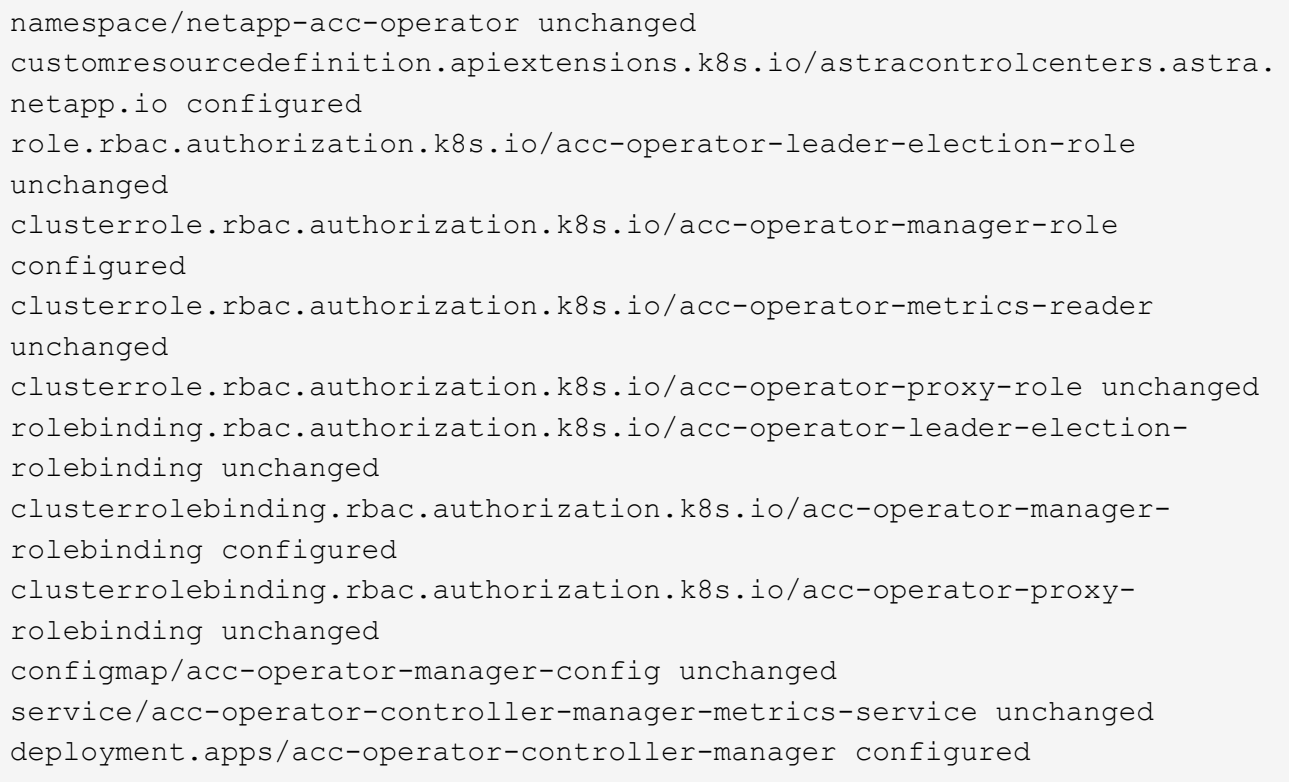

4. Verificare che i pod siano in esecuzione:

kubectl get pods -n netapp-acc-operator

# **Aggiornare Astra Control Center**

1. Modificare la risorsa personalizzata Astra Control Center (CR):

kubectl edit AstraControlCenter -n [netapp-acc or custom namespace]

2. Modificare il numero di versione di Astra (astraVersion all'interno di spec) alla versione alla quale si sta eseguendo l'aggiornamento:

```
spec:
    accountName: "Example"
    astraVersion: "[Version number]"
```
3. Verificare che il percorso del Registro di sistema dell'immagine corrisponda al percorso del Registro di sistema in cui sono state inviate le immagini in [passaggio precedente.](#page-68-0) Aggiornare imageRegistry all'interno di spec se il registro di sistema è stato modificato dall'ultima installazione.

```
  imageRegistry:
  name: "[your registry path]"
```
4. Aggiungere quanto segue al crds configurazione all'interno di spec:

```
crds:
    shouldUpgrade: true
```
5. Aggiungere le seguenti righe all'interno di additionalValues all'interno di spec In Astra Control Center CR:

```
additionalValues:
      nautilus:
        startupProbe:
           periodSeconds: 30
           failureThreshold: 600
```
- 6. Salvare e uscire dall'editor di file. Le modifiche verranno applicate e l'aggiornamento avrà inizio.
- 7. (Facoltativo) verificare che i pod terminino e diventino nuovamente disponibili:

watch kubectl get pods -n [netapp-acc or custom namespace]

8. Attendere che le condizioni di stato di Astra Control indichino che l'aggiornamento è completo e pronto (True):

kubectl get AstraControlCenter -n [netapp-acc or custom namespace]

Risposta:

```
NAME UUID SAN SERION ADDRESS
READY
astra 9aa5fdae-4214-4cb7-9976-5d8b4c0ce27f 23.04.2-7
10.111.111.111 True
```
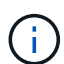

Per monitorare lo stato dell'aggiornamento durante l'operazione, eseguire il seguente comando: kubectl get AstraControlCenter -o yaml -n [netapp-acc or custom namespace]

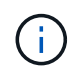

Per esaminare i registri dell'operatore di Astra Control Center, eseguire il seguente comando:

kubectl logs deploy/acc-operator-controller-manager -n netapp-accoperator -c manager -f

# **Verificare lo stato del sistema**

- 1. Accedere ad Astra Control Center.
- 2. Verificare che la versione sia stata aggiornata. Consultare la pagina **supporto** nell'interfaccia utente.
- 3. Verificare che tutti i cluster e le applicazioni gestiti siano ancora presenti e protetti.

# **Disinstallare Astra Control Center**

Potrebbe essere necessario rimuovere i componenti di Astra Control Center se si esegue l'aggiornamento da una versione di prova a una versione completa del prodotto. Per rimuovere Astra Control Center e Astra Control Center Operator, eseguire i comandi descritti in questa procedura in sequenza.

In caso di problemi con la disinstallazione, vedere [Risoluzione dei problemi di disinstallazione.](#page-76-0)

## **Prima di iniziare**

- 1. ["Annulla gestione di tutte le applicazioni"](#page-65-0) sui cluster.
- 2. ["Annulla gestione di tutti i cluster"](#page-65-0).

#### **Fasi**

1. Eliminare Astra Control Center. Il seguente comando di esempio si basa su un'installazione predefinita. Modificare il comando se sono state create configurazioni personalizzate.

kubectl delete -f astra\_control\_center.yaml -n netapp-acc

Risultato:

astracontrolcenter.astra.netapp.io "astra" deleted

2. Utilizzare il seguente comando per eliminare netapp-acc namespace (o personalizzato):

kubectl delete ns [netapp-acc or custom namespace]

Risultato di esempio:

namespace "netapp-acc" deleted

3. Utilizzare il seguente comando per eliminare i componenti del sistema dell'operatore di Astra Control Center:

kubectl delete -f astra control center operator deploy.yaml

Risultato:

```
namespace/netapp-acc-operator deleted
customresourcedefinition.apiextensions.k8s.io/astracontrolcenters.astra.
netapp.io deleted
role.rbac.authorization.k8s.io/acc-operator-leader-election-role deleted
clusterrole.rbac.authorization.k8s.io/acc-operator-manager-role deleted
clusterrole.rbac.authorization.k8s.io/acc-operator-metrics-reader
deleted
clusterrole.rbac.authorization.k8s.io/acc-operator-proxy-role deleted
rolebinding.rbac.authorization.k8s.io/acc-operator-leader-election-
rolebinding deleted
clusterrolebinding.rbac.authorization.k8s.io/acc-operator-manager-
rolebinding deleted
clusterrolebinding.rbac.authorization.k8s.io/acc-operator-proxy-
rolebinding deleted
configmap/acc-operator-manager-config deleted
service/acc-operator-controller-manager-metrics-service deleted
deployment.apps/acc-operator-controller-manager deleted
```
## <span id="page-76-0"></span>**Risoluzione dei problemi di disinstallazione**

Utilizzare le seguenti soluzioni alternative per risolvere eventuali problemi riscontrati durante la disinstallazione di Astra Control Center.

#### **La disinstallazione di Astra Control Center non riesce a pulire il pod operatore di monitoraggio sul cluster gestito**

Se i cluster non sono stati disgestiti prima della disinstallazione di Astra Control Center, è possibile eliminare manualmente i pod nello spazio dei nomi di monitoraggio netapp e nello spazio dei nomi con i seguenti comandi:

#### **Fasi**

1. Eliminare acc-monitoring agente:

kubectl delete agents acc-monitoring -n netapp-monitoring

Risultato:

agent.monitoring.netapp.com "acc-monitoring" deleted

2. Eliminare lo spazio dei nomi:

kubectl delete ns netapp-monitoring

Risultato:

namespace "netapp-monitoring" deleted

3. Conferma la rimozione delle risorse:

kubectl get pods -n netapp-monitoring

Risultato:

```
No resources found in netapp-monitoring namespace.
```
4. Conferma rimozione dell'agente di monitoraggio:

kubectl get crd|grep agent

Risultato del campione:

agents.monitoring.netapp.com 2021-07-21T06:08:13Z

5. Eliminare le informazioni CRD (Custom Resource Definition):

kubectl delete crds agents.monitoring.netapp.com

Risultato:

```
customresourcedefinition.apiextensions.k8s.io
"agents.monitoring.netapp.com" deleted
```
#### **La disinstallazione di Astra Control Center non consente di eliminare i CRD Traefik**

È possibile eliminare manualmente i CRD Traefik. Le CRDS sono risorse globali e l'eliminazione di queste risorse potrebbe avere un impatto sulle altre applicazioni del cluster.

#### **Fasi**

1. Elencare i CRD Traefik installati sul cluster:

kubectl get crds |grep -E 'traefik'

#### Risposta

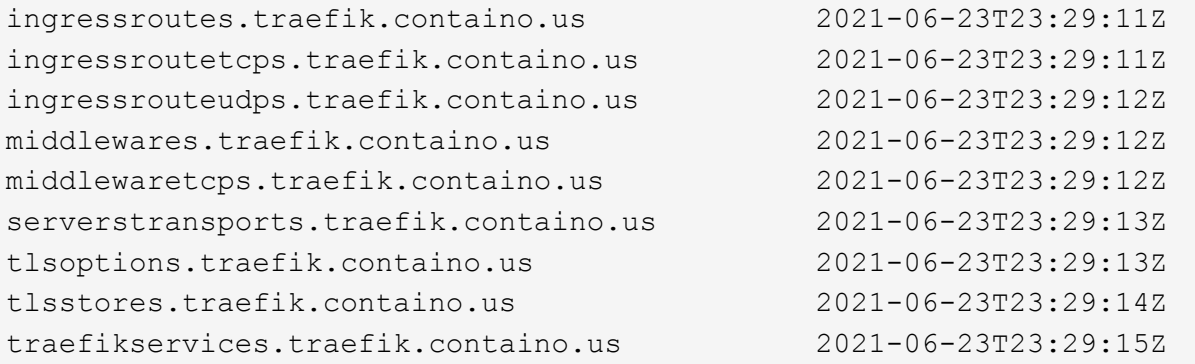

#### 2. Eliminare i CRD:

```
kubectl delete crd ingressroutes.traefik.containo.us
ingressroutetcps.traefik.containo.us
ingressrouteudps.traefik.containo.us middlewares.traefik.containo.us
serverstransports.traefik.containo.us tlsoptions.traefik.containo.us
tlsstores.traefik.containo.us traefikservices.traefik.containo.us
middlewaretcps.traefik.containo.us
```
## **Trova ulteriori informazioni**

• ["Problemi noti per la disinstallazione"](https://docs.netapp.com/it-it/astra-control-center-2304/release-notes/known-issues.html)

### **Informazioni sul copyright**

Copyright © 2023 NetApp, Inc. Tutti i diritti riservati. Stampato negli Stati Uniti d'America. Nessuna porzione di questo documento soggetta a copyright può essere riprodotta in qualsiasi formato o mezzo (grafico, elettronico o meccanico, inclusi fotocopie, registrazione, nastri o storage in un sistema elettronico) senza previo consenso scritto da parte del detentore del copyright.

Il software derivato dal materiale sottoposto a copyright di NetApp è soggetto alla seguente licenza e dichiarazione di non responsabilità:

IL PRESENTE SOFTWARE VIENE FORNITO DA NETAPP "COSÌ COM'È" E SENZA QUALSIVOGLIA TIPO DI GARANZIA IMPLICITA O ESPRESSA FRA CUI, A TITOLO ESEMPLIFICATIVO E NON ESAUSTIVO, GARANZIE IMPLICITE DI COMMERCIABILITÀ E IDONEITÀ PER UNO SCOPO SPECIFICO, CHE VENGONO DECLINATE DAL PRESENTE DOCUMENTO. NETAPP NON VERRÀ CONSIDERATA RESPONSABILE IN ALCUN CASO PER QUALSIVOGLIA DANNO DIRETTO, INDIRETTO, ACCIDENTALE, SPECIALE, ESEMPLARE E CONSEQUENZIALE (COMPRESI, A TITOLO ESEMPLIFICATIVO E NON ESAUSTIVO, PROCUREMENT O SOSTITUZIONE DI MERCI O SERVIZI, IMPOSSIBILITÀ DI UTILIZZO O PERDITA DI DATI O PROFITTI OPPURE INTERRUZIONE DELL'ATTIVITÀ AZIENDALE) CAUSATO IN QUALSIVOGLIA MODO O IN RELAZIONE A QUALUNQUE TEORIA DI RESPONSABILITÀ, SIA ESSA CONTRATTUALE, RIGOROSA O DOVUTA A INSOLVENZA (COMPRESA LA NEGLIGENZA O ALTRO) INSORTA IN QUALSIASI MODO ATTRAVERSO L'UTILIZZO DEL PRESENTE SOFTWARE ANCHE IN PRESENZA DI UN PREAVVISO CIRCA L'EVENTUALITÀ DI QUESTO TIPO DI DANNI.

NetApp si riserva il diritto di modificare in qualsiasi momento qualunque prodotto descritto nel presente documento senza fornire alcun preavviso. NetApp non si assume alcuna responsabilità circa l'utilizzo dei prodotti o materiali descritti nel presente documento, con l'eccezione di quanto concordato espressamente e per iscritto da NetApp. L'utilizzo o l'acquisto del presente prodotto non comporta il rilascio di una licenza nell'ambito di un qualche diritto di brevetto, marchio commerciale o altro diritto di proprietà intellettuale di NetApp.

Il prodotto descritto in questa guida può essere protetto da uno o più brevetti degli Stati Uniti, esteri o in attesa di approvazione.

LEGENDA PER I DIRITTI SOTTOPOSTI A LIMITAZIONE: l'utilizzo, la duplicazione o la divulgazione da parte degli enti governativi sono soggetti alle limitazioni indicate nel sottoparagrafo (b)(3) della clausola Rights in Technical Data and Computer Software del DFARS 252.227-7013 (FEB 2014) e FAR 52.227-19 (DIC 2007).

I dati contenuti nel presente documento riguardano un articolo commerciale (secondo la definizione data in FAR 2.101) e sono di proprietà di NetApp, Inc. Tutti i dati tecnici e il software NetApp forniti secondo i termini del presente Contratto sono articoli aventi natura commerciale, sviluppati con finanziamenti esclusivamente privati. Il governo statunitense ha una licenza irrevocabile limitata, non esclusiva, non trasferibile, non cedibile, mondiale, per l'utilizzo dei Dati esclusivamente in connessione con e a supporto di un contratto governativo statunitense in base al quale i Dati sono distribuiti. Con la sola esclusione di quanto indicato nel presente documento, i Dati non possono essere utilizzati, divulgati, riprodotti, modificati, visualizzati o mostrati senza la previa approvazione scritta di NetApp, Inc. I diritti di licenza del governo degli Stati Uniti per il Dipartimento della Difesa sono limitati ai diritti identificati nella clausola DFARS 252.227-7015(b) (FEB 2014).

#### **Informazioni sul marchio commerciale**

NETAPP, il logo NETAPP e i marchi elencati alla pagina<http://www.netapp.com/TM> sono marchi di NetApp, Inc. Gli altri nomi di aziende e prodotti potrebbero essere marchi dei rispettivi proprietari.